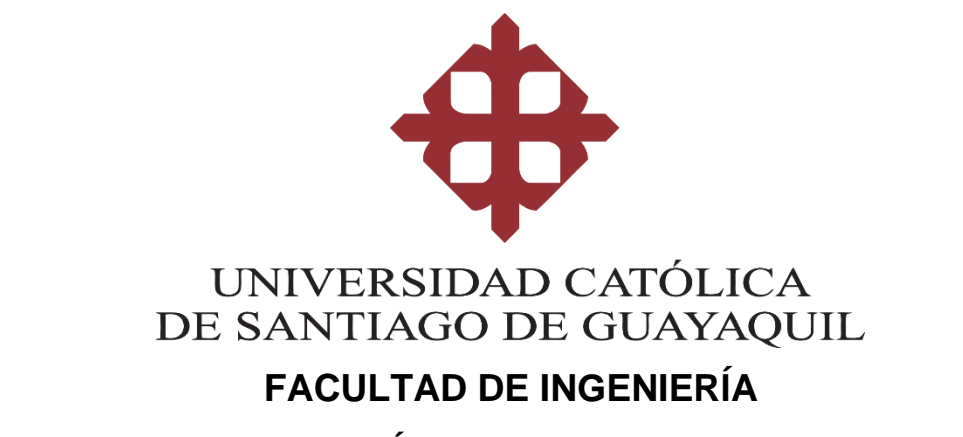

**CARRERA DE INGENIERÍA EN SISTEMAS COMPUTACIONALES**

**TEMA:** 

**Sitio web control de pedidos Industrias Dacar**

# **AUTOR:**

**Alex Alfredo Cajas Guncay**

# **Trabajo de titulación previo a la obtención del título de INGENIERO EN SITEMAS COMPUTACIONALES**

# **TUTOR:**

**Ing. Jorge Salvador Pesantes Méndez**

**Guayaquil, Ecuador**

**16 de septiembre del 2021**

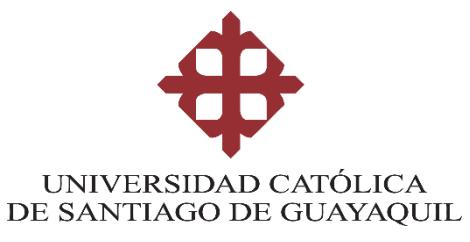

# **FACULTAD DE INGENIERÍA CARRERA DE INGENIERÍA EN SISTEMAS COMPUTACIONALES**

# **CERTIFICACIÓN**

Certificamos que el presente trabajo de titulación, fue realizado en su totalidad por ALEX ALFREDO CAJAS, como requerimiento para la obtención del título de Ingeniero en Sistemas Computacionales.

**TUTOR** f. Ing. Pesantes Méndez Jorge Salvador Mgs.

Guayaquil, a los 16 días del mes de septiembre del año 2021

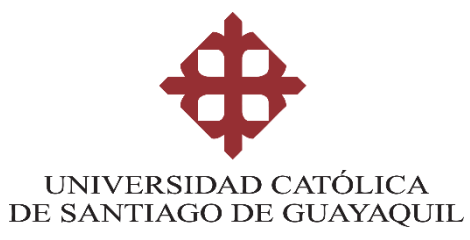

# **FACULTAD DE INGENIERÍA CARRERA DE INGENIERÍA EN SISTEMAS COMPUTACIONALES**

# **DECLARACIÓN DE RESPONSABILIDAD**

Yo, ALEX ALFREDO CAJAS GUNCAY

# **DECLARO QUE:**

El Trabajo de Titulación, SITIO WEB CONTROL DE PEDIDOS INDUSTRIAS DACAR previo a la obtención del título de Ingeniero en Sistemas Computacionales, ha sido desarrollado respetando derechos intelectuales de terceros conforme las citas que constan en el documento, cuyas fuentes se incorporan en las referencias o bibliografías. Consecuentemente este trabajo es de mi total autoría.

En virtud de esta declaración, me responsabilizo del contenido, veracidad y alcance del Trabajo de Titulación referido.

Guayaquil, a los 16 días del mes de septiembre del año 2021

**EL AUTOR** 

f.  $$ aias Guncav

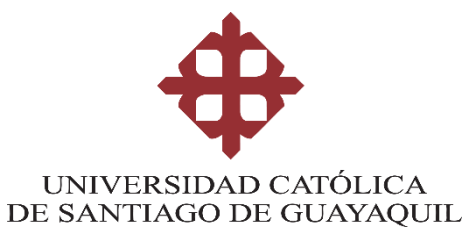

# **FACULTAD DE INGENIERÍA CARRERA DE INGENIERÍA EN SISTEMAS COMPUTACIONALES**

# **AUTORIZACIÓN**

# Yo. ALEX ALFREDO CAJAS GUNCAY

Autorizo a la Universidad Católica de Santiago de Guayaquil a la publicación en la biblioteca de la institución del Trabajo de Titulación, SITIO WEB CONTROL DE PEDIDOS INDUSTRIAS DACAR, cuyo contenido, ideas y criterios son de mi exclusiva responsabilidad y total autoría.

Guayaquil, a los 16 días del mes de septiembre del año 2021

**EL AUTOR:** 

f. **AS GUNCAY** 

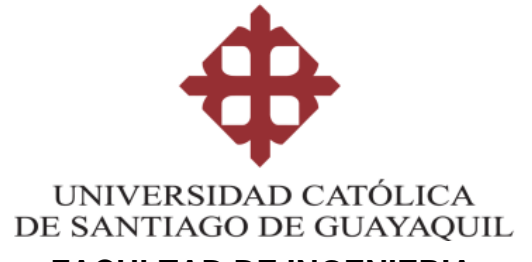

# **FACULTAD DE INGENIERIA**

# **CARRERA DE INGENIERIA EN SISTEMAS COMPUTACIONALES**

# **REPORTE URKUND**

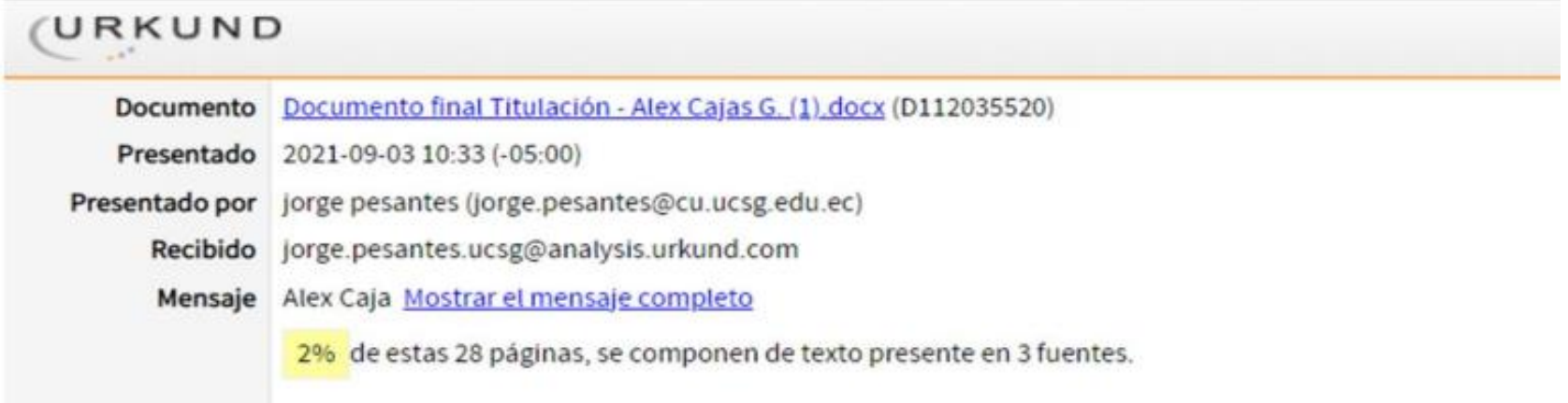

Fecha de elaboración: 2 de septiembre 2021

Firma:

Nombre del tutor: Jorge S. Pesantes Méndez Tutor de Trabajo de Titulación Carrera de Sistemas Computacionales

## **AGRADECIMIENTO**

Ante todo, agradezco a Dios.

Un claro agradecimiento a los docentes de la facultad de ingeniería en sistemas computacionales de la Universidad Católica de Santiago de Guayaquil, han formado parte del progreso de mi persona como profesional y son un firme soporte para el desarrollo del presente proyecto.

A la empresa Industria Dacar Cía. Ltda. dirigido por el Gerente General Ing. Robert Dañin por darme la oportunidad de prestar mis conocimientos profesionales para desarrollar la propuesta presentada como solución a diversas necesidades que mantiene el área de ventas al exterior, así mismo desde el área de sistemas el Ing. Maico Almeida y el Ing. Alexander Moran, por brindarme todo su apoyo en el desarrollo del proyecto.

# **DEDICATORIA**

Dedico este trabajo de titulación a mis padres Julio Alfredo Cajas Sanchez, Rosa Elena Guncay López por la fe sostenida hacia mí y por ser la base de mis valores éticos y morales, impulsándome siempre a continuar creciendo como persona y como profesional.

# ÍNDICE

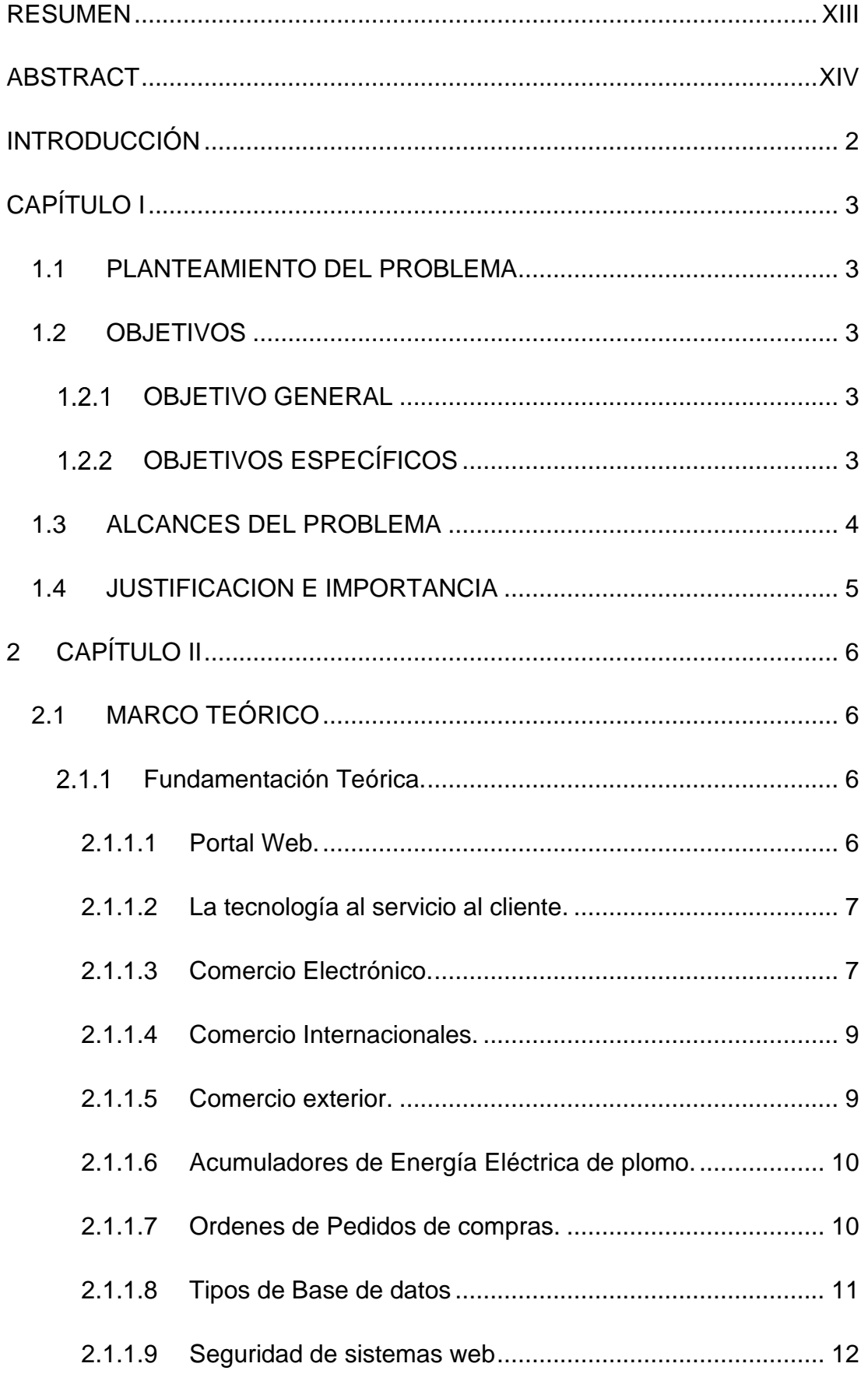

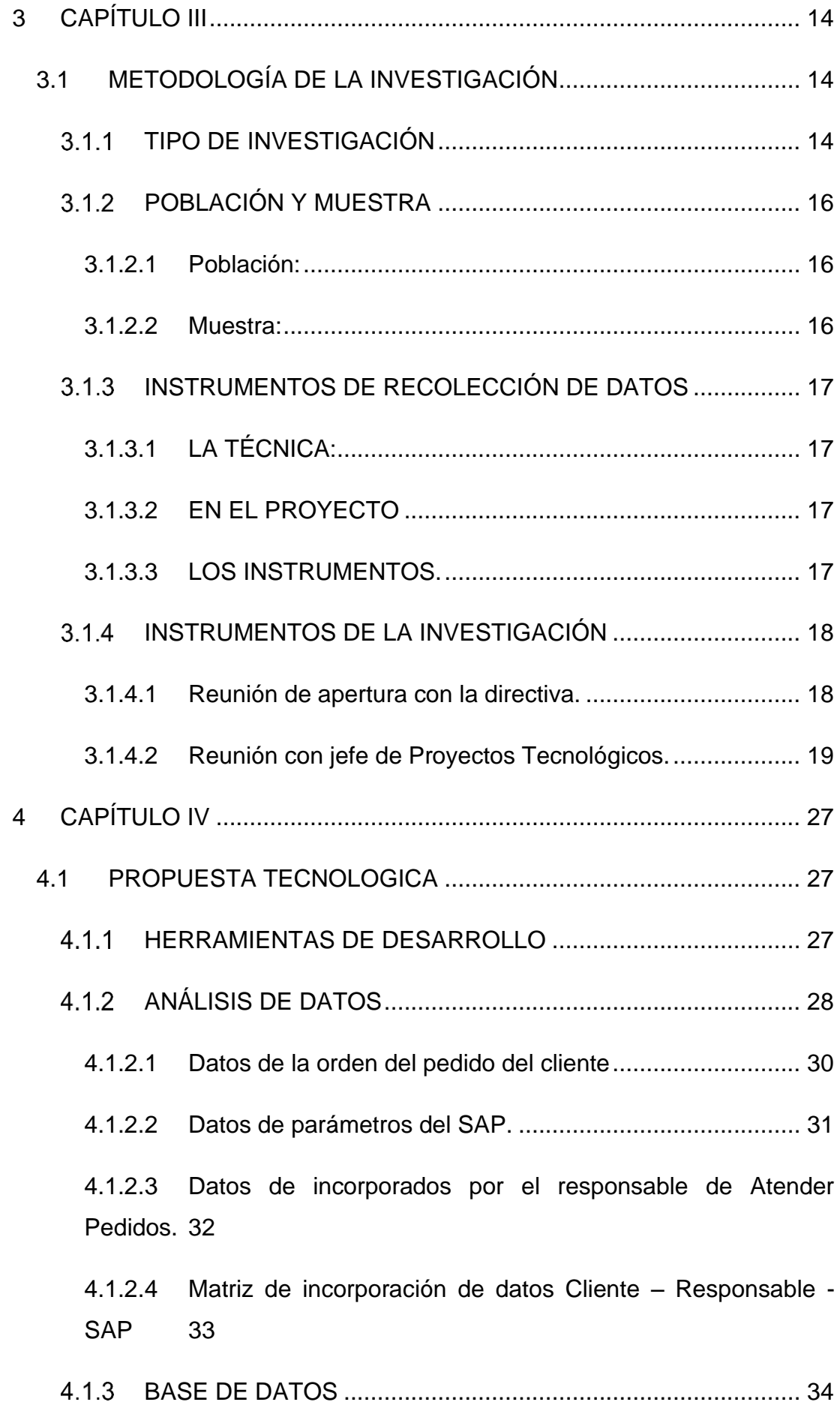

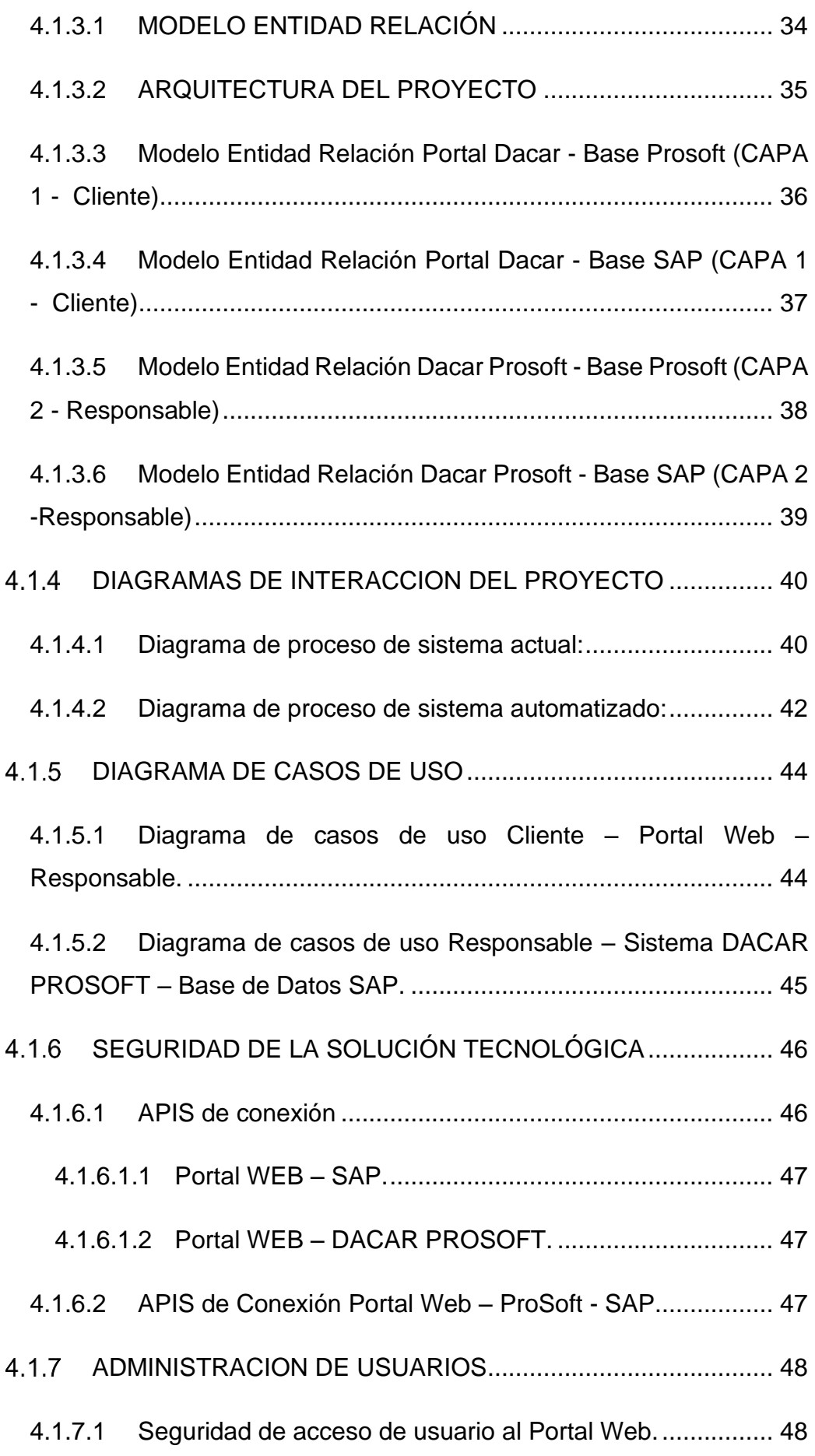

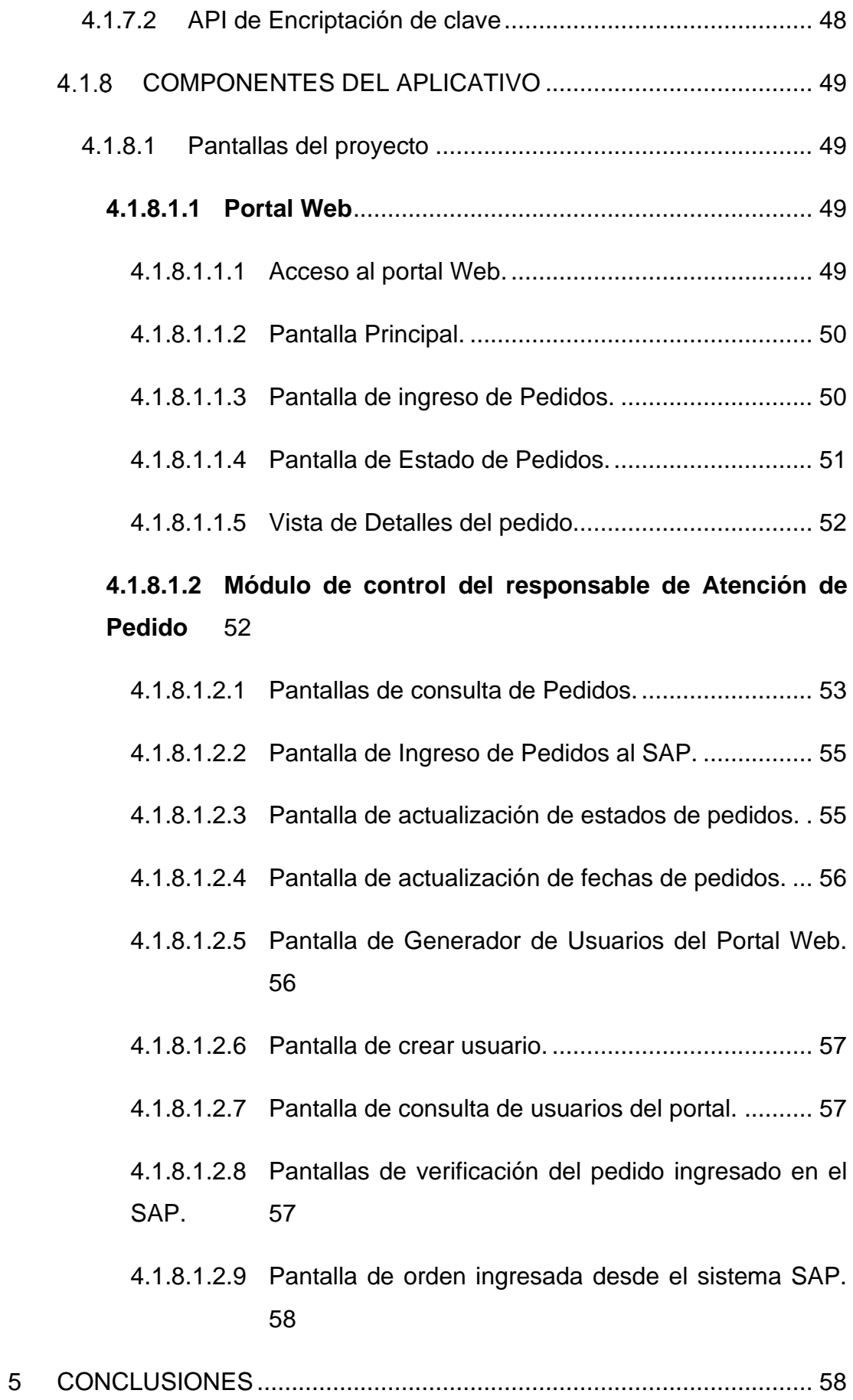

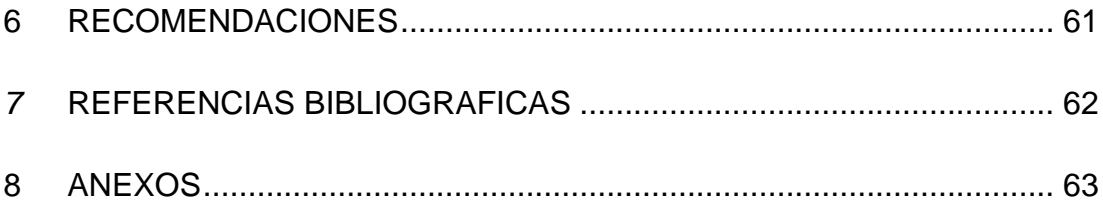

# **RESUMEN**

El presento proyecto consiste en la automatización del proceso de atención de pedidos de los clientes del mercado del exterior para las ventas de baterías de la empresa Industrias Dacar Cía. Ltda. cubriendo las necesidades del proceso como objetivo principal el desarrollo y la implementación de un sitio web como canal de accesos para que el cliente tenga la facilidad de comunicar a la empresa sus necesidades de compra de baterías al país que desee y como objetivos específicos el de analizar el proceso de comercialización al exterior para presentar las soluciones más adecuadas y oportunas, así mismo el poder integrar el sitio web del cliente con los sistemas vigentes que mantiene la empresa para la operación de sus procesos. El proyecto en su etapa de desarrollo se lo ha realizado mediante el método MVC (Modelo, vista, controlador) integrándose a los 2 sistemas que mantiene la empresa SAP Business One y DacarProsoft, con esto se asegura la integración en línea de la operación del sitio web con los otros sistemas de control de la empresa que en conclusión brindara una herramienta tecnológica de control de los pedidos de clientes del exterior y se reducirá el tiempo de atención y procesamiento del pedido en el sistema.

*Palabras Clave: Automatización, Integración, Herramienta tecnológica, Canal de acceso.*

# **ABSTRACT**

The present project consists of the automation of the process of attending to the orders of the clients of the foreign market for the sales of batteries of the company Industrias Dacar Cía. Ltda. Covering the needs of the process as the main objective the development and implementation of a website as an access channel so that the client has the facility to communicate to the company their needs for purchasing batteries to the country of their choice and as specific objectives the to analyze the process of commercialization abroad to present the most appropriate and timely solutions, as well as being able to integrate the client's website with the current systems that the company maintains for the operation of its processes. The project in its development stage has been carried out by means of the MVC method (Model, view, controller) integrating to the 2 systems maintained by the company SAP Business One and DacarProsoft, with this the online integration of the operation of the site is ensured web with the other control systems of the company that in conclusion will provide a technological tool to control the orders of foreign customers and will reduce the time of attention and processing of the order in the system.

Keywords: Automation, Integration, Technological tool, Access way.

# **INTRODUCCIÓN**

La fábrica de acumuladores de energía eléctrica Industria Dacar Cía. Ltda. Ha solicitado mejorar su proceso de ventas del mercado exterior, dicha mejora debe ser enfocado en la atención de pedidos de los clientes que cumpla la necesidad de poder brindar un mejor servicio, con agilidad, confianza y rapidez.

La necesidad de mejora solicitada nace por el compromiso que INDUSTRIA DACAR tiene como buena imagen el mercado internacional, ha sido una empresa dedicada a la fabricación de baterías desde 1975, hace más de 45 años permanecen proporcionar beneficios a los clientes, ofreciéndoles productos y servicios de primera calidad, acorde con los requerimientos y aplicaciones que el desarrollo de nuestro país necesita. Hay que mencionar además que disponen de la más amplia gama de acumuladores de energía para aplicaciones de arranque, tracción y estacionarias.

Bajo estos antecedentes, el trabajo de titulación propone como solución el uso de la tecnología web para automatizar el proceso de comercialización del mercado internacional.

Cabe recalcar que la empresa se encuentra en una posición geográfica ecuatorial en condiciones de suministrar a muchos de los mercados internacionales, por lo tanto, busca brindar plazos de entrega muy eficientes, costos de envío muy competitivos a nivel internacional y buena atención a sus clientes.

En mención de lo antes expuesto, INDUSTRIAS DACAR está comprometida con el mejoramiento continuo de sus procesos, asegurando la calidad del producto y servicios que ofrece y fortaleciendo su imagen y beneficios a sus socios y colaboradores.

# **CAPÍTULO I**

## **1.1 PLANTEAMIENTO DEL PROBLEMA**

La atención de pedidos del mercado internacional de Industria Dacar, se encuentra en un nivel de servicio con oportunidades de mejoras y no conformidades en los requisitos de los pedidos y demoras e incumplimientos de tiempos de respuestas.

La causa más notable probablemente es la falta de tecnología en el proceso, sus recursos son manuales y con aplicaciones básicas como son el correo electrónico y hojas de cálculo, que no aseguran un control adecuado al manejo de la información.

El uso de la tecnología en la comunicación con el cliente nos podría ayudar en resolver en mayor parte los problemas.

## **1.2 OBJETIVOS**

## **1.2.1 OBJETIVO GENERAL**

Desarrollar e implementar un sitio WEB en el portal oficial de Industria DACAR Cía. Ltda. para el ingreso y atención de pedidos de los clientes del mercado internacional.

#### **OBJETIVOS ESPECÍFICOS**

- Identificar el proceso de comercialización para la atención de pedidos del mercado internacional.
- Automatizar el proceso de atención de pedidos para el mercado internacional mediante un sitio WEB en donde el cliente pueda ingresar sus requerimientos de compras de baterías.
- Establecer una conexión a los sistemas vigentes de la empresa para cargar los pedidos desde el sitio WEB.

#### **1.3 ALCANCES DEL PROBLEMA**

El caso de estudio se ha determinado realizarlo desde la fábrica de acumuladores de energía INDUSTRIA DACAR Cía. Ltda. en el departamento de ventas del mercado internacional, en donde la empresa tiene implementado el proceso de comercialización que abarca la recepción de pedido, la confirmación, la comunicación del estado del pedido, el procesamiento del pedido para su ejecución desde el sistema de computo vigente y el seguimiento del pedido desde el momento del despacho hasta la entrega en el destino solicitado por el cliente.

La propuesta que este proyecto ha presentado, cubre el proceso de atención del pedido de cliente del mercado internacional y se detalla a continuación:

- 1. Ingreso del pedido desde Portal Web.
- 2. Ingreso del pedido en el sistema de cómputo vigente.
- 3. Comunicación del seguimiento del estado del pedido al cliente.

La propuesta se va a enfocar en asegurar que la información se transfiera de manera eficiente a través de cada etapa del proceso de comercialización. Para esto es necesario identificar cada proceso y detallar sus procedimientos, recursos, entradas y salidas.

#### **1.4 JUSTIFICACION E IMPORTANCIA**

La fábrica de acumuladores de energía eléctrica INDUSTRIA DACAR Cía. Ltda. ha visto la necesidad de mejorar su proceso dando apertura al proyecto de tesis de grado representado por el estudiante Alex A. Cajas G. con su propuesta de desarrollo e implementación de un sitio WEB para la atención de los pedidos de clientes del mercado internacional, con el único propósito de impulsar la implementación de la tecnología y beneficios que nos brinda los recursos de la internet y el manejo de las páginas web en el comercio y la comunicación del mundo. Así mismo dando el respaldo a la investigación y desarrollo que los estudiantes que se abren hacia el mundo laboral.

Desde el enfoque del cliente, el desarrollo e implementación de la solución dará como resultado la automatización del proceso, se espera que el cliente se sienta con la facilidad de poder realizar sus pedidos en una plataforma digital, con el ambiente de seguridad de poder consultar el avance desde cualquier parte del mundo y con respuestas rápidas.

Desde el enfoque del personal de la empresa, quien es responsable de la alimentación de información al proceso y que brindar la comunicación al cliente, esta solución les brinda un portal centralizado para ayuda y mejora en el trabajo que realizan.

Los resultados esperados son mejorar la satisfacción del cliente, cumplir los tiempos de cada proceso, asegurar la información del pedido mediante cada proceso.

5

# **2 CAPÍTULO II**

# **2.1 MARCO TEÓRICO**

#### **Fundamentación Teórica.**

#### *2.1.1.1 Portal Web.*

Es un medio de agrupación de varios servicios de internet consolidados en una sola dirección, interface o navegador de internet, desde donde se puede acceder a varias páginas con similares temas, accesos o interfaz común.

También se lo conoce como un medio de acceso a contenido controlado y agrupado de similares temas o que tienen relación directa con temas comunes.

Un portal web se lo considera desarrollado para brindar un servicio fácil y practico del contenido, el mismo debe incluir tecnología para las presentaciones, animaciones, video, audio y plataformas de comunicación con el usuario.

La seguridad en un portal web es una de las diferencias que tiene con una página web, un portal web no siempre tiene accesos libres a los usuarios en la mayoría de los casos su acceso es controlado por perfiles de usuario, en donde el usuario tiene que registrarse y acceder por medio de una página de control de acceso.

Según (Mark Grannan, ¿Qué es un portal Web?, 29 de septiembre de 2017)

"*Las plataformas de portal modernas pueden desempeñar un papel importante en el compromiso del cliente, especialmente cuando se amplían con nuevas funciones, como sistemas de gestión de contenido o automatización de marketing*".

#### *2.1.1.2 La tecnología al servicio al cliente.*

La tecnología al servicio al cliente, es un software desarrollado para brindar una gestión más rápida y practica utilizando medios digitales y herramientas de desarrollo.

La tecnología en la actualidad es un recurso indispensable para mejorar la relación y comunicación con los clientes. La tecnología como medio en la relación con el mercado abre muchas puertas a diversos tipos de clientes y a mercados que sin el uso de la tecnología sería muy difícil de llegar.

Podemos listar algunas de ejemplos de tipos de tecnologías:

- Video llamadas o video conferencias.
- Chatbots, utilizando inteligencia artificial.
- Tecnología de autoservicio.
- Acceso a redes sociales.
- Información desde la nube.
- Buscadores de voz.
- Sistemas de tickets o help desk.

Según (Gerry McGovern, Digital customer experience)

*"La separación de la experiencia del cliente digital a partir de la experiencia del cliente en general, en un mundo donde lo digital y lo físico 'se fusionan', no tendría sentido si lo miramos como una separación 'real'. El cliente es uno, independientemente de los canales y los dispositivos".*

## *2.1.1.3 Comercio Electrónico.*

El Comercio electrónico, más conocido como e-commerce en idioma inglés, es la actividad de realizar transacciones de ventas y compras por un medio digital utilizando tecnología como páginas web, redes sociales o sistemas web.

La comunicación de los datos para hacer posibles las transacciones se lo realiza por medio de una red virtual en donde los clientes tienen acceso a catálogos, listas de precios, lista de contactos y servicios que se ofrecen.

La llegada de la era de dispositivos móviles ha impulsado el comercio electrónico de manera exponencial, pues estos medios permiten que el cliente pueda realizar las transacciones desde cualquier lugar y según la plataforma que se utilice el cliente puede hacer la compra o venta de manera muy fácil y práctica.

Existen características básicas que debe cumplir un medio digital para ser parte de la globalización del comercio electrónico, por ejemplo, se lista las más importantes:

- Alcance global.
- Ubicuidad, capacidad de estar en línea en todas partes y en todo momento.
- Interactividad en la retroalimentación de las marcas con los clientes.

Los beneficios del uso del comercio electrónico son entre otros:

- Incremento de las oportunidades de venta.
- Lanzamiento de productos innovadores.
- Reconocimiento de marca
- Flexibilidad y simplificación
- Acceso a información
- Menor inversión

Según (Edgar Higuerey, https://rockcontent.com/es/blog/comercioelectronico, 1 de junio 2019)

*"Para explicarlo desde un punto de vista más informal, podemos valorarlo como un proceso en el que dos o más personas llegan a un acuerdo comercial (específicamente compra o venta) a través de vías digitales o electrónicas".*

#### *2.1.1.4 Comercio Internacionales.*

El termino Comercio internacionales se interpreta como las relaciones comerciales entre países que comparten sus recursos y conocimientos con el propósito de transferirse bienes y servicios, para el beneficio de ambos.

Según (Cecilia Huesca Rodríguez, Comercio internacional, 2012)

"*El comercio internacional, se define como el conjunto de transacciones comerciales realizadas entre privados, residentes en distintos países. A diferencia del comercio interior, donde las transacciones comerciales se efectúan dentro de un espacio económico, monetario y jurídico relativamente homogéneo, las transacciones comerciales internacionales se realizan entre operadores comerciales privados situados en diferentes ordenamientos jurídicos y con acentuadas diferencias económicas y sociales".* 

#### *2.1.1.5 Comercio exterior.*

Se define como las operaciones que realizan los países para las transacciones en la exportación e importación de bienes y servicios entre países, estas operaciones las regula el estado y son basadas en políticas y acuerdos regionales.

Según (Cecilia Huesca Rodríguez, Comercio internacional, 2012)

"*El comercio exterior se concibe como un conjunto de operaciones de importación y de exportación de bienes y de servicios, caracterizadas por una fuerte presencia pública en cuanto que realizadas por un Estado determinado y reguladas por su derecho administrativo económico o por el derecho comunitario -en el caso de países pertenecientes a la Unión Europea- o por otro Derecho suprarregional similar.*"

9

#### *2.1.1.6 Acumuladores de Energía Eléctrica de plomo.*

Un acumulador de energía es un dispositivo compuesto de 1 o varias celdas de componentes electroquímicos que tienen como función el convertir la energía química en corriente eléctrica contenido en su materia prima denominada placas. Estos dispositivos se los conoce por el consumidor como baterías y sus materiales están compuestos por plomo.

Los acumuladores de energía se los utiliza para vehículos automotrices, equipos eléctricos y maquinaria industrial. Se producen a nivel nacional y su comercialización es por medio del mercado local y exportaciones, también llegan por medio de importaciones desde países de regionales y en su gran mayoría del continente asiático.

El mercado internacional tiene una importancia demanda con la producción nacional gracias la posición regional del país.

Según (Isaac Ibáñez Sales, Acumuladores de Energía Eléctrica, septiembre 2019)

*"Mediante una reacción entre los dos electrodos se genera electricidad, para esto debemos conectar primeramente los 2 electrodos, lo cual conseguimos al conectar la parte positiva de nuestra carga al polo positivo de la batería con la negativa, los electrones circulan mediante la conexión realizada y a través de la carga, y los iones positivos circulan mediante el electrólito."*

#### *2.1.1.7 Ordenes de Pedidos de compras.*

Una orden de pedido de compra o en también conocido como pedidos de ventas es una formalidad de los requerimientos de un cliente hacia su proveedor en donde se detalla en un documento escrito descripción, cantidad, precio, formas de pago y otros datos necesarios por el proveedor para asegurar los requerimientos del cliente.

10

En el transcurso de los años la orden de compra ha evolucionado en su forma para acoplarse al uso del cliente, los canales de comunicación entre otro son:

- Documento impreso,
- Vía telefónica,
- Sistemas web o página de internet.
- Correo electrónico.
- Redes sociales.
- Aplicaciones móviles.

La tecnología ha brindado un importante aporte para la evolución de la toma de pedidos de los clientes, transformando un formalismo burocrático en una plataforma que atiende al cliente tomando sus requerimientos y produciendo información útil para análisis de demanda.

Según (Ben Bitvinskas, atlasmic.com/blog, Jun 2021)

*"Mediante la creación y generación de órdenes de venta, los fabricantes y otras empresas pueden hacer un seguimiento de sus compromisos futuros, así como de sus cuentas por cobrar."*

#### *2.1.1.8 Tipos de Base de datos*

Una base de datos es una estación donde está consolidado la información de un sistema de manera organizada según políticas y parámetros definidos con el propósito de cumplir requerimientos de control, administración de datos, actualización, accesos y optimización de recursos.

Los tipos de base de datos han sido desarrollados en función de los casos de uso y la evolución de los programas y plataformas a lo largo del tiempo, entre otros tipos se detallan los siguiente:

- Base de datos relacional.
- Base de datos distribuida.
- Base de datos en la nube.
- Base de datos NoSQL.
- Base de datos orientada a objetos.
- Base de datos de gráficos.

Según (Techtarget.com/es/definición/Base-de-datos, Jun 2021)

*"Una base de datos es una colección de información que está organizada de manera que se pueda acceder, administrar y actualizar fácilmente. Las bases de datos informáticas suelen contener conjuntos de registros o archivos de datos, que contienen información sobre transacciones de ventas o interacciones con clientes específicos."*

#### *2.1.1.9 Seguridad de sistemas web*

La seguridad en los sistemas web es una parte de la seguridad informática que está a cargo de brindar seguridad en sitios web, aplicaciones que utilizan páginas web y servicios web. Las aplicaciones usualmente están desarrolladas mediante programas como PHP, JavaScript, Python, Rudy, ASP.NET, entre otros.

Los ataques se inician principalmente desde los módulos de acceso de los usuarios mediante la introducción de códigos en los formularios que se envían al sistema web, lo más común es burlar al sistema utilizando accesos como administrador, este usuario tiene todos los permisos.

Los ataques también suelen venir a través de códigos por la URL mediante códigos maliciosos de accesos al sistema y llegar a los datos de la base de datos.

Algunos ejemplos de amenazas en la seguridad de sitios web son entre otros los siguiente:

- Cross-site scripting (XSS)
	- o Permite a una persona inyectar en páginas web visitadas por el usuario código JavaScript o en otro lenguaje similar como VBScript.
	- o El método es insertar código HTML en sitios que lo permiten, tales como etiquetas como <script> o <iframe>.
	- o También accede modificando valores que se utilizan entre 2 páginas mediante ruta o mensajes en la URL del navegador, en una cookie o cualquier cabecera HTTP.
	- o Una de las causas que utiliza este método de amenaza es no validar correctamente los datos de entrada que se utilizan en las aplicaciones o no filtrar la salida adecuadamente de la información que se presenta en las páginas web.
- Inyección SQL.
	- o Es un método de infiltrar código utilizando vulnerabilidad presente en una aplicación desde los niveles de validaciones en las entradas para realizar operaciones en la base de datos.
	- o Este método se aprovecha de la incorrecta comprobación de variables que se utilizan en un programa o que genera código SQL.
	- o Se inserta código SQL en un código ya programado que pertenece al sistema a vulnerar.
- Phishing.
	- o Es un método de suplantar la identidad mediante una persuasión social al usuario con el fin de obtener información confidencial que es útil para acceder a sistemas informáticos.

Según (Ariel Ayala Montes, Desarrollo seguro de aplicaciones web, 2014)

*"Con la aparición de la web 2.0, el intercambio de información a través de redes sociales y el crecimiento de los negocios en adopción de la web como un medio para hacer negocios y ofrecer servicios, los sitios web son constantemente atacados."*

# **3 CAPÍTULO III**

## **3.1 METODOLOGÍA DE LA INVESTIGACIÓN**

La solución presentada sobre el sitio web de pedidos para la empresa Industria DACAR nace de un requerimiento de la empresa, donde se ha solicitado requerimientos abiertos para cubrir las necesidades que el proceso de atención a pedidos de venta al exterior se necesita.

En función de asegurar el cumplimiento de los requisitos, se ha determinado aplicar metodología de la investigación determinar los detalles y las herramientas que se necesitan para el adecuado desarrollo y la implementación de la solución.

## **TIPO DE INVESTIGACIÓN**

El tipo de investigación que se ha aplicado para el levantamiento de la información que ha servido como base para determinar los detalles de los requerimientos solicitados por Industria DACAR son:

✓ Descriptiva.

 $\checkmark$  Experimental o Explicativa.

Según (Rojas Cairampoma Marcelo, Tipos de Investigación científica: Una simplificación de la complicada incoherente nomenclatura y clasificación, Revista Electrónica de Veterinaria, vol. 16, núm. 1, 2015, pp. 1-14)

"*Descriptiva (Observacional, Exploratoria, "No experimental", Formulativa, etc.). Exhibe el conocimiento de la realidad tal como se presenta en una situación de espacio y de tiempo dado. Aquí se observa y se registra, o se pregunta y se registra. Describe el fenómeno sin introducir modificaciones: tal cual. Las preguntas de rigor son: ¿Qué es?, ¿Cómo es?, ¿Dónde está?, ¿Cuándo ocurre?, ¿Cuantos individuos o casos se observan?, ¿Cuáles se observan?".*

Según (Ramos-Galarza C., Los Alcances de una Investigación , diciembre 2020)

*"En este alcance de la investigación se busca una explicación y determinación de los fenómenos. En el contexto cuantitativo se pueden aplicar estudios de tipo predictivo en donde se pueda establecer una relación causal entre diversas variables, por ejemplo, estudios de modelos explicativos basados en ecuaciones estructurales donde propone una teoría que busque una comprensión de un fenómeno. Por otro lado, los estudios experimentales, en los cuales se pueda generar una manipulación intencionada de la variable independiente, pueden permitir comprobar hipótesis que expliquen el comportamiento de un determinado fenómeno."*

# **POBLACIÓN Y MUESTRA**

## *3.1.2.1 Población:*

Por tratarse de un proyecto que cubre los requerimientos solicitados por la empresa Industrias Dacar, se ha identificado que la población para el estudio de la solución presentada son los siguientes:

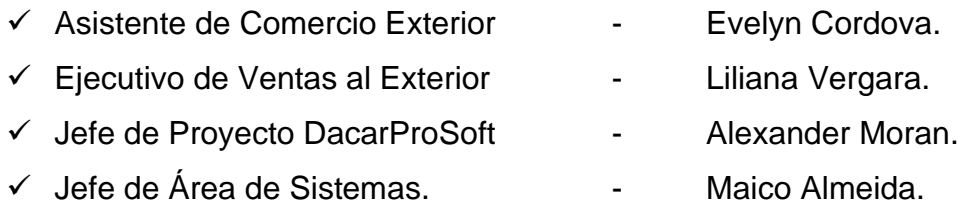

## *3.1.2.2 Muestra:*

Para el levantamiento de la información y el análisis de datos se tomaron registros de ventas al exterior de Industria DACAR desde enero 2021 hasta junio 2021. Estos registros se los ha tomado de los siguientes documentos:

- $\checkmark$  Pedido de ventas de clientes del exterior.
- ✓ Comunicación de confirmación de atención a los pedidos de ventas al exterior.
- $\checkmark$  Formato de Lista de precios de clientes de ventas al exterior.
- $\checkmark$  Procedimiento de atención a pedidos de ventas al exterior.
- ✓ Procedimiento de exportaciones del Dpto. de Comercio exterior.

# **INSTRUMENTOS DE RECOLECCIÓN DE DATOS**

# *3.1.3.1 LA TÉCNICA:*

La aplicada para la recolección de datos es De Campo y Documentales.

# *3.1.3.2 EN EL PROYECTO*

A continuación, se describe lo que se buscó obtener con las técnicas aplicadas:

De Campo:

 $\checkmark$  Reuniones  $\hat{\to}$  Para determinar los requerimientos del cliente.

Para determinar los detalles que soportan los requerimientos del cliente.

 $\checkmark$  Observación  $\rightarrow$  Para complementar con la actividad del usuario en relación con el proceso de análisis.

Documentales:

- $\checkmark$  Análisis de los procedimientos de atención a las ventas del exterior.
- ✓ Análisis de las tablas de la base de datos del sistema vigente SAP.

## *3.1.3.3 LOS INSTRUMENTOS.*

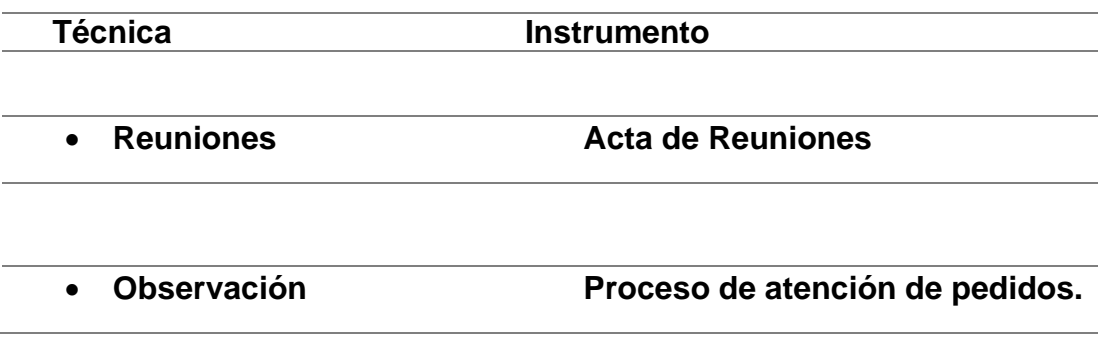

# **INSTRUMENTOS DE LA INVESTIGACIÓN**

A continuación, se detalla el desarrollo del uso de los instrumentos que se utilizaron como son las reuniones y las actividades de observación.

- Actividades en Reuniones de levantamiento de requerimientos:
	- o Reunión de apertura con la directiva.
	- o Reunión con jefe de Proyectos Tecnológicos.
	- o Reunión con usuarios.
		- Actas de reuniones, documentos anexos.
- Reuniones del proceso de desarrollo.
	- Actas de reuniones, documentos anexos.
	- Matriz de ítems de venta, documentos anexos.

## **Actividades en Reuniones de levantamiento de requerimientos:**

## *3.1.4.1 Reunión de apertura con la directiva.*

Se realizo la reunión de apertura del proyecto con el Gerente de Ventas al Exterior, donde comunico las necesidades que tiene actualmente el proceso de atención de pedidos de las ventas del exterior.

A continuación, se presenta un resumen de las necesidades:

a) Ordenes de ventas perdidas.

Los clientes envían sus pedidos mediante correos electrónicos a distintas personas de la empresa, no mantienen un correo único para receptar pedidos.

b) Ordenes no atendidas a tiempo.

En ocasiones se han presentado ordenes de pedidos que no han sido atendidas por que la persona encargada no abrió el correo o lo dejo sin responder y se perdió en la bandeja de entrada.

c) Demora en las confirmaciones de despachos.

El encargado de confirmar el despacho de los pedidos, en la mayoría de los casos le toma más días de lo permitido y en otro caso no hace confirmación. Esto genera que si el pedido esta con errores se presentan en el momento del despacho y se demora más el despacho del pedido.

d) Clientes sin información a tiempo sobre sus pedidos.

Los clientes solicitan mediante correo electrónico el estado de sus pedidos, sin embargo, el tiempo de respuesta se ha demorado hasta 5 días.

e) Desorden en el control de pedidos.

El control y administración de los pedidos del exterior, se lo maneja mediante cuadros de Excel que se encuentra en la RED de la compañía, desde este archivo los responsables de atención, planificación y producción se coordinan. Esto ha causado errores pues el archivo es muy vulnerable a cambios y errores de duplicidad de archivos.

#### *3.1.4.2 Reunión con jefe de Proyectos Tecnológicos.*

Se revisaron los requerimientos de los módulos principales del proyecto por parte del jefe de proyectos tecnológicos, lo cuales se determinaron los siguientes:

- o Control de acceso
- o Pantalla de publicidad
- o Menú de módulos
- o Ingreso de pedidos
- o Estado de pedidos Perfil administrador.
- o Estado de pedidos Perfil cliente.
- o Consulta y Actualización de pedidos
- Detalles de Control de acceso:

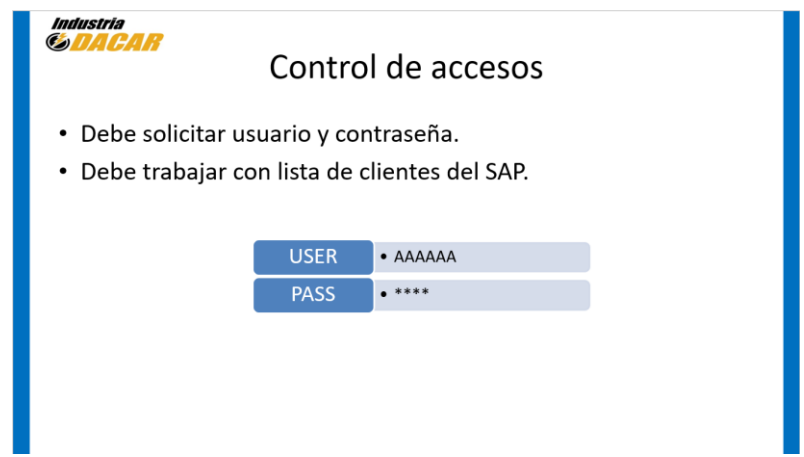

*Figura 1: Requerimiento de Control de accesos a Portal Web.*

*Fuente: (Autor)*

• Pantalla de publicidad

Presentar como primera pantalla completa publicidad que será actualizada como bien lo coordine el administrador.

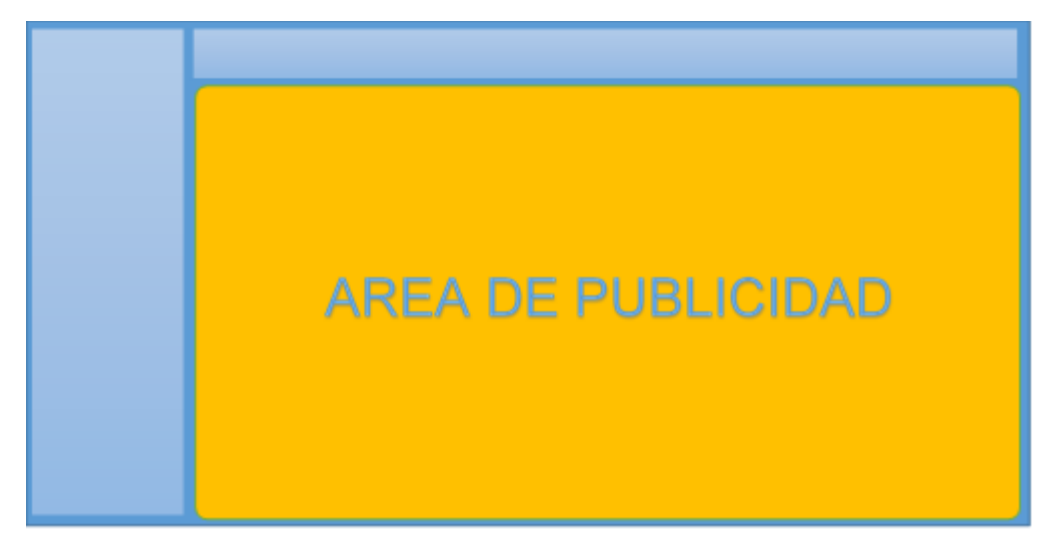

*Figura 2: Requerimiento de Área de Publicidad en Portal Web.*

*Fuente: (Autor)*

• Menú de módulos

Presentar un menú de las opciones para el cliente:

o Datos de cliente: ■ Ruc, Nombre. o Ingreso de Pedidos. o Estado de Pedidos. **MENU** 

*Figura 3: Requerimiento de Área de Menú en Portal Web.*

*Fuente: (Autor)*

- Ingreso de pedidos
	- o Deber incluir datos de cabecera y contenido del pedido.
	- o Debe agregar información del cliente según información del sistema SAP.
	- o Debe guardar la información del pedido en una oferta del SAP.
	- o Los campos de cabecera son:

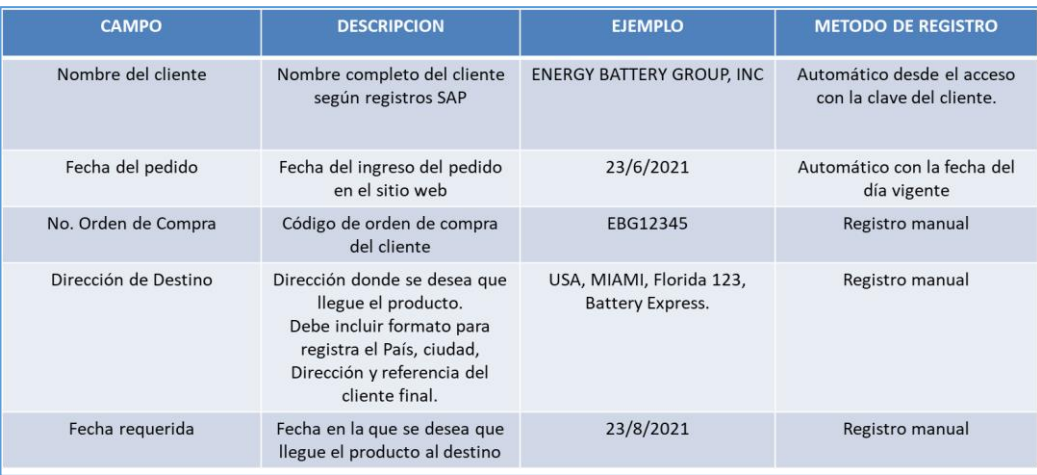

*Figura 4: Requerimiento de Campos cabecera en Portal Web.*

*Fuente: (Autor)*

o Los campos de detalles son:

| Industria<br><b>SUURI</b> R                        |                                          |                                                           |                                                |                  |                                                                       |                                   |                                                           |                |                            |                     |                    |                               |                                                |                        |                             |                               |
|----------------------------------------------------|------------------------------------------|-----------------------------------------------------------|------------------------------------------------|------------------|-----------------------------------------------------------------------|-----------------------------------|-----------------------------------------------------------|----------------|----------------------------|---------------------|--------------------|-------------------------------|------------------------------------------------|------------------------|-----------------------------|-------------------------------|
|                                                    |                                          |                                                           |                                                |                  |                                                                       |                                   |                                                           |                |                            |                     |                    |                               | <b>INGRESO DE PEDIDOS - CAMPOS DE CABECERA</b> |                        |                             |                               |
| Modelo<br>Dacar                                    | Numero de<br>Parte del<br><b>Cliente</b> | Los campos de contenido son:<br>Referencia<br>de Etiqueta | Etiqueta de<br><b>Datos</b><br><b>Tecnicos</b> | <b>Marca</b>     | Polaridad                                                             | <b>Tipo de</b><br><b>Terminal</b> | Cantidad<br>Requerida                                     | Precio \$      | Factura<br><b>Total \$</b> | Peso/<br>Bateria Kg | Cantidad /<br>Piso | Pisos<br>Maximo               | Baterias /<br>Pallet                           | Cantidad<br>de Pallets | Peso Total<br><b>Net Kg</b> | Peso Total<br><b>Bruto Kg</b> |
| 31-MDP-1125 31-MDP-1125                            |                                          | G31MDC                                                    | 12 V-108 Ah BLACK BOX                          |                  | N                                                                     | <b>MARINE</b>                     | $30$ $5$                                                  | 77.25          | 2.317.50                   | 26                  | 18                 | 5.                            | 90                                             | 0.4                    | 936                         | 950                           |
| 24-MDP-875                                         | 24-MDP-875                               | 24MDCR                                                    | 12 V-85 Ah                                     | <b>BLACK BOX</b> | N                                                                     | <b>MARINE</b>                     | $240$ S                                                   | 49.00          | 11,760,00                  | 20                  | 24                 | 5                             | 120                                            | 2,0                    | 4,800                       | 4,870                         |
| 24-MDP-875 24-MDP-875                              |                                          | 24MDCL                                                    | 12 V-85 Ah                                     | <b>BLACK BOX</b> |                                                                       | <b>MARINE</b>                     | $240$ S                                                   | 49.00          | 11,760,00                  | 20                  | 24                 | 5                             | 120                                            | 2,0                    | 4,800                       | 4.870                         |
| 27-MDP-1000 27-MDP-1000<br>27-MDP-1000 27-MDP-1000 |                                          | 27MDCR<br>27MDCL                                          | 12 V-100 Ah BLACK BOX<br>12 V-100 Ah BLACK BOX |                  | N                                                                     | <b>MARINE</b><br><b>MARINE</b>    | $270$ S<br>$270$ S                                        | 55.25<br>55.25 | 14,917.50<br>14,917.50     | 22<br>22            | 21<br>21           | 5<br>5                        | 105<br>105                                     | 2,6<br>3.0             | 6,006<br>6,930              | 6.097<br>7.035                |
|                                                    |                                          |                                                           |                                                |                  |                                                                       |                                   |                                                           |                |                            |                     |                    |                               |                                                |                        |                             |                               |
|                                                    |                                          | CAMPO                                                     |                                                |                  | <b>DESCRIPCION</b>                                                    |                                   |                                                           |                |                            |                     | <b>EJEMPLO</b>     |                               | METODO DE INGRESO                              |                        |                             |                               |
|                                                    |                                          | Modelo Dacar                                              |                                                |                  | Nombre del modelo de la bateria de DACAR                              |                                   |                                                           |                |                            |                     |                    | 31-MDP-1125                   |                                                | MANUAL                 |                             |                               |
|                                                    |                                          | Numero de Parte del Cliente                               |                                                |                  | Nombre del modelo de la bateria por parte del cliente                 |                                   |                                                           |                |                            |                     |                    | 31-MDP-1125                   |                                                | MANUAL                 |                             |                               |
|                                                    |                                          |                                                           | Referencia de Etiqueta                         |                  |                                                                       |                                   | Referencia en la etiqueta de la bateria                   |                |                            |                     |                    | G31MDC                        | <b>MANUAL</b>                                  |                        |                             |                               |
|                                                    |                                          | Etiqueta de Datos Tecnicos                                |                                                |                  |                                                                       |                                   | Datos tecnicos en la etiqueta de la bateria               |                |                            |                     |                    | 12 V-108 Ah                   | MANUAL                                         |                        |                             |                               |
|                                                    |                                          |                                                           | Marca                                          |                  | Marca de la bateria                                                   |                                   |                                                           |                |                            |                     |                    | <b>BLACK BOX</b>              |                                                | MANUAL                 |                             |                               |
|                                                    |                                          |                                                           | Polaridad                                      |                  |                                                                       |                                   | Especificacion de la polaridad de la bateria              |                |                            |                     |                    | N                             | <b>AUTOMATICO</b>                              |                        |                             |                               |
|                                                    |                                          |                                                           | Tipo de Terminal                               |                  |                                                                       |                                   | Tipo de terminal de la bateria                            |                |                            |                     |                    | <b>MARINE</b>                 | <b>AUTOMATICO</b>                              |                        |                             |                               |
|                                                    |                                          |                                                           | Cantidad Requerida                             |                  |                                                                       |                                   | Cantidad solicitada por el cliente                        |                |                            |                     |                    | 30                            | MANUAL                                         |                        |                             |                               |
|                                                    |                                          |                                                           | Precio S                                       |                  |                                                                       |                                   | Precio de la bateria según lista de precio                |                |                            |                     | \$                 | 77,25                         | <b>AUTOMATICO</b>                              |                        |                             |                               |
|                                                    | Factura Total S                          |                                                           |                                                |                  | Total calculado de la cantidad multiplicado por el precio             |                                   |                                                           |                |                            |                     |                    | 2.317.50<br><b>AUTOMATICO</b> |                                                |                        |                             |                               |
|                                                    |                                          |                                                           | Peso / Bateria Kg                              |                  |                                                                       |                                   | Peso de la bateria                                        |                |                            |                     |                    | 26                            | <b>AUTOMATICO</b>                              |                        |                             |                               |
|                                                    |                                          |                                                           | Cantidad / Piso                                |                  |                                                                       |                                   | Cantidad minima por piso del pallet                       |                |                            |                     |                    | 18                            | <b>AUTOMATICO</b>                              |                        |                             |                               |
|                                                    |                                          |                                                           | Pisos Maximo                                   |                  |                                                                       |                                   | Cantidad maxima de pisos por pallet                       |                |                            |                     |                    | 5                             | <b>AUTOMATICO</b>                              |                        |                             |                               |
|                                                    |                                          |                                                           | Baterias / Pallet                              |                  |                                                                       |                                   | Cantidad maxima de baterias por pallet                    |                |                            |                     |                    | 90                            | <b>AUTOMATICO</b>                              |                        |                             |                               |
|                                                    |                                          |                                                           | Cantidad de Pallets                            |                  |                                                                       |                                   | Calculo de cantidad de pallets según cantidad de baterias |                |                            |                     |                    | 0,4                           | <b>AUTOMATICO</b>                              |                        |                             |                               |
|                                                    |                                          | Peso Total Net Kg                                         |                                                |                  | Calculo del peso de cantidad multiplicado por el peso de cada bateria |                                   |                                                           |                |                            |                     |                    | 936                           | <b>AUTOMATICO</b>                              |                        |                             |                               |
|                                                    |                                          | Peso Total Bruto Kg                                       |                                                |                  | Calculo de peso neto + peso del empague.                              |                                   |                                                           |                |                            |                     |                    | 950                           | <b>AUTOMATICO</b>                              |                        |                             |                               |

*Figura 5: Requerimiento de Campos Detalles en Portal Web.*

*Fuente: (Autor)*

o Validación de ingreso de pedidos

## **Campos obligatorios:**

- o Todos los campos de cabecera deben estar llenos, con excepción de observaciones.
- o Al momento de dar click en guardar que se le presente un mensaje indicando que faltan campos por ingresar y regresar a la pantalla de ingreso y se presente un \* rojo en el campo que falta por llenar.
- o No permitir guardar en cantidad 0 ningún pedido.
- o No permitir registrar un numero de orden del campo N° Order que este repetido del mismo cliente.

#### **Mínimo por modelo:**

- o La cantidad mínima por modelo de batería que se puede registrar no debe ser menor a la cantidad Qty Floor.
- o Colocar una columna que redondee la cantidad del campo Quantity en múltiplos superior con referencia al campo Qty Floor.

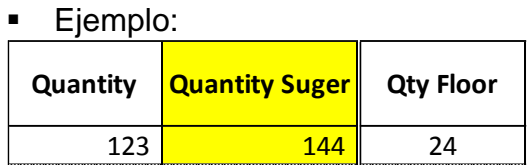

o Al momento de dar click en guardar que se le presente un mensaje indicando que la cantidad por modelo es inferior a la mínima o diferente a la sugerida y presentar un mensaje de "No cumple" en la fila de los modelos que no cumplen con el mínimo o cantidad sugerida.

## **Tipo de Contenedor**:

- o Hay que agregar un campo de tipo de contenedor con 2 opciones:
	- $\blacksquare$  20 ft.
	- $\blacksquare$  40 ft.
- o Dependiendo de la selección de una de las 2 opciones se estable la validación de la cantidad mínima y máxima de pallets.
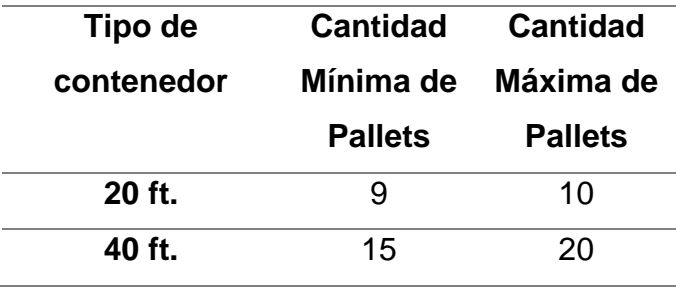

o Al momento de dar click en guardar que se le presente un mensaje indicando cuantos pallets faltan para completar la cantidad mínima. Dar la opción de volver a la pantalla de ingreso para ajustar las cantidades o guardar el pedido así.

#### **Peso máximo permitido:**

- o Se debe validar el peso máximo permito de la suma total de todos lo pesos de la columna Weight gross.
- o El peso total Weight gross no debe ser mayor al peso permitido de cada País según la siguiente tabla:

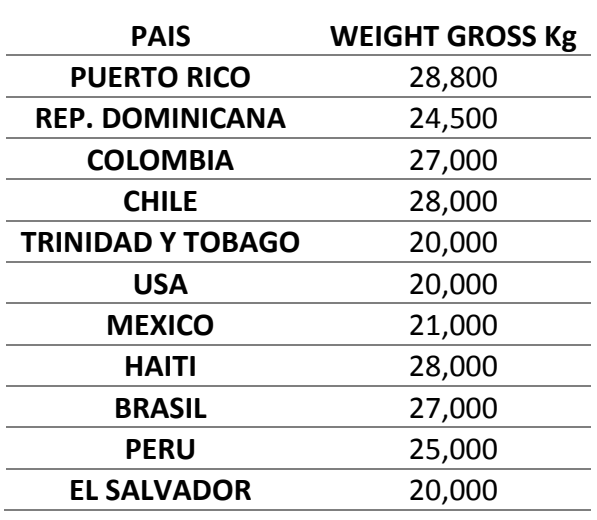

o Al momento de dar click en guardar que se le presente un mensaje indicando si el peso es superior al permitido. No se podrá guardar el pedido si no se ajusta el pedido. Deber volver a la pantalla de ingreso de pedidos para ajustar las cantidades.

Colocar un label que indique si el peso máximo permitido y otro label que indique si esta correcto o está en exceso, ejemplo:

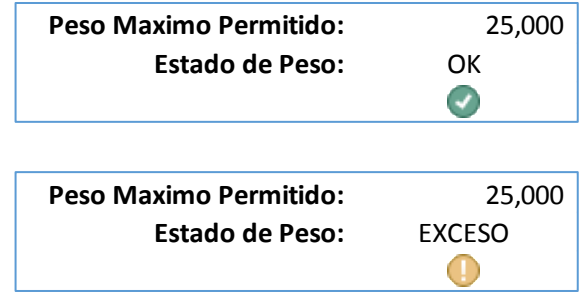

### **Fórmulas de campos de ingreso:**

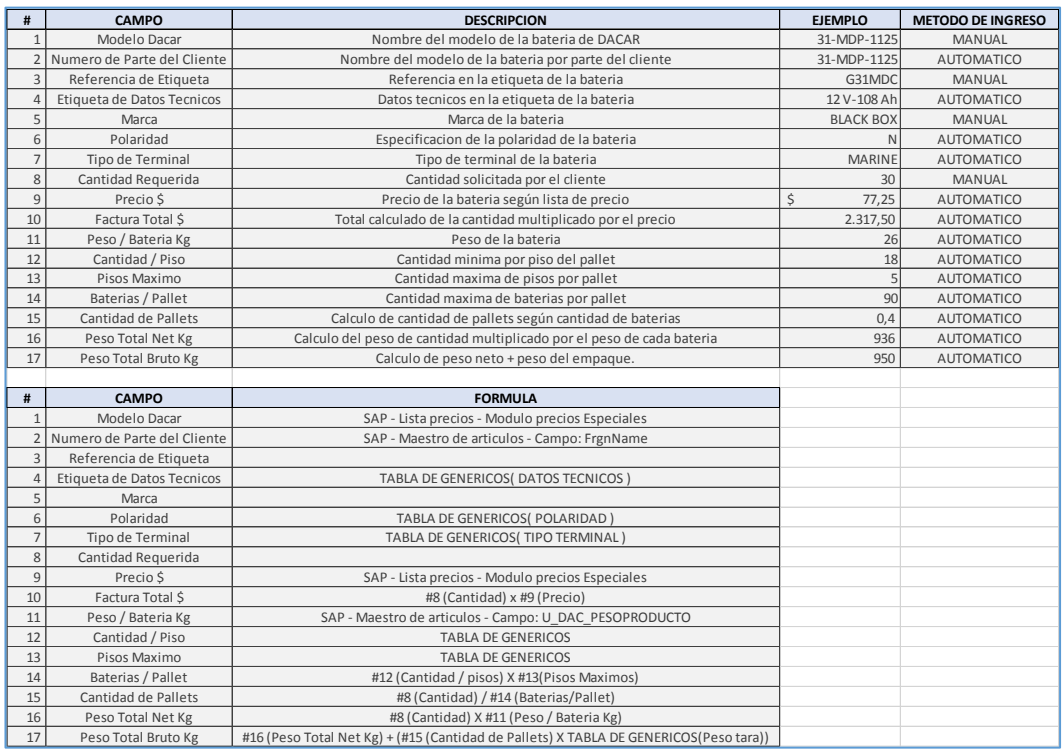

*Figura 6: Formulas de Campos Detalles en Portal Web.*

#### *Fuente: (Autor)*

• Estado de pedidos – Perfil del cliente.

En esta pantalla se necesita presentarle al cliente el estado de sus pedidos.

Los campos por presentar son:

- o Numero de orden de pedido.
- o Fecha de pedido.
- o Fecha entrega.
- o Estado.
- o Presentar acceso al pedido.
- Estado de pedidos Perfil administrador.

La gestión de las actividades de este perfil se lo debe realizar desde la plataforma del sistema DACAR PROSOFT.

- El usuario responsable de atender los pedidos de los clientes que han sido ingresados por el sitio web, deberá confirmar que el pedido este correcto conforme a los criterios según el procedimiento de atención de pedidos interno de la empresa.
- El pedido será confirmado aceptando el ingreso del pedido en el sistema SAP.
	- o El ingreso al sistema SAP se lo realizara desde el DACAR PROSOFT de manera automática.
- En caso de necesitar ajustes al pedido, el vendedor deberá realizar los ajustes desde la pantalla donde se muestra el pedido del cliente y se deberá crear un nuevo pedido con la leyenda de pedido ajustado.
- El pedido ajustado tendrá la opción de ser confirmado e ingresado al sistema SAP por medio del vendedor según los criterios del procedimiento de atención de pedidos de la empresa.
- Consulta y Actualización de pedidos.

La gestión de las actividades de este perfil se lo debe realizar desde la plataforma del sistema DACAR PROSOFT.

o Desde este módulo se podrá hacer consultas a todos los pedidos del mercado del exterior.

- Se deberá presentar varias opciones de consultas, según el estado de los pedidos.
- o En este módulo el responsable de atender los pedidos ingresados por el sitio web desde cliente, podrá actualizar el estado del pedido y las fechas de cada proceso que transcurra el pedido.
- o Estas actualizaciones serán presentadas al cliente desde el sitio web a través del módulo de estado de pedidos.

# **4 CAPÍTULO IV**

### **4.1 PROPUESTA TECNOLOGICA**

### **HERRAMIENTAS DE DESARROLLO**

En función de desarrollar la propuesta presentada cumpliendo con los requerimientos solicitados, se ha determinado que el método más adecuado como motor de vistas es el MVC (Modelo-Vista-Controlador). Para lo cual se ha determinado herramientas para el lado de las vistas y por otro lado el área del control y desarrollo interno de la ejecución de las funciones de la solución.

Las herramientas que se han utilizado para el desarrollo de la aplicación web se las también se ha clasificado como las solicitadas por el cliente (Industria DACAR) como plataforma institucional para el desarrollo de soluciones tecnológicas y las determinadas herramientas más adecuadas y prácticas para lograr los requerimientos técnicos y funcionales.

A continuación, se presenta un resumen de las herramientas del desarrollo y una breve descripción y la aportación en la solución presentada.

|                         |                                                    | <b>FRONTEND</b>                            |                     | <b>BACKEND</b>        |  |
|-------------------------|----------------------------------------------------|--------------------------------------------|---------------------|-----------------------|--|
| PARTES DE LA APLICACIÓN | <b>Vistas</b>                                      | Conexión                                   | <b>Controles</b>    |                       |  |
|                         | <b>ASIGNADAS POR</b>                               | Visual<br><b>SQL SERVER</b><br>Studio 2019 |                     | Visual<br>Studio 2019 |  |
|                         | <b>EL CLIENTE</b>                                  | ASP.NET                                    |                     |                       |  |
| <b>HERRAMIENTAS</b>     |                                                    | HTML <sub>5</sub><br>(razor)               | Ling                |                       |  |
|                         |                                                    | Bootstrap                                  | <b>DAO</b>          |                       |  |
|                         | <b>ASIGNADAS POR</b><br>EL<br><b>DESARROLLADOR</b> | Devexpress                                 | Entity<br>Framework |                       |  |
|                         |                                                    | Javascript                                 |                     |                       |  |
|                         |                                                    | Gentelela                                  |                     |                       |  |

*Figura 7: Herramientas de la aplicación.*

*Fuente: (Autor)*

## **4.1.2 ANÁLISIS DE DATOS**

En función de realizar un eficaz procesamiento de datos para la solución de atención a los pedidos del cliente del mercado exterior a través del sitio web, se ha realizado un análisis de datos desde el lado del cliente hasta el lado del servidor mediante el sistema de procesamiento de pedidos de venta SAP Business One.

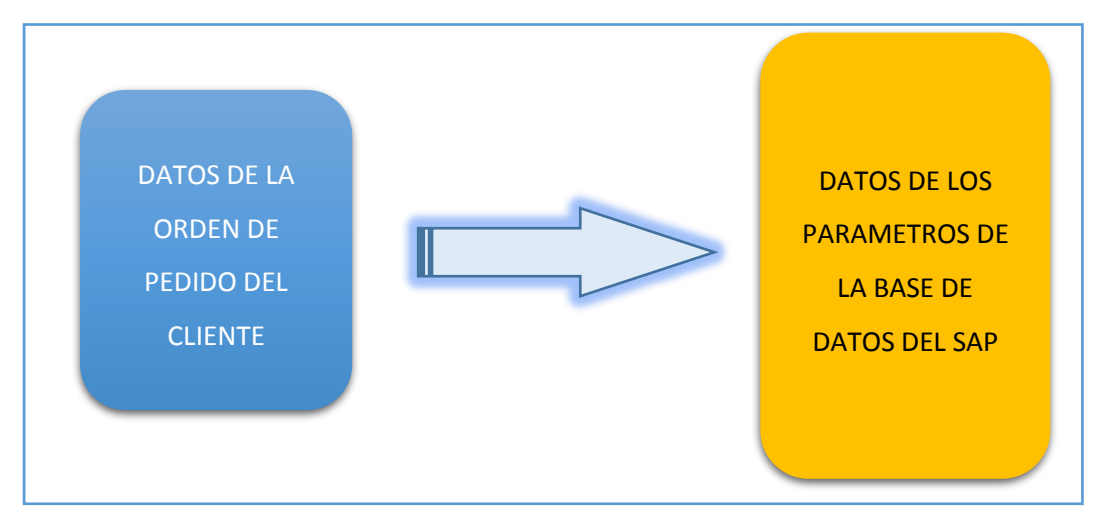

*Figura 8: Comunicación inicial y final del proceso de Atención de Pedidos al exterior.*

Se entiende la importancia de considerar todos los datos necesarios para atender un pedido del cliente que no necesariamente todos los datos son proporcionados por el cliente y se deben ir agregando en cada capa de procesamiento, por tal razón se presenta el siguiente esquema de análisis.

Los datos proporcionados por el cliente a través del pedido son los datos iniciales que viajarán por medio de las etapas del proceso y serán incorporados nuevos datos para completarse los datos obligatorios que necesita el sistema SAP para guardar el pedido del cliente.

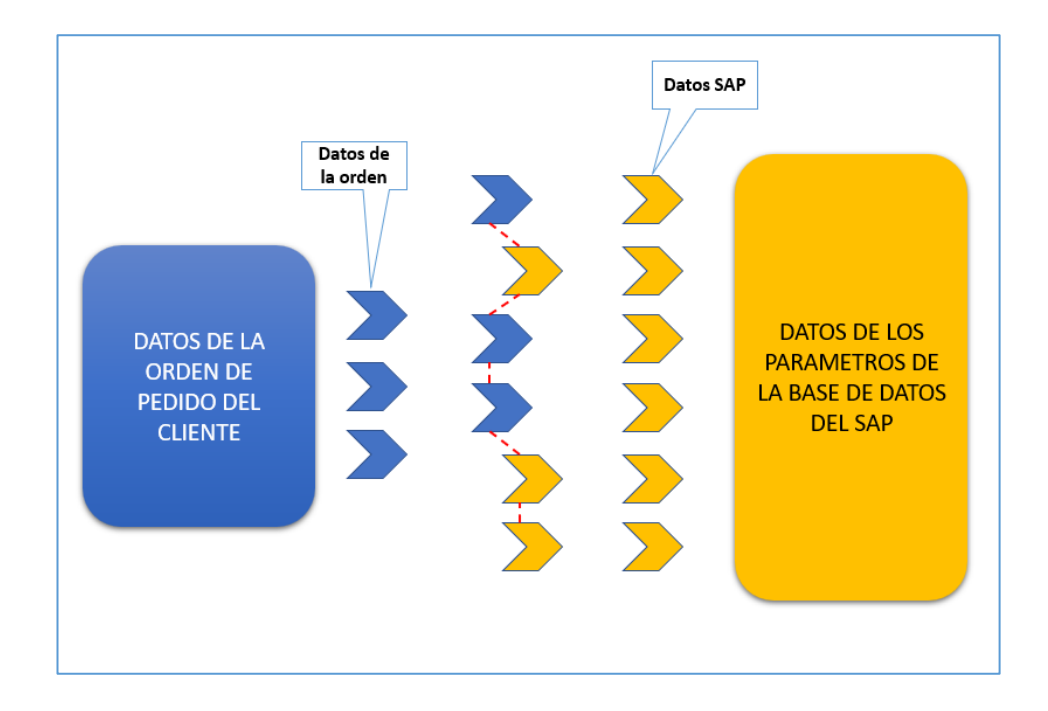

*Figura 9: Detalle de datos transmitidos del cliente al SAP.*

*Fuente: (Autor).*

Los datos que son incorporados los proporciona el responsable de atender los pedidos:

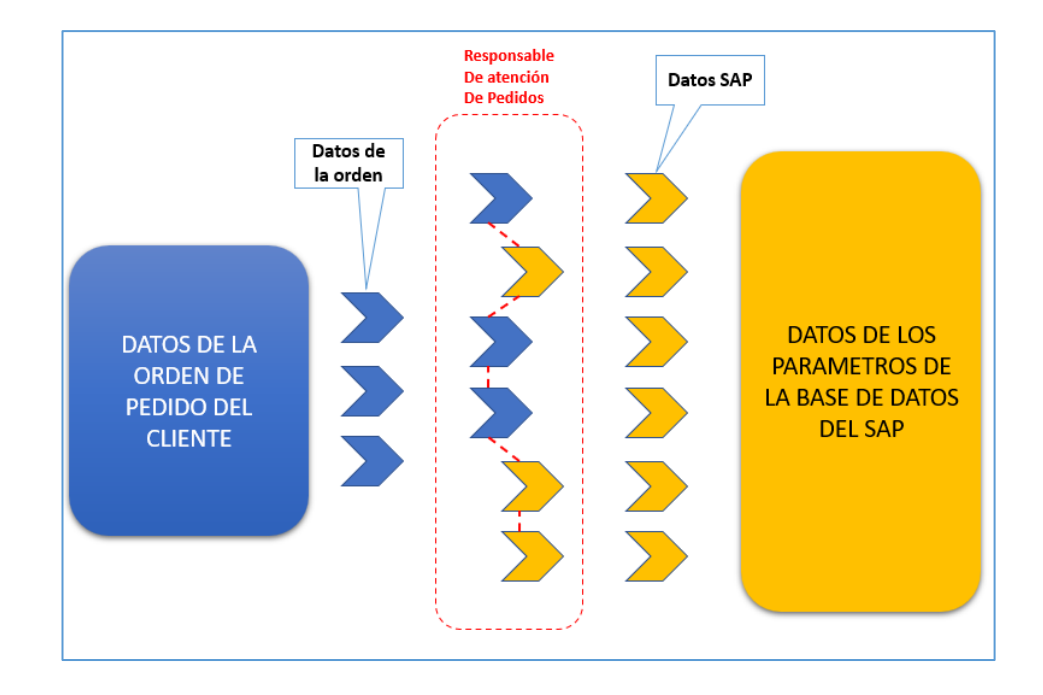

*Figura 10: Incorporación de datos por parte del responsable de atender el pedido del cliente.*

*Fuente: (Autor).*

A continuación, se detalla los datos de cada lado del proceso:

#### *4.1.2.1 Datos de la orden del pedido del cliente*

- Ruc del Cliente.
- Nombre del cliente.
- Modelo Dacar.
- Numero de Parte del Cliente
- Referencia de Etiqueta
- Etiqueta de Datos Técnicos
- **Marca**
- Cantidad Requerida

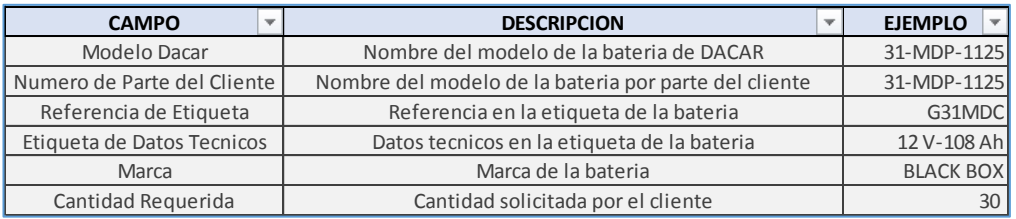

*Figura 11: Especificaciones de los campos de la Orden del Pedido del Cliente.*

#### *4.1.2.2 Datos de parámetros del SAP.*

- CAMPO
- Cliente Id
- Cliente Nombre
- Fecha Documento
- Fecha Despacho
- Tipo de venta
- Vendedor\_Desc
- Numero de orden
- INCOTERM
- Fecha de despacho
- Fecha de Zarpe
- Serie de Documento
- Item\_Id
- Item\_Nombre
- Cantidad
- Precio
- Desc.
- Impuesto
- Hora de despacho
- Proyecto
- Bodega

| <b>CAMPO</b>              | <b>DATO INGRESO</b>             |  |  |
|---------------------------|---------------------------------|--|--|
| Cliente_Id                | C6141805061027                  |  |  |
| <b>Cliente_Nombre</b>     | Inversiones Trébol S.A. de C.V. |  |  |
| <b>Fecha Documento</b>    | 1/8/2021                        |  |  |
| <b>Fecha Despacho</b>     | 30/8/2021                       |  |  |
| <b>Tipo de venta</b>      | <b>OFICINA</b>                  |  |  |
| <b>Vendedor_Desc</b>      | <b>PLANTA</b>                   |  |  |
| Numero de orden           | MEGA-03-2021                    |  |  |
| <b>INCOTERM</b>           | <b>FOB</b>                      |  |  |
| Fecha de despacho         | 28/11/2021                      |  |  |
| <b>Fecha de Zarpe</b>     | 1/12/2021                       |  |  |
| <b>Serie de Documento</b> | 234                             |  |  |
| Item_Id                   | 301-32014                       |  |  |
| Item_Nombre               | MEG-N40-55 BG                   |  |  |
| <b>Cantidad</b>           | 144,00                          |  |  |
| <b>Precio</b>             | 30,53                           |  |  |
| Desc.                     | 0,00                            |  |  |
| <b>Impuesto</b>           | EXE IVA                         |  |  |
| Hora de despacho          | 12:00:00                        |  |  |
| <b>Proyecto</b>           | <b>PLANTA</b>                   |  |  |
| <b>Bodega</b>             | 06                              |  |  |

*Figura 12: Especificaciones de los campos de la Orden del Pedido del SAP.*

#### *4.1.2.3 Datos de incorporados por el responsable de Atender Pedidos.*

- Polaridad
- Tipo de Terminal
- Precio \$
- Factura Total \$
- Peso / Bateria Kg
- Cantidad / Piso
- Pisos Maximo
- Baterias / Pallet
- Cantidad de Pallets
- Peso Total Net Kg
- Peso Total Bruto Kg

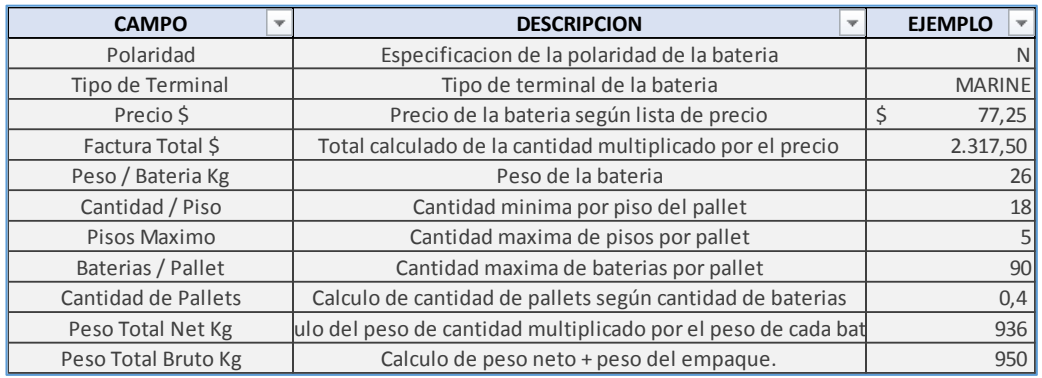

*Figura 13: Especificaciones de los campos incorporados por el responsable de Atender Pedidos del* 

*cliente.*

## *4.1.2.4 Matriz de incorporación de datos Cliente – Responsable - SAP*

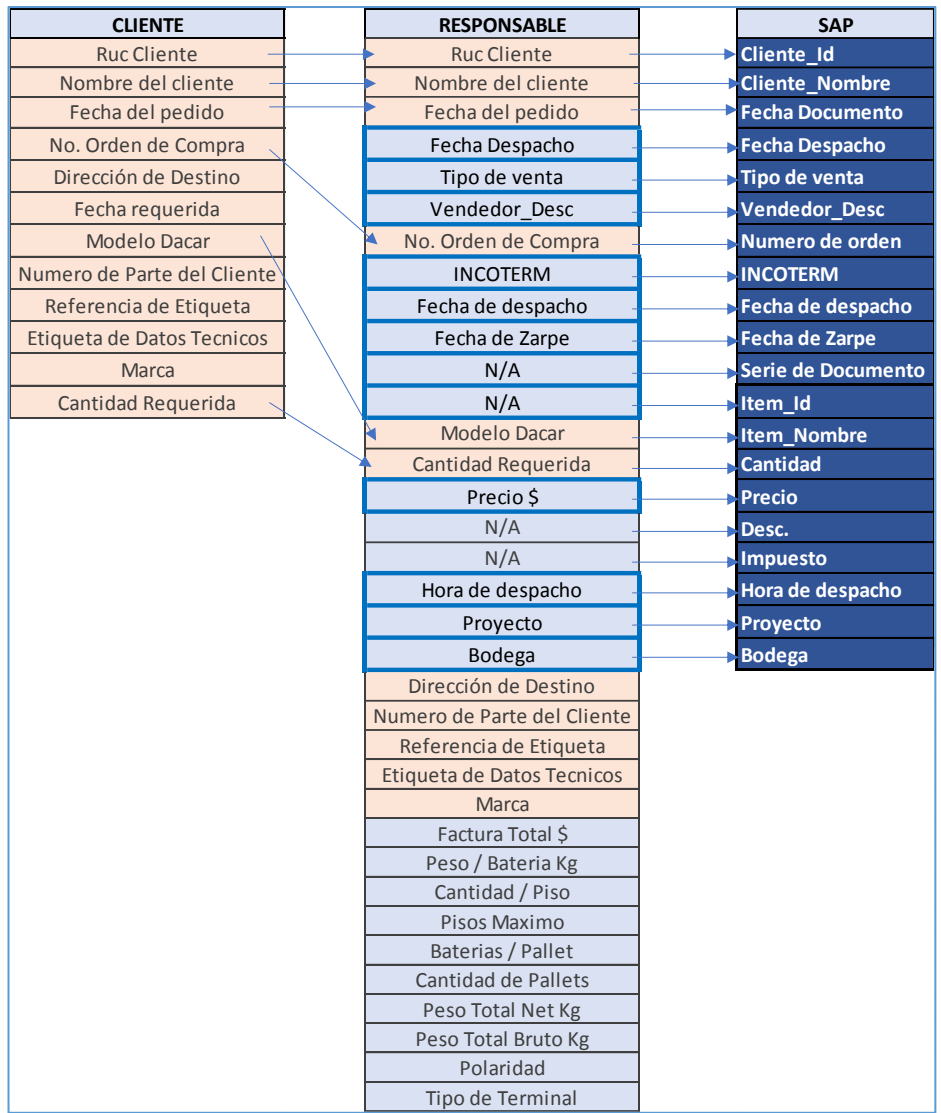

*Figura 14: Incorporación de datos Cliente – Responsable - SAP.*

#### **BASE DE DATOS**

#### *4.1.3.1 MODELO ENTIDAD RELACIÓN*

Para realizar el correcto modelo de entidad relación se presenta realizo el diseño de la arquitectura del proyecto.

Se identifican las herramientas tecnológicas que funcionan como soporte para procesar los datos.

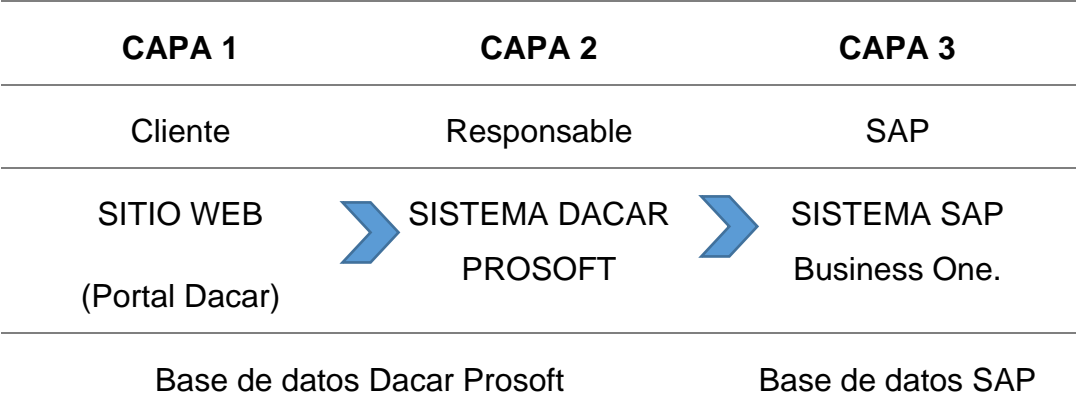

Se manejan 3 sistemas o capas para la ejecución del proceso:

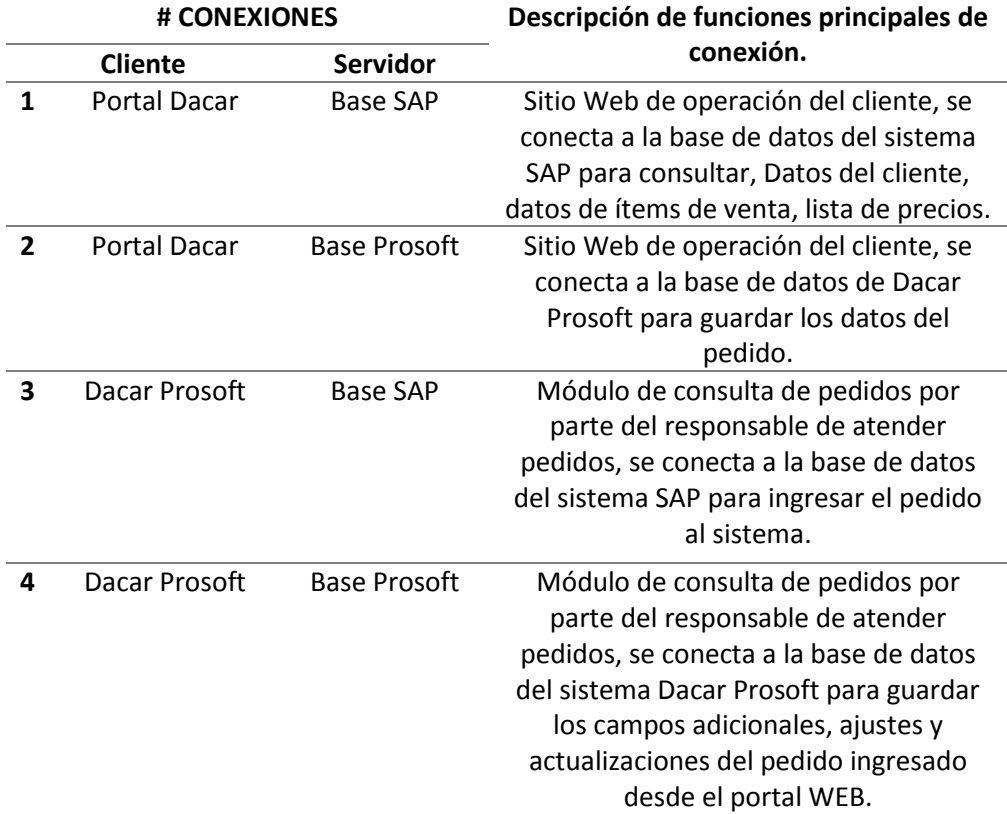

## *4.1.3.2 ARQUITECTURA DEL PROYECTO*

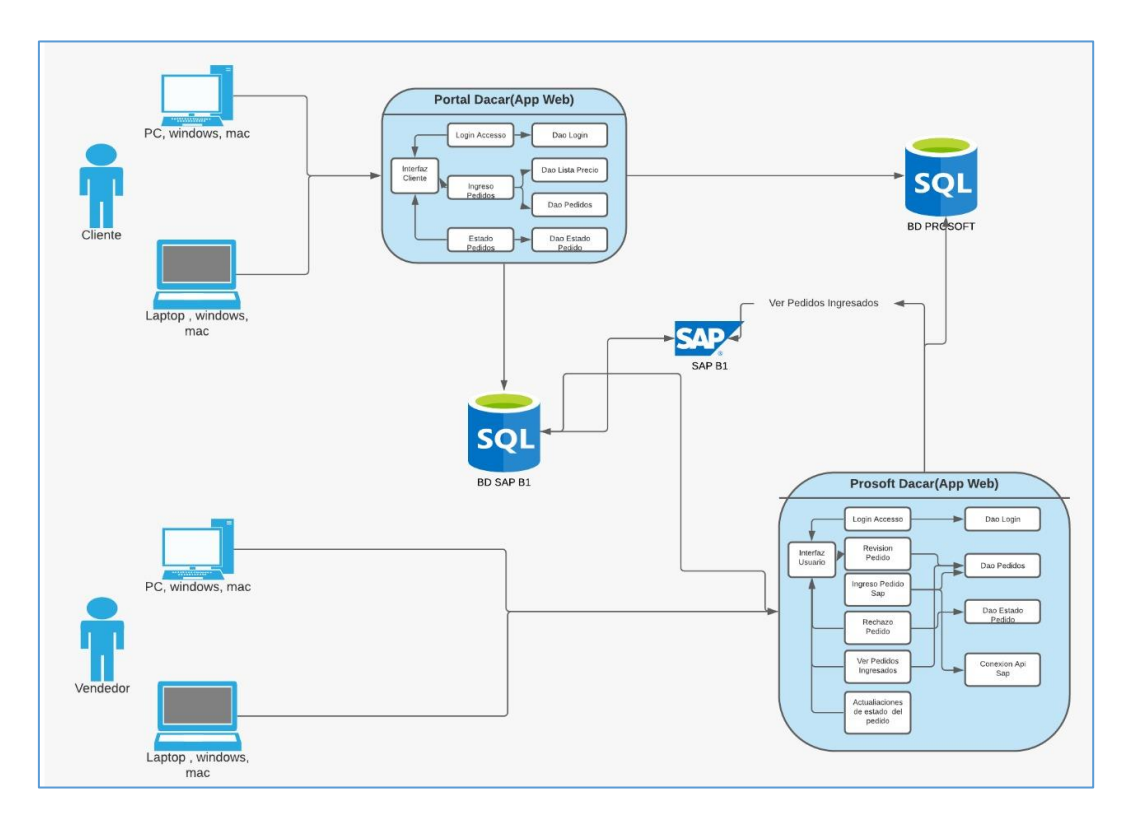

*Figura 15: Arquitectura del proyecto.*

*4.1.3.3 Modelo Entidad Relación Portal Dacar - Base Prosoft (CAPA 1 - Cliente)*

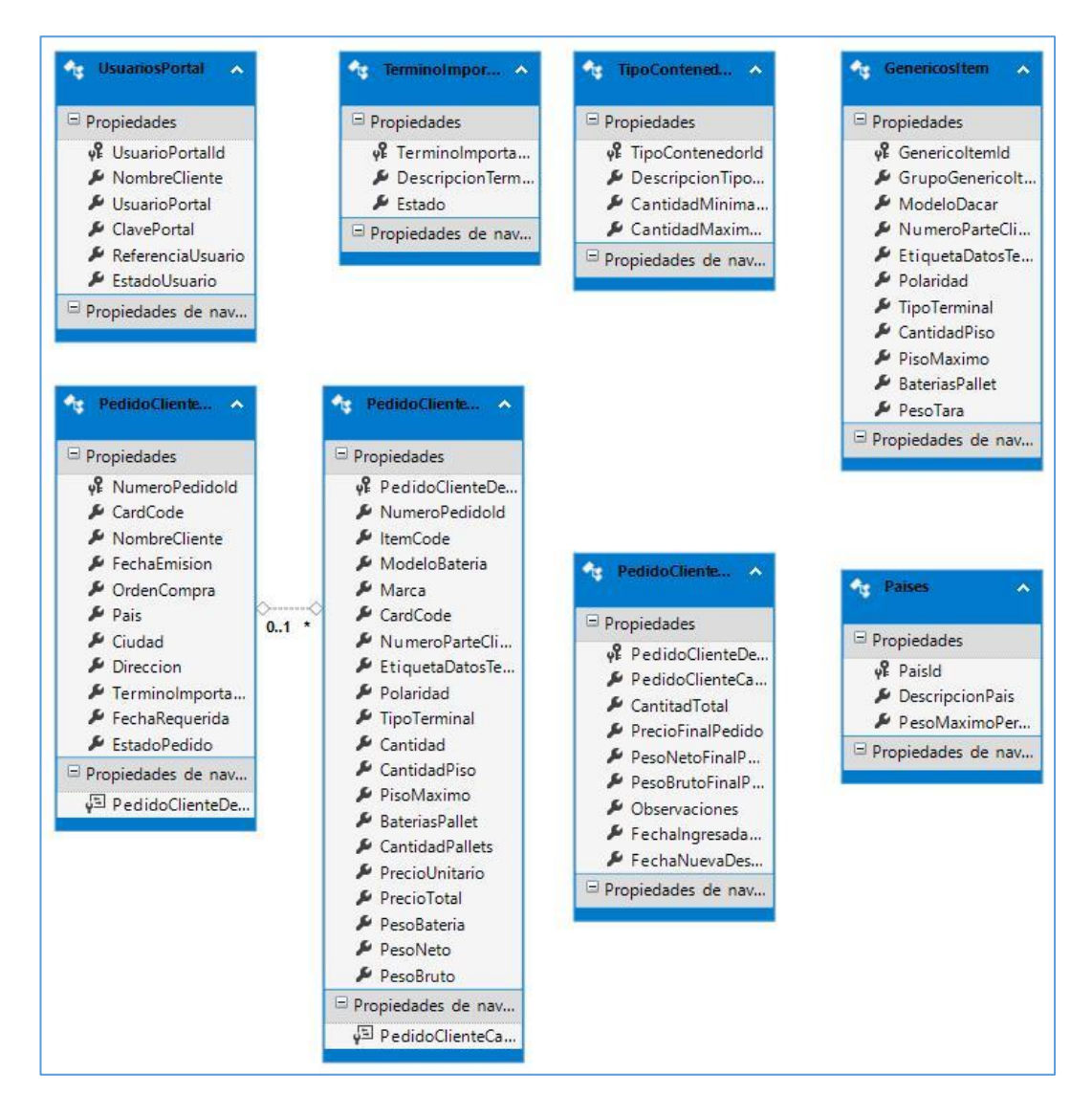

*Figura 16: Modelo Entidad Relación Portal Dacar - Base Prosoft.*

## *4.1.3.4 Modelo Entidad Relación Portal Dacar - Base SAP (CAPA 1 - Cliente)*

Para los datos que se necesita interactuar del sistema SAP con el portal web para las operaciones del cliente, se utilizaron 4 tablas de la base de datos SAP:

- OCRD  $\rightarrow$  Tabla de maestro de Clientes.
- ITM1  $\rightarrow$  Tabla de detalle de maestro de Artículos.
- OITM  $\rightarrow$  Tabla de maestro de Artículos.
- OSPP  $\rightarrow$  Tabla de Precios.

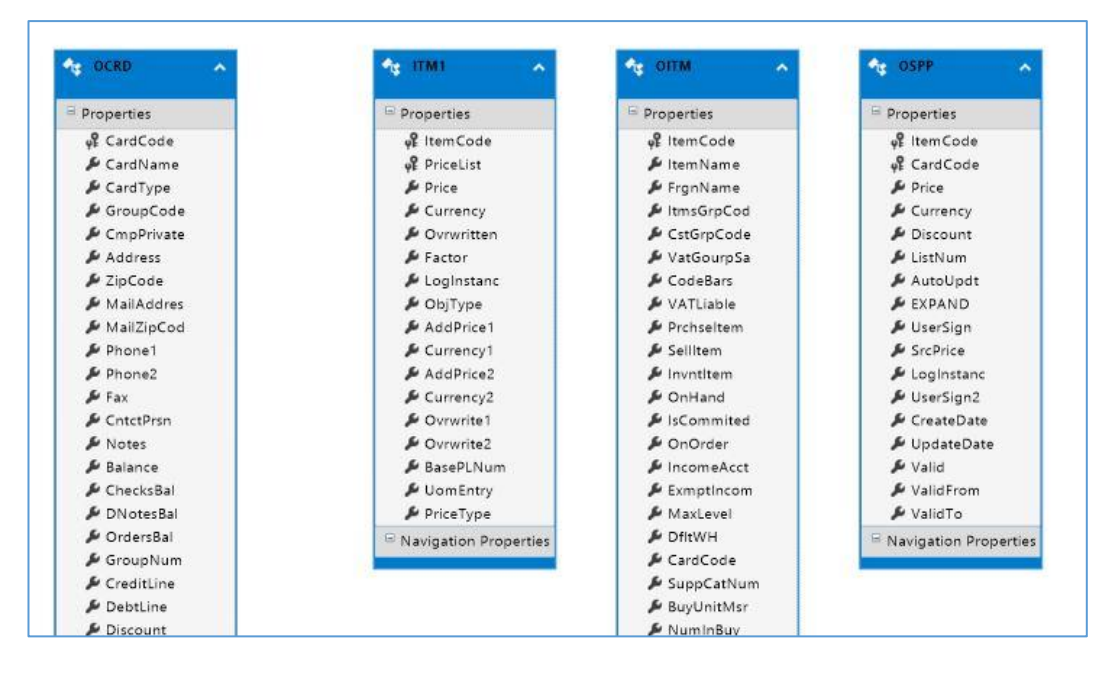

*Figura 17: Modelo Entidad Relación Portal Dacar - Base SAP.*

*4.1.3.5 Modelo Entidad Relación Dacar Prosoft - Base Prosoft (CAPA 2 - Responsable)*

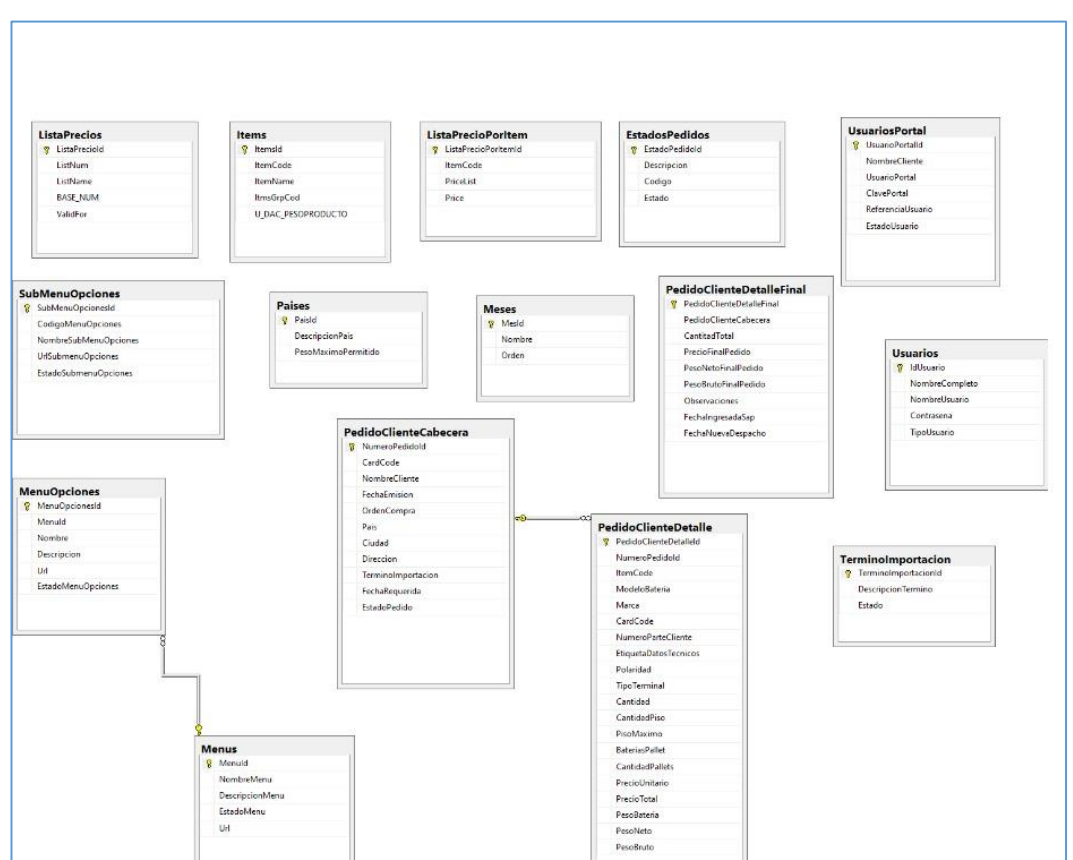

*Figura 18: Modelo Entidad Relación Dacar Prosoft - Base Prosoft.*

## *4.1.3.6 Modelo Entidad Relación Dacar Prosoft - Base SAP (CAPA 2 - Responsable)*

| ExecutivesC<br>٠<br><b>Executive</b> nt C |                                |                          |                             |                                                |
|-------------------------------------------|--------------------------------|--------------------------|-----------------------------|------------------------------------------------|
|                                           | Dochlum                        | ≞<br>Televillator        | ٠                           | Silight I Unit                                 |
|                                           | DocType                        | KVIAX cde                |                             | Straight2                                      |
| Vallage                                   | CANCELED                       | WDesit                   |                             | Silight Zune                                   |
| Carlist                                   | <b>Handurtten</b>              | SumAbulé                 |                             | Difeighed                                      |
| Contre                                    | Printed                        | Sun PatDate              |                             | <b>BHoht10nit</b>                              |
|                                           |                                |                          |                             |                                                |
| <b>NCarring</b>                           | Day Status                     | <b>Pleudinature</b>      |                             | <b>Difeight2</b>                               |
| <b>CEECPug</b>                            | <b>Invertistus</b>             | Manualhiam               |                             | BHght20nit                                     |
| Externe                                   | Transfered                     | Understell               |                             | <b>Balletin</b>                                |
| <b>BassAmrest</b>                         | ObiT-pc                        | <b>BachAL</b>            |                             | <b>Birds fint</b>                              |
| <b>Benderred</b> C                        | DorDate                        | <b>Rena UNAFR</b>        |                             | Ballett,                                       |
| <b>COACCOUNT</b>                          | DocDucCutz                     | <b>BachAdo</b>           |                             | <b>Birdh22nt</b>                               |
| EPUd                                      | CardCode                       | Mediano                  |                             | ELength?                                       |
| <b>EPLName</b>                            | CardName                       | Nickwasc                 |                             | <b>BLon I Unit</b>                             |
|                                           |                                |                          |                             |                                                |
| <b>VA Registern</b>                       | Address                        | NeitmeiC                 |                             | Bength?                                        |
| <b>Mevilletto</b>                         | NumätCard                      | <b>Lux vas</b>           |                             | <b>DLan2Unit</b>                               |
| <b>IslavRatCk</b>                         | ValPercent                     | Expressed                |                             | <b>Evolume</b>                                 |
| KVAT.ode                                  | Yağum                          | Experience:              |                             | <b>Profilmit</b>                               |
| Willetads                                 | VerSumJC                       | LYPneAt                  |                             | <b>Eliseate!</b>                               |
|                                           |                                |                          |                             |                                                |
|                                           |                                |                          |                             |                                                |
|                                           |                                |                          |                             |                                                |
| FinnsPrint                                | <b>PDN1</b>                    | <b>OCRD</b><br>٠         | <b>OIGN</b>                 | IGN1                                           |
| Ohlipe                                    | Ohitee                         | FrazenComm<br>chemistore | EPLId<br><b>SPLNeme</b>     | <b>Digitalize</b><br>$2 \text{sec} \text{O} W$ |
| Legisatane                                | Leginstenc<br>Blockhlum        | Discloffet               | <b>VATRegliam</b>           | Detail (Diff                                   |
| <b>BizckNum</b>                           | Importing                      | State!                   | Television Television       | Groundlane                                     |
| Importing                                 | Dedisdum                       | $S = 2$                  | Televille (Dt               | <b>Vacilia Claim</b>                           |
| <b>Dodiucium</b><br>Dediteriumf           | Definitions                    | VetCreup                 | <b>KVIAKede</b>             | <b>Valid Confe</b>                             |
| <b>DodividumS</b>                         | Definitions                    | Leginstanc               | WDealt                      | VatWoDpw6c                                     |
| lelgrum                                   | Infignation                    | $O(\sqrt[3]{r})$         | <b>SumAbold</b>             | CFCPCede                                       |
| Distribute                                | <b>DubibSum</b>                | Indicator                | Sum PatDate                 | <b>CS%ode</b>                                  |
| Detroisent C                              | Determine C                    | 9.457                    | <b>Physicator</b>           | <b>Stage</b>                                   |
| Databan@C                                 | <b>DustourdC</b><br>Constraint | DebPayAcct<br>Shelleber  | MatualNum<br>University     | TaxOvily<br>WK.elred                           |
| ConsPront                                 | Grahamo                        | <b>Buck</b>              | BaueVAA                     | ObyfloShip                                     |
| Gundisc                                   | Gredinati C                    | Meitlinck                | <b>BaneVoleSC</b>           | <b>DelumiCity</b>                              |
| Continued C.                              | VkO-der                        | Password                 | <b>Basiners</b>             |                                                |
| ViOder                                    |                                |                          |                             | Ordered City                                   |
| 100.00000                                 | <b>INMPROP</b>                 | ECVetCroup               | Netibility                  | EngelerEnd                                     |
| Petrollum                                 | Patrickern                     | Deleted                  | NetWASC                     | CiOppilineN                                    |
| PaTraf mry                                | Paint my                       | <b>ILAN</b>              | <b>McDoAffC</b>             | Coquicat                                       |
| Drastrie                                  | DrosDie                        | Doctrey                  | ExplV3g                     | CheApmBoMW                                     |
| <b>Polination</b>                         | Patinetown                     | FarmCade                 | tepreness                   | ArtivDate                                      |
| <b>RDR1</b><br>Address                    | Aldress<br>TaxCade             | Bus 1099<br>PyroCente    | ExplV2(FC<br><b>LYFwere</b> | Octobe2<br>DoCade)                             |

*Figura 19: Modelo Entidad Relación Dacar Prosoft - Base SAP.*

#### **DIAGRAMAS DE INTERACCION DEL PROYECTO**

En función de realizar el desarrollo de la solución cumpliendo las etapas del proceso de atención de pedidos para el mercado internacional, se realizo el levantamiento de información para diseñar el proceso del sistema vigente y luego presentar el diseño del sistema automatizado.

### *4.1.4.1 Diagrama de proceso de sistema actual:*

• **Diagrama de flujo de valor:**

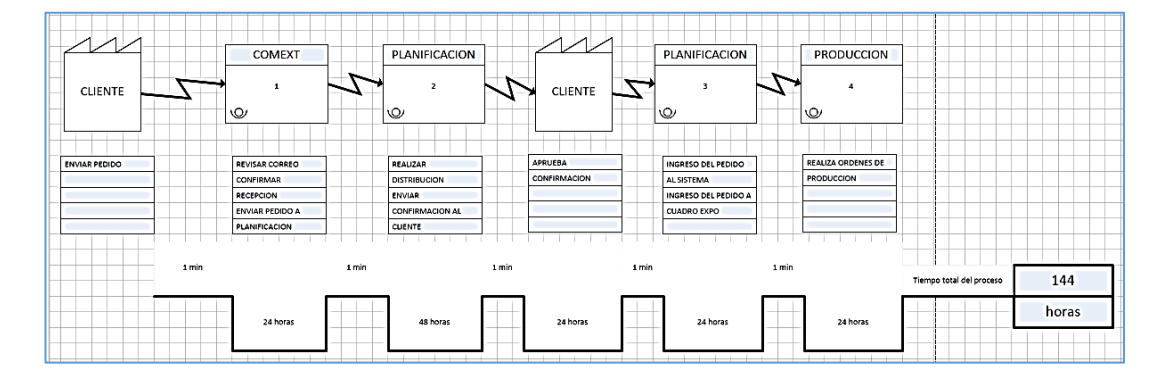

*Figura 20: Flujo de valor proceso actual.*

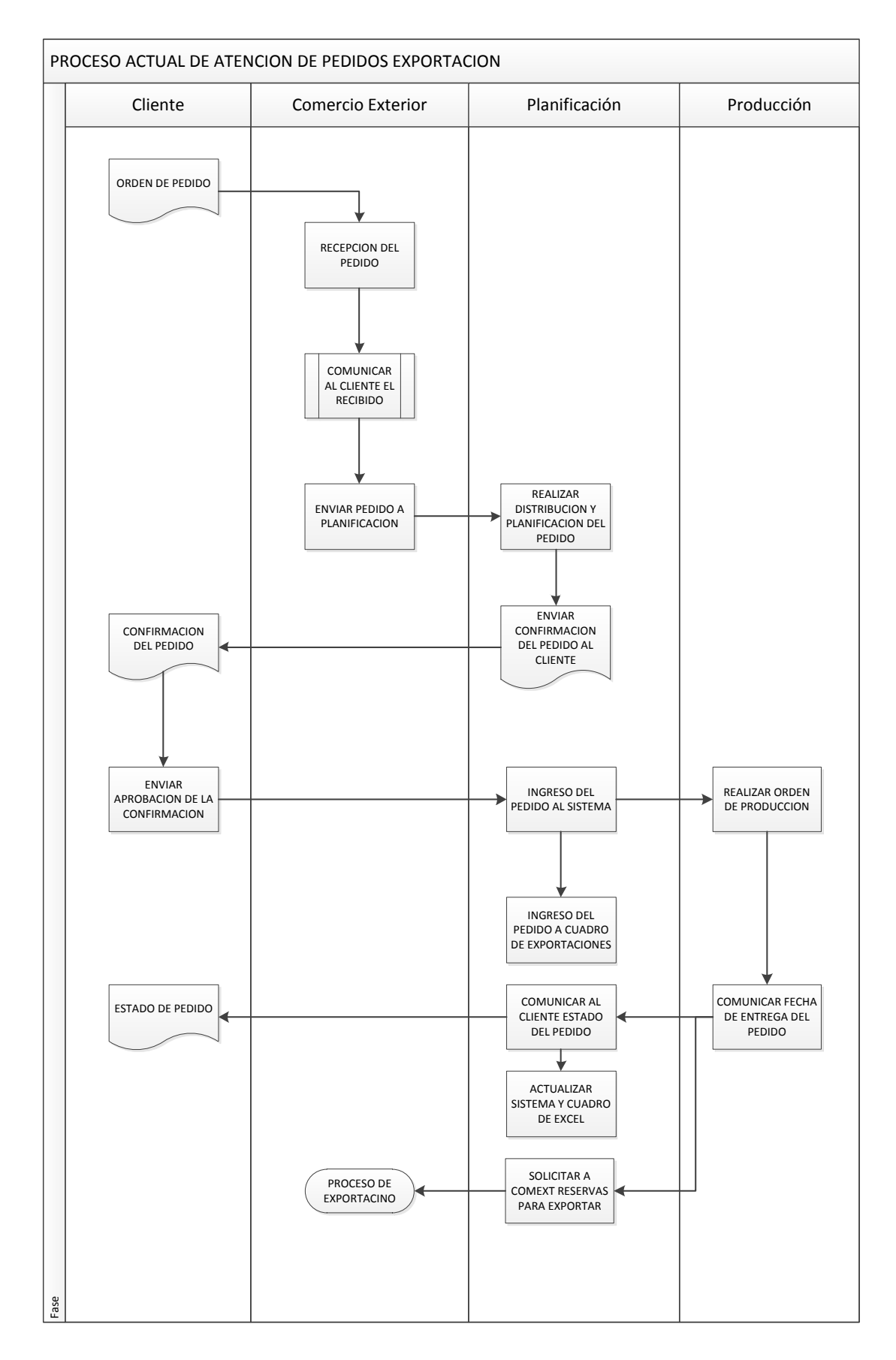

*Figura 22: Diagrama de Proceso actual.*

## *4.1.4.2 Diagrama de proceso de sistema automatizado:*

• **Diagrama de flujo de valor:**

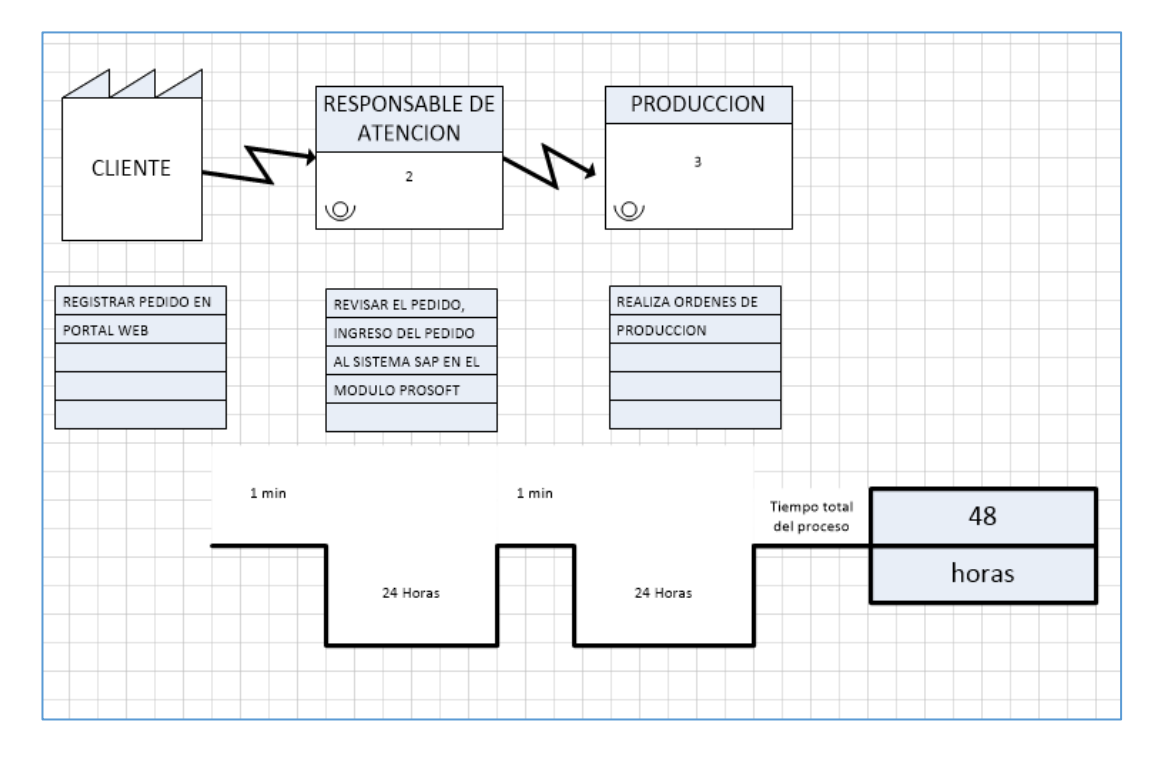

*Figura 23: Flujo de Valor Proceso automatizado.*

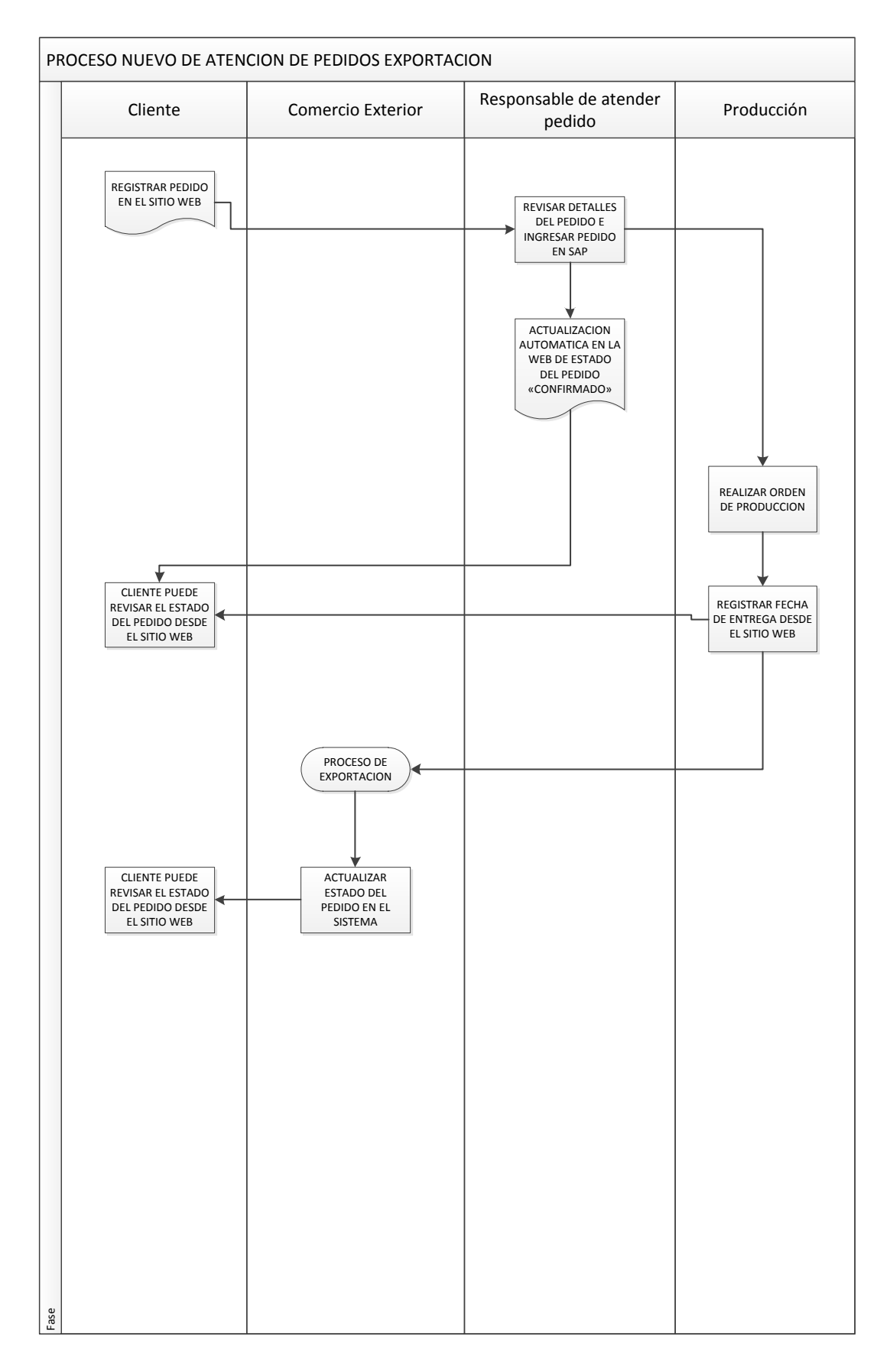

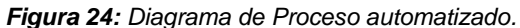

### **DIAGRAMA DE CASOS DE USO**

En el desarrollo del proyecto se identifican las siguientes interacciones de los agentes involucrados en el proceso:

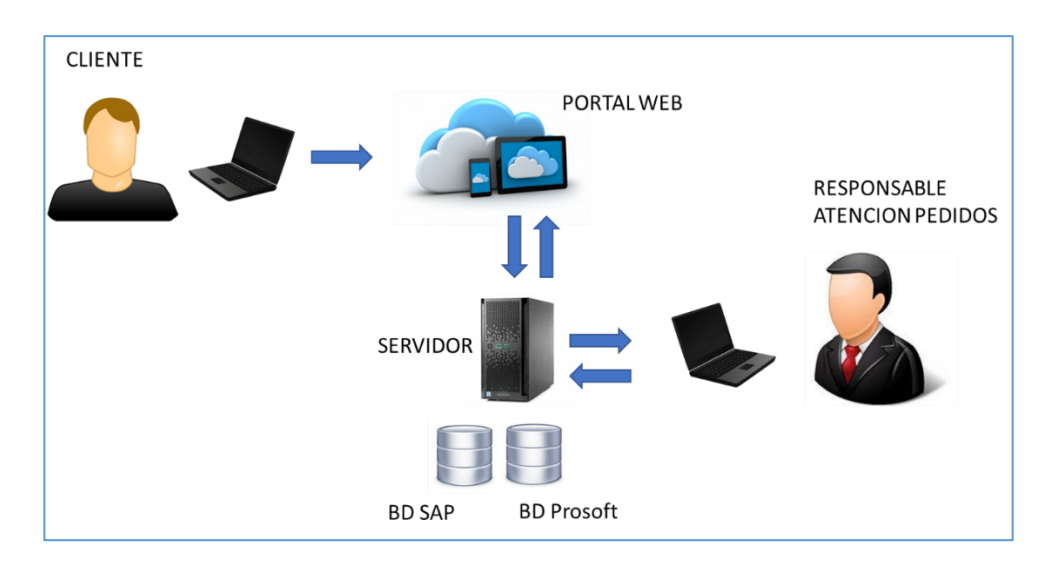

*Figura 25: Comunicación entre los agentes del proceso.*

*Fuente: (Autor).*

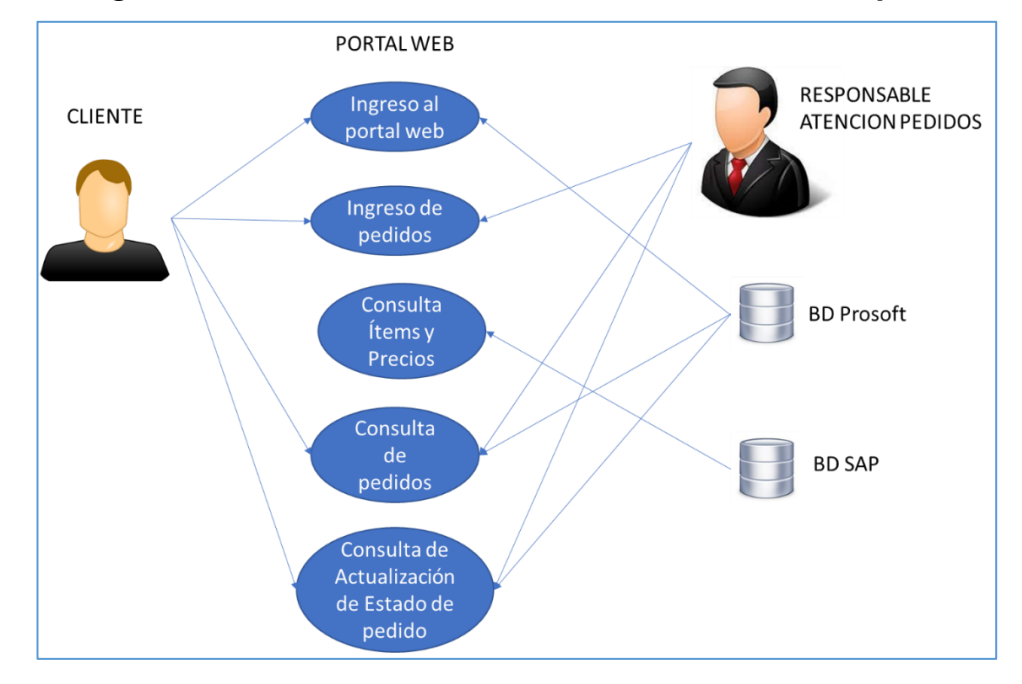

## *4.1.5.1 Diagrama de casos de uso Cliente – Portal Web – Responsable.*

*Figura 26: Casos de uso Cliente – Portal Web – Responsable.*

## *4.1.5.2 Diagrama de casos de uso Responsable – Sistema DACAR PROSOFT – Base de Datos SAP.*

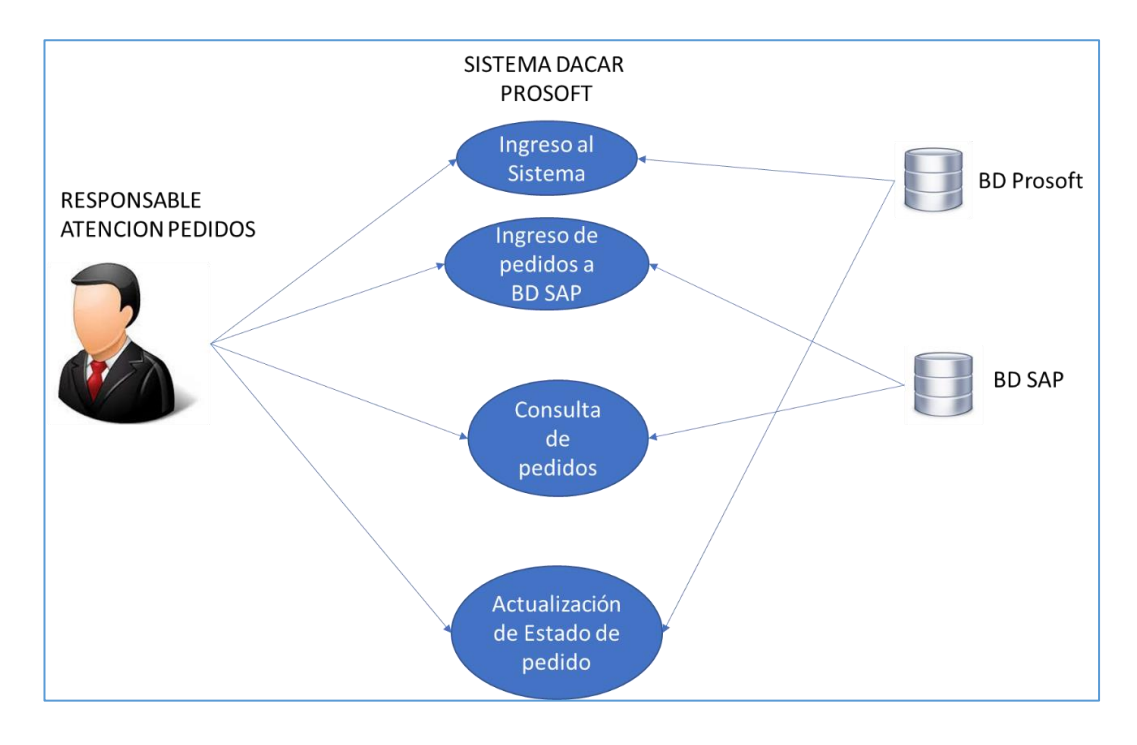

*Figura 27: Casos de uso Responsable – Sistema DACAR PROSOFT – Base de Datos SAP.*

#### **SEGURIDAD DE LA SOLUCIÓN TECNOLÓGICA**

Para el desarrollo del proyecto desde su análisis, programación y conexión se ha trabajado de la mano con el departamento de sistema de la empresa Industrias DACAR, liderado por el jefe de Proyectos de DACAR Prosoft.

La seguridad del proyecto esta soportada mediante los protocolos de seguridad que maneja el área de sistema de la empresa Industria DACAR.

En cada una de las capas de acceso a las bases de datos, Industria DACAR, utiliza como protocolo de seguridad el sistema de dispositivos de Firewall Sophos UTM.

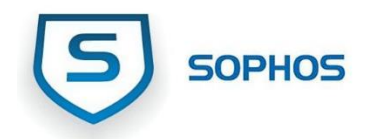

Para asegurar la seguridad de la conexión a la base de datos y la integridad de la información, el Dpto. de sistemas de DACAR nos ha proporcionado un login de acceso a la base de datos de DACAR Prosoft y SAP, así mismo ha proporcionado los apis de conexión a la base de datos SAP y DACAR PROSOFT.

#### *4.1.6.1 APIS de conexión*

Un Api es conocido con esta sigla como interfaz de programación de aplicaciones, se trata de código de programación que permite la comunicación o conexión entre 2 sistemas o programas que son independientes o funcionan de manera autónoma. Un Api defina la forma adecuada de los parámetros que necesita un programador para que la solución en curso logre la comunicación deseada de un software con otro.

Tom Nolle, Interfaz de programación de aplicaciones (API) [https://searchdatacenter.techtarget.com/es/definicion/Interfaz-de](https://searchdatacenter.techtarget.com/es/definicion/Interfaz-de-programacion-de-aplicaciones-API)[programacion-de-aplicaciones-API,](https://searchdatacenter.techtarget.com/es/definicion/Interfaz-de-programacion-de-aplicaciones-API) octubre 2018

46

#### 4.1.6.1.1 Portal WEB – SAP.

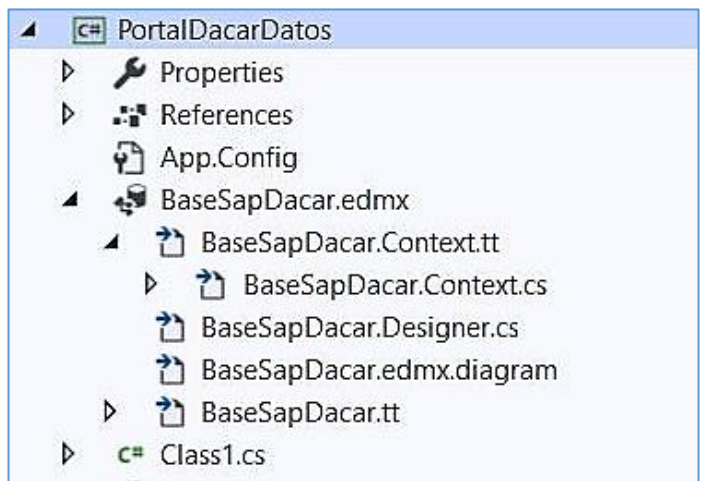

#### 4.1.6.1.2 Portal WEB – DACAR PROSOFT.

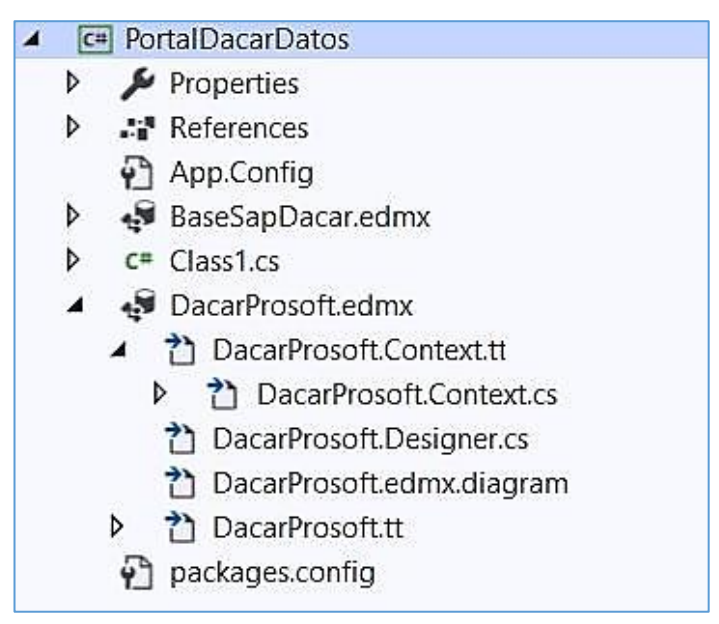

*4.1.6.2 APIS de Conexión Portal Web – ProSoft - SAP* 

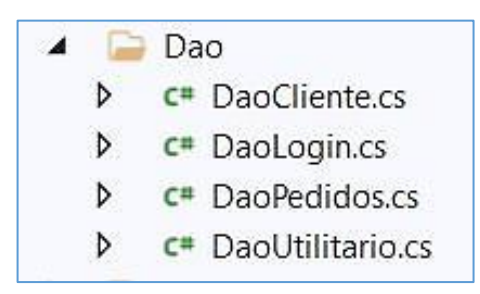

### **4.1.7 ADMINISTRACION DE USUARIOS**

#### *4.1.7.1 Seguridad de acceso de usuario al Portal Web.*

Para la seguridad del acceso a los clientes o usuarios del portal se desarrolló un módulo de registro de usuarios desde el sistema de DACAR Prosoft, que tiene como función generar un nombre de usuario y clave por cada cliente o usuario que se desee brindar el acceso al portal.

En función de cumplir con los protocolos de seguridad, se desarrolló el módulo de creación de usuarios al portal utilizando APIS de encriptación de claves proporcionado por el Dpto. de Sistemas de Industria DACAR, el mismo se presenta a continuación:

#### *4.1.7.2 API de Encriptación de clave*

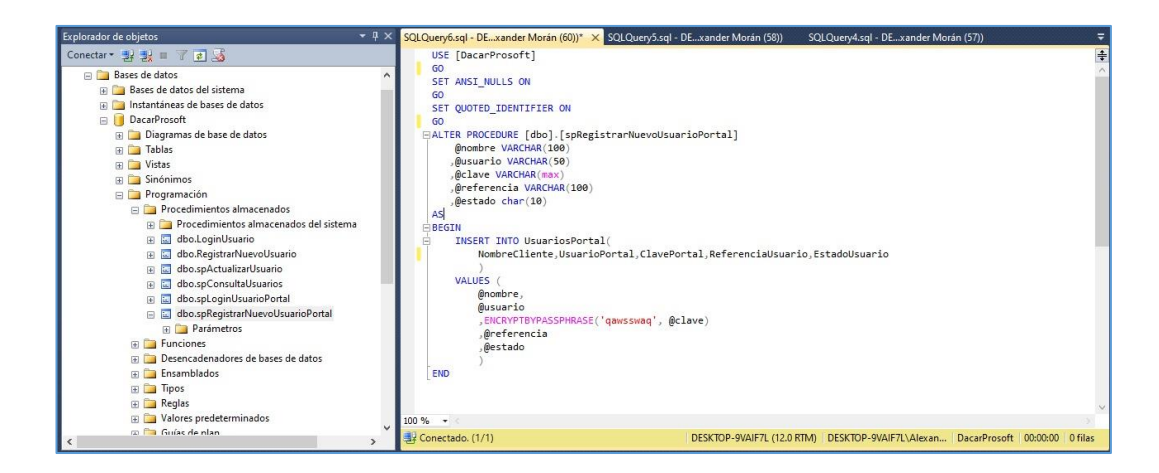

*Figura 28: Código de Encriptación de clave en Procedimiento almacenado SQL.*

### **4.1.8 COMPONENTES DEL APLICATIVO**

En esta etapa de la presentación de la propuesta tecnológica se presenta los componentes que complementan el proyecto, se han clasificado de la siguiente forma:

#### *4.1.8.1 Pantallas del proyecto*

#### **4.1.8.1.1 Portal Web**

*4.1.8.1.1.1 Acceso al portal Web.*

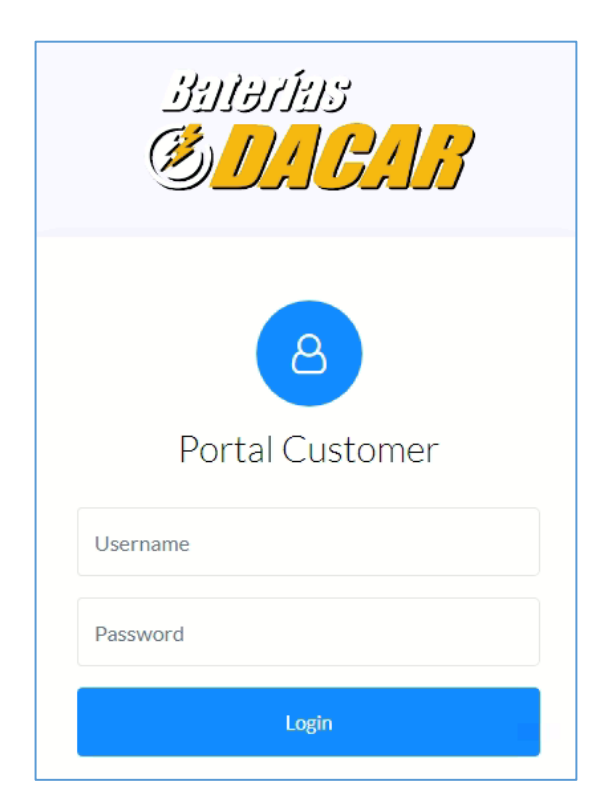

*Figura 29: Acceso al portal Web.*

### *4.1.8.1.1.2 Pantalla Principal.*

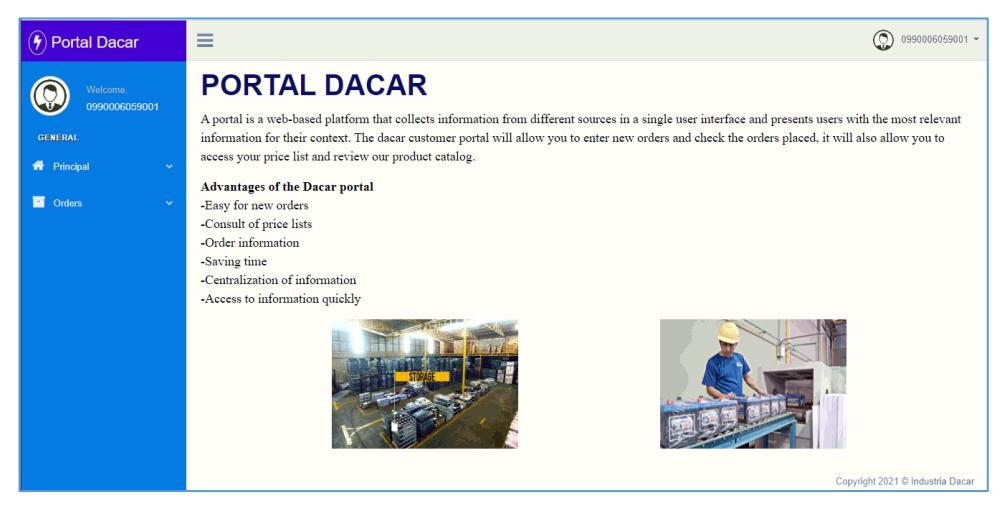

*Figura 30: Pantalla Principal.*

*Fuente: (Autor).*

#### *4.1.8.1.1.3 Pantalla de ingreso de Pedidos.*

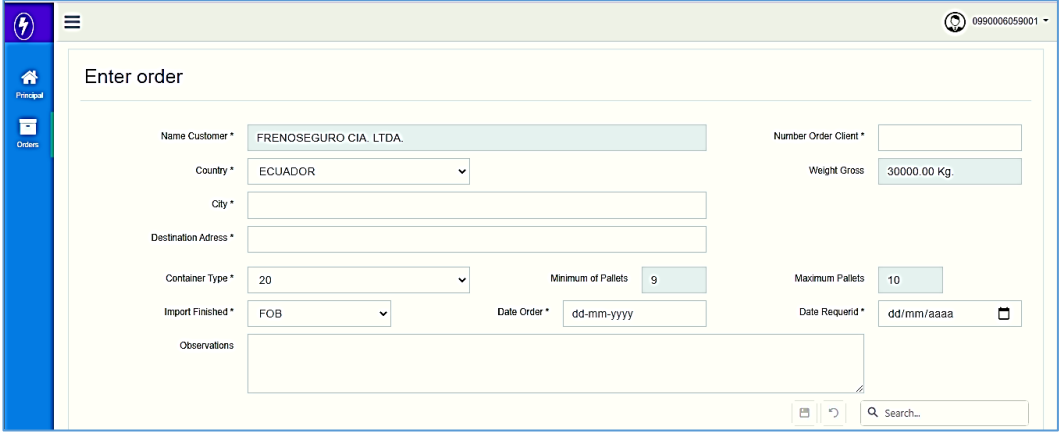

*Figura 31: Pantalla de ingreso de pedidos portal web – Parte Superior.*

|                                      | Import Finished* | FOB        | $\checkmark$ |            | Date Order *      |            | dd-mm-yyyy  |              | Date Requerid *                            | dd/mm/aaaa         | $\blacksquare$ |
|--------------------------------------|------------------|------------|--------------|------------|-------------------|------------|-------------|--------------|--------------------------------------------|--------------------|----------------|
|                                      | Observations     |            |              |            |                   |            |             |              |                                            |                    |                |
|                                      |                  |            |              |            |                   |            |             |              | $\Box$<br>$\mathcal{L}$                    | Q Search           |                |
| Model                                | Quantity         | Unit Price | Unit Weight  | Qty. Floor | Batteries/Pallets |            | Qty. Pallet | Gross Weight | Net Weight                                 | <b>Total Price</b> | Actions        |
| NS40-45 BF                           | $\circ$          | \$39       | 10.5         | 40         | 200               |            | $\circ$     | $\mathbf{0}$ | $\mathbf{0}$                               | \$0                | Detail         |
| NS40-45   BF                         | $\circ$          | \$39       | 10.5         | 40         | 200               |            | $\circ$     | $\mathbf{o}$ | $\mathbf 0$                                | \$0                | Detail         |
| NS40-45 BG                           | $\circ$          | \$39       | 10.5         | 40         | 200               |            | $\circ$     | $\mathbf{0}$ | $\mathbf 0$                                | \$0                | Detail         |
| NS40-45   BG                         | $\circ$          | \$39       | 10.5         | 40         | 200               |            | $\circ$     | $\mathbf{0}$ | $\circ$                                    | \$0                | Detail         |
| N40-55 BF                            | $\circ$          | \$42       | 12.8         | $\theta$   | $\mathbf{0}$      |            | $\circ$     | $\mathbf{0}$ | $\mathbf 0$                                | \$0                | Detail         |
| Totals:                              |                  |            |              |            |                   |            |             |              |                                            |                    |                |
| $\overline{\mathbf{5}}$<br>100<br>10 |                  |            |              |            |                   |            |             |              | Page 1 of 26 (129 items) < 1 2 3 4 5  26 > |                    |                |
|                                      |                  |            |              |            | <b>Save</b>       | <b>New</b> |             |              |                                            |                    |                |

*Figura 32: Pantalla de ingreso de pedidos portal web – Parte Inferior.*

*Fuente: (Autor).*

### *4.1.8.1.1.4 Pantalla de Estado de Pedidos.*

| $\equiv$ |                        |           |                       |               |              |                        | $\mathbb{C}$<br>0990006059001 -                    |
|----------|------------------------|-----------|-----------------------|---------------|--------------|------------------------|----------------------------------------------------|
|          | Check order            |           |                       |               |              |                        |                                                    |
|          |                        |           |                       |               |              |                        |                                                    |
|          | Client                 | Order     | <b>Broadcast Date</b> | Date Required | Adress       | <b>Status</b>          | <b>Actions</b>                                     |
|          | FRENOSEGURO CIA. LTDA. | abcde1234 | 01/09/2021            | 30/09/2021    | Cali         |                        | Detail                                             |
|          | FRENOSEGURO CIA. LTDA. | prueba11  | 01/09/2021            | 16/09/2021    | Bogota       |                        | Detail                                             |
|          | FRENOSEGURO CIA. LTDA. | 1221134   | 27/08/2021            | 30/08/2021    | Santiago 123 | Aprobado               | Detail                                             |
|          | FRENOSEGURO CIA, LTDA. | 199523    | 27/08/2021            | 30/08/2021    | Guayaquil    | Aprobado               | <b>Detail</b>                                      |
|          | FRENOSEGURO CIA, LTDA. | 199523    | 27/08/2021            | 30/08/2021    | Guayaquil    | En Espera              | Detail                                             |
|          | FRENOSEGURO CIA, LTDA. | 1234321   | 27/08/2021            | 31/08/2021    | ededed       | Aprobado               | Detail                                             |
|          | FRENOSEGURO CIA. LTDA. | 199522    | 26/08/2021            | 31/08/2021    | sadsadasd    | Aprobado               | Detail                                             |
|          | FRENOSEGURO CIA, LTDA. | 121213    | 26/08/2021            | 31/08/2021    | brasil123    | Aprobado               | Detail                                             |
|          | FRENOSEGURO CIA. LTDA. | 1313      | 26/08/2021            | 30/08/2021    | usa123       | Aprobado               | <b>Detail</b>                                      |
|          | FRENOSEGURO CIA, LTDA. | 1212      | 26/08/2021            | 31/08/2021    | quito 123    | Aprobado               | Detail                                             |
|          | 5<br>100<br>10         |           |                       |               |              | Page 1 of 2 (18 items) | $\rightarrow$<br>$\vert 1 \vert$<br>$\overline{2}$ |

*Figura 33: Pantalla de estado de pedidos portal web.*

#### *4.1.8.1.1.5 Vista de Detalles del pedido.*

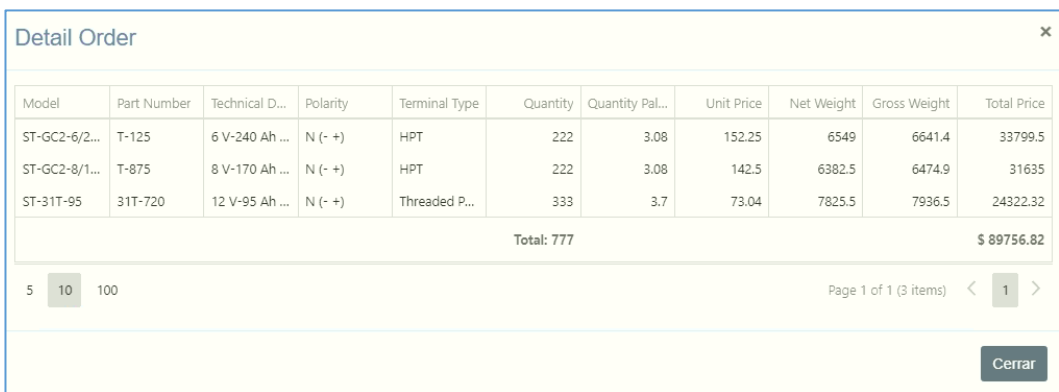

*Figura 34: Pantalla de 4.1.8.1.1.5 Vista de Detalles del pedido portal.*

*Fuente: (Autor).*

#### **4.1.8.1.2 Módulo de control del responsable de Atención de Pedido**

Se realizo la incorporación de 3 módulos para la operación de las funciones del responsable de atención de pedidos en el sistema vigente de la empresa DACAR Prosoft.

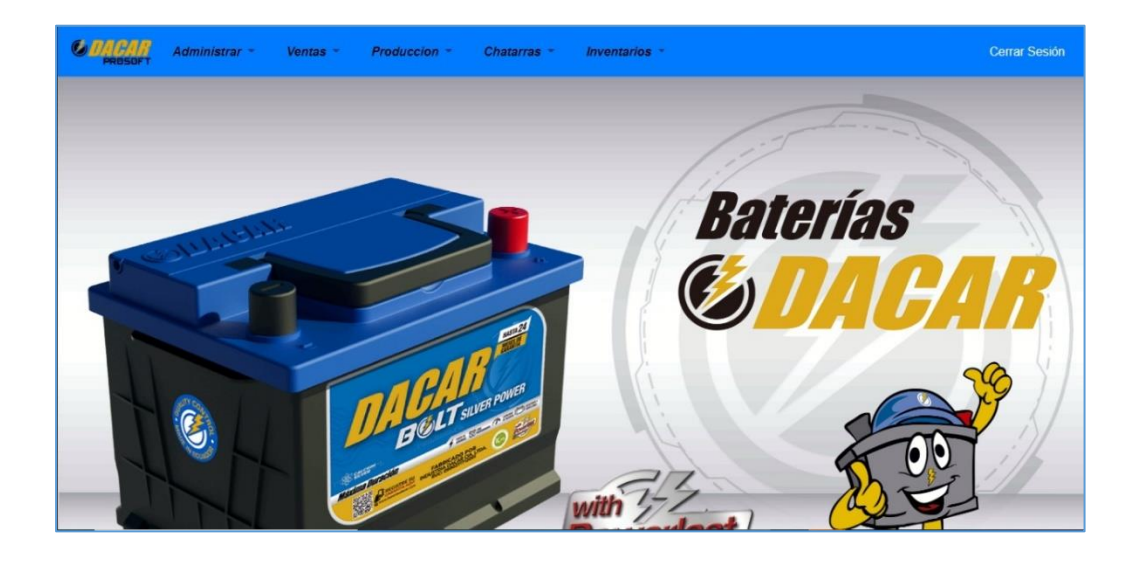

*Figura 35: Pantalla Principal de sistema Dacar Prosoft.*

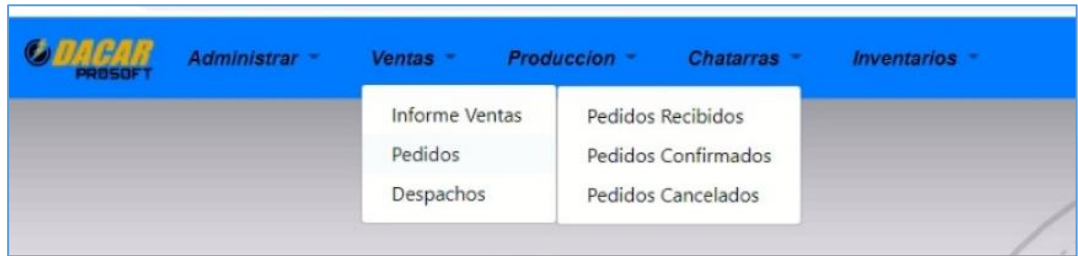

*Figura 36: Captura de Menú de incorporación de modulo pedidos en sistema Dacar Prosoft.*

*Fuente: (Autor).*

#### *4.1.8.1.2.1 Pantallas de consulta de Pedidos.*

**G. nacan** 

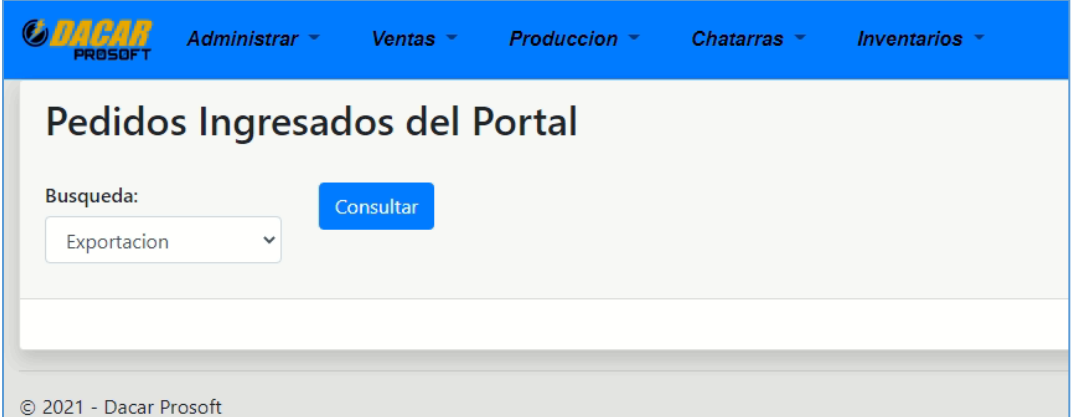

*Figura 37: Pantalla de Pedidos ingresado de sistema Dacar Prosoft.*

*Fuente: (Autor).*

| Busqueda:<br>Consultar         |              |                |               |                 |                       |          |
|--------------------------------|--------------|----------------|---------------|-----------------|-----------------------|----------|
| Exportacion<br>$\checkmark$    |              |                |               |                 |                       |          |
|                                |              |                |               |                 |                       |          |
| Cliente                        | Orden Compra | Pais           | Fecha Emision | Fecha Requerida | Termino Importacion   | Acciones |
| FRENOSEGURO CIA, LTDA.         | 199523       | <b>ECUADOR</b> | 8/27/2021     | 8/30/2021       | FOB                   | Detaile  |
| VARGAS MANCERO MIGUEL ESTUARDO | prueba123    | PUERTO RICO    | 8/25/2021     | 8/29/2021       | FOB                   | Detaile  |
| VARGAS MANCERO MIGUEL ESTUARDO | edeedc       | <b>ECUADOR</b> | 8/25/2021     | 8/27/2021       | <b>FOR</b>            | Detaile  |
| VARGAS MANCERO MIGUEL ESTUARDO | dwcwdcdw     | <b>ECUADOR</b> | 8/24/2021     | 8/28/2021       | FOB                   | Detaile  |
| 5<br>50<br>10                  |              |                |               |                 | Page 1 of 1 (4 items) | $1$ >    |

*Figura 38: Pantalla de Consulta de Pedidos ingresado de sistema Dacar Prosoft.*

|                                                                    | Administrar -<br><b>Cerrar Sesión</b><br>Ventas $\sim$<br>Produccion -<br>Inventarios *<br>Chatarras $*$ |              |                   |               |                     |                |                     |                                    |  |
|--------------------------------------------------------------------|----------------------------------------------------------------------------------------------------|--------------|-------------------|---------------|---------------------|----------------|---------------------|------------------------------------|--|
|                                                                    | Pedidos Confirmados                                                                                      |              |                   |               |                     |                |                     |                                    |  |
| Busqueda:<br>Consultar<br>Confirmado<br>$\checkmark$<br>Confirmado |                                                                                                    |              |                   |               |                     |                |                     |                                    |  |
|                                                                    | Despachado a Puerto                                                                                      | Orden Compra | Pais              | Fecha Emision | Fecha Ingresada SAP | Fecha Despacho | Termino Importacion | Acciones                           |  |
|                                                                    | En Transito<br>Entregado                                                                                 | prueba3      | <b>MEXICO</b>     | 28/08/2021    | 28/08/2021          | 28/08/2021     | FOB                 | <b>Detaile</b><br>ActualizarFechas |  |
|                                                                    | FRENOSEGURO CIA, LTDA.                                                                                   | prueba4      | CHILE             | 28/08/2021    | 28/08/2021          | 28/08/2021     | FOB                 | ActualizarFechas<br><b>Detaile</b> |  |
|                                                                    | FRENOSEGURO CIA, LTDA.                                                                                   | prueba7      | <b>HAITI</b>      | 28/08/2021    | 28/08/2021          | 28/08/2021     | <b>FOR</b>          | ActualizarFechas<br><b>Detaile</b> |  |
|                                                                    | FRENOSEGURO CIA, LTDA.                                                                                   | 1995         | <b>BRASIL</b>     | 28/08/2021    | 28/08/2021          | 28/08/2021     | FOB                 | <b>Detaile</b><br>ActualizarFechas |  |
|                                                                    | FRENOSEGURO CIA, LTDA.                                                                                   | 1997         | PUERTO RICO       | 28/08/2021    | 28/08/2021          | 28/08/2021     | FOB                 | ActualizarFechas<br><b>Detaile</b> |  |
|                                                                    | FRENOSEGURO CIA, LTDA.                                                                                   | 1996         | TRINIDAD Y TOBAGO | 28/08/2021    | 28/08/2021          | 28/08/2021     | FOB                 | ActualizarFechas<br><b>Detalle</b> |  |
|                                                                    | FRENOSEGURO CIA, LTDA.                                                                                   | 1313         | <b>USA</b>        | 28/08/2021    | 28/08/2021          | 28/08/2021     | FOB                 | <b>Detaile</b><br>ActualizarFechas |  |
|                                                                    | FRENOSEGURO CIA, LTDA.                                                                                   | 121213       | <b>BRASIL</b>     | 27/08/2021    | 27/08/2021          | 27/08/2021     | FOB                 | ActualizarFechas<br><b>Detaile</b> |  |
|                                                                    | FRENOSEGURO CIA, LTDA.                                                                                   | 199522       | <b>ECUADOR</b>    | 27/08/2021    | 27/08/2021          | 27/08/2021     | FOB                 | <b>Detaile</b><br>ActualizarFechas |  |

*Figura 39: Pantalla de Opciones de Consulta de Pedidos ingresado de sistema Dacar Prosoft.*

#### *Fuente: (Autor).*

| <b>PROSOFT</b>         | Administrar ~                        | Ventas $-$   | Produccion $\tau$ | Inventarios $\sim$<br>Chatarras $\sim$ |                         |                     | Cerrar Sesión |  |
|------------------------|--------------------------------------|--------------|-------------------|----------------------------------------|-------------------------|---------------------|---------------|--|
|                        | Pedidos Cancelados                   |              |                   |                                        |                         |                     |               |  |
| Cliente                |                                      | Orden Compra | Pais              | Fecha Ingresada Cliente                | Fecha Requerida Cliente | Termino Importacion | Acciones      |  |
| FRENOSEGURO CIA, LTDA. |                                      | prueba2      | <b>USA</b>        | 8/25/2021                              | 8/29/2021               | FOB                 | Detaile       |  |
| FRENOSEGURO CIA, LTDA. |                                      | abcde1234    | COLOMBIA          | 9/1/2021                               | 9/30/2021               | FOB                 | Detaile       |  |
| 10                     | $1$ ><br>Page 1 of 1 (2 items)<br>50 |              |                   |                                        |                         |                     |               |  |
| C 2021 - Dacar Prosoft |                                      |              |                   |                                        |                         |                     |               |  |

*Figura 40: Pantalla de Consulta de Pedidos Cancelados de sistema Dacar Prosoft.*

### *4.1.8.1.2.2 Pantalla de Ingreso de Pedidos al SAP.*

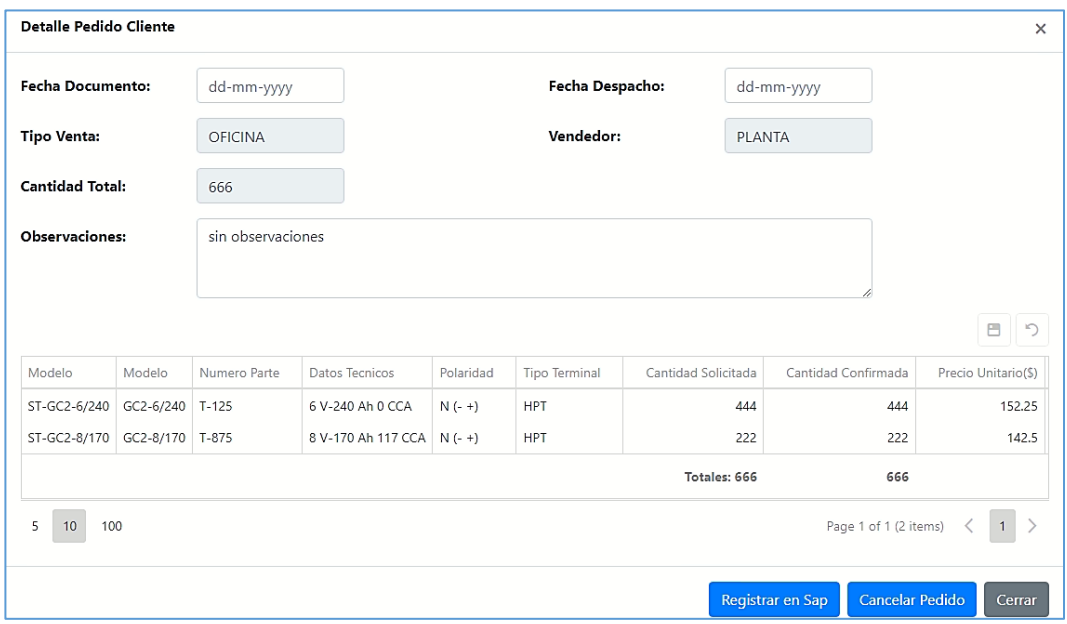

*Figura 41: Pantalla de Ingreso a sistema SAP de Pedidos en sistema Dacar Prosoft.*

*Fuente: (Autor).*

#### *4.1.8.1.2.3 Pantalla de actualización de estados de pedidos.*

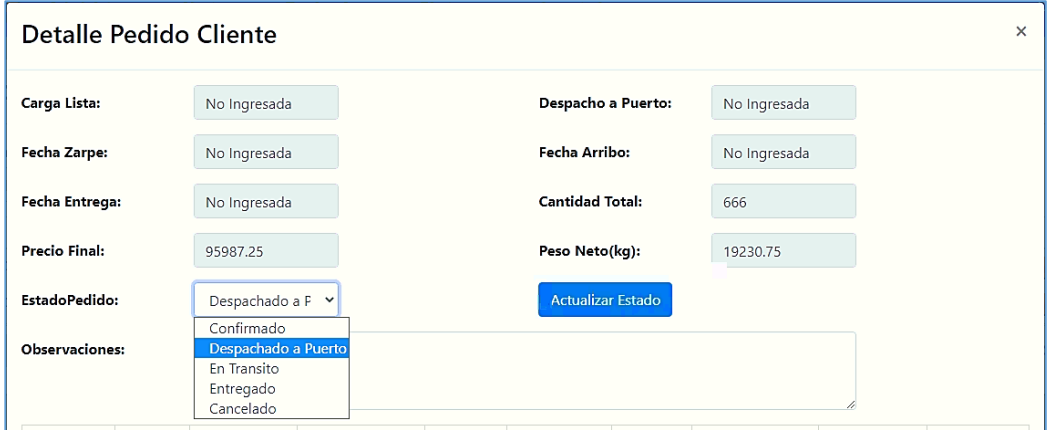

*Figura 42: Pantalla Actualización de Fechas de Pedidos en sistema Dacar Prosoft.*

### *4.1.8.1.2.4 Pantalla de actualización de fechas de pedidos.*

| <b>Pedidos Confirmados</b>               |              |            |                                  |            |        |                            |                                                   |
|------------------------------------------|--------------|------------|----------------------------------|------------|--------|----------------------------|---------------------------------------------------|
| <b>Busqueda:</b><br>Despachado a Puert Y | Consultar    |            |                                  |            |        |                            |                                                   |
|                                          |              |            | <b>Actualizacion Fechas</b>      |            | ×      |                            |                                                   |
| Cliente                                  | Orden Compra | Pais       |                                  |            |        | <b>Termino Importacion</b> | Acciones                                          |
| FRENOSEGURO CIA, LTDA.                   | prueba2      | <b>USA</b> | Carga Lista<br>$\checkmark$      | dd/mm/aaaa | $\Box$ | <b>FOB</b>                 | ActualizarFechas<br>Detalle                       |
| FRENOSEGURO CIA. LTDA.                   | abcde1234    | COLON      | Carga Lista<br>Despacho a Puerto |            |        | <b>FOB</b>                 | ActualizarFechas<br>Detaile                       |
| 50<br>5 <sup>5</sup><br>10 <sub>1</sub>  |              |            | Zarpe<br>Arribo<br>Entrega       | Actualizar | Cerrar |                            | Page 1 of 1 (2 items) $\leq$<br>$\vert 1 \vert$ > |

*Figura 43: Pantalla Actualización de Estados de Pedidos en sistema Dacar Prosoft.*

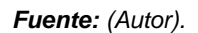

*4.1.8.1.2.5 Pantalla de Generador de Usuarios del Portal Web.*

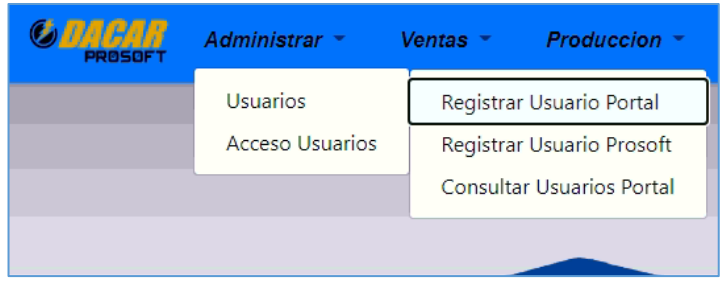

*Figura 44: Pantalla menú de registro de Usuarios para Portal web en sistema Dacar Prosoft.*

*Fuente: (Autor).*

Se despliega en lista todos los clientes activos del sistema SAP.

| <b>Crear Usuario Portal</b> |                                                       |                                |                      |
|-----------------------------|-------------------------------------------------------|--------------------------------|----------------------|
|                             |                                                       |                                | Q Search             |
| Documento Cliente           | NombreCliente                                         |                                | Actions              |
| P0992647205001              | "CARGOLOGIC.CARGA LOGISTICA S.A"                      |                                | <b>Crear Usuario</b> |
| P1390146546001              | "COOP.TRANSP INTERPROVINCIAL DE PASAJEROS""RUTAS POO" |                                | <b>Crear Usuario</b> |
| C0990638772001              | "COOPERATIVA DE TRANSPORTE ""HERMANO MIGUEL"""        |                                | <b>Crear Usuario</b> |
| P0991396918001              | "COOPERATIVA TRANSPORTE URBANO ""SANTIAGO GUAYAQUIL"  |                                | Crear Usuario        |
| C0992357525001              | "EST, JIMENEZ-CARBO, TORBAY, RODRIGUEZ & ASOCIADOS""  |                                | <b>Crear Usuario</b> |
| P0906683529001              | "FARMACIA ""LUOUE"""                                  |                                | <b>Crear Usuario</b> |
| P0909894156001              | "FERRETERIA "LOS RIOS""                               |                                | Crear Usuario        |
| P0910078260001              | "FERRETERIA "M & A""                                  |                                | <b>Crear Usuario</b> |
| C0992295139001              | "FUNDACION AMOR. FE Y ESPERANZA"""                    |                                | <b>Crear Usuario</b> |
| C0992900687001              | "GAREF" CONSULTING CIA.LTDA.                          |                                | <b>Crear Usuario</b> |
| 5<br>100<br>10              |                                                       | Page 1 of 2450 (24500 items) < | $1$ 2 3 4 5  2450 >  |

*Figura 45: Pantalla registro de Usuarios para Portal web en sistema Dacar Prosoft.*

#### *4.1.8.1.2.6 Pantalla de crear usuario.*

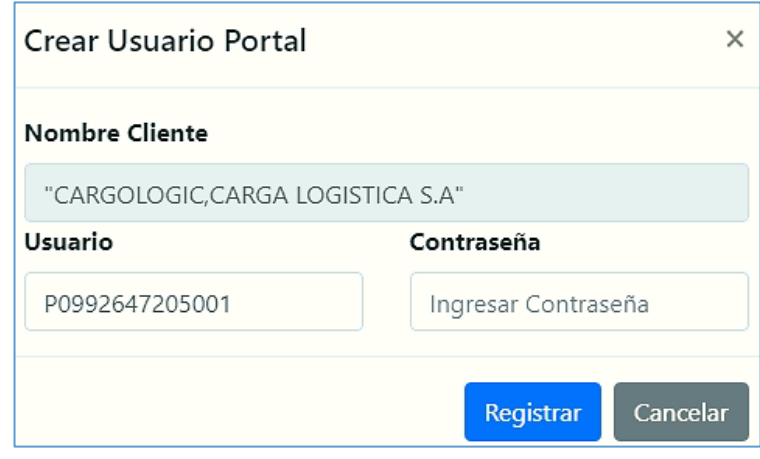

*Figura 46: Pantalla crear Usuarios para Portal web en sistema Dacar Prosoft.*

*Fuente: (Autor).*

#### *4.1.8.1.2.7 Pantalla de consulta de usuarios del portal.*

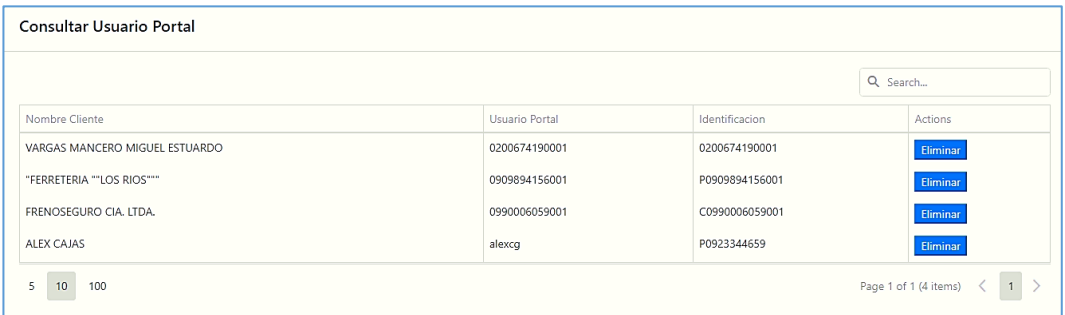

*Figura 47: Pantalla Consultas de Usuarios para Portal web en sistema Dacar Prosoft.*

*Fuente: (Autor).*

*4.1.8.1.2.8 Pantallas de verificación del pedido ingresado en el SAP.*

| Pedidos Confirmados                     |              |                |               |                     |                |                     |                                    |
|-----------------------------------------|--------------|----------------|---------------|---------------------|----------------|---------------------|------------------------------------|
| Busqueda:<br>Confirmado<br>$\checkmark$ | Consultar    |                |               |                     |                |                     |                                    |
| Cliente                                 | Orden Compra | Pais           | Fecha Emision | Fecha Ingresada SAP | Fecha Despacho | Termino Importacion | Acciones                           |
| FRENOSEGURO CIA, LTDA.                  | 199523       | <b>ECUADOR</b> | 30/08/2021    | 30/08/2021          | 30/08/2021     | <b>FOB</b>          | ActualizarFechas<br><b>Detaile</b> |
| FRENOSEGURO CIA. LTDA.                  | 199523       | <b>ECUADOR</b> | 02/09/2021    | 2/9/2021            | 2/9/2021       | FOB                 | ActualizarFechas<br>Detaile        |
| <b>FRENOSEGURO CIA. ITDA.</b>           | 1221134      | CHILE          | 27/08/2021    | 27/08/2021          | 27/08/2021     | <b>FOB</b>          | ActualizarFechas<br><b>Detaile</b> |
|                                         |              |                |               |                     |                |                     |                                    |

*Figura 48: Pantalla verificación del pedido ingresado en el SAP en sistema Dacar Prosoft.*

#### *4.1.8.1.2.9 Pantalla de orden ingresada desde el sistema SAP.*

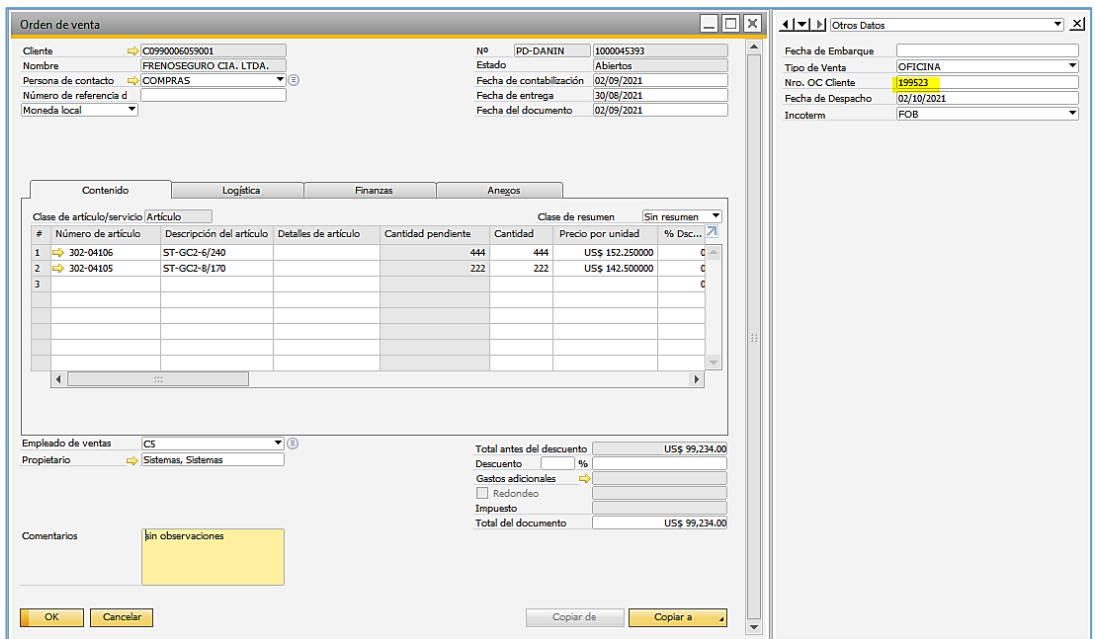

*Figura 49: Pantalla orden ingresada desde el sistema SAP.*

*Fuente: (Autor).*

## **5 CONCLUSIONES**

Luego de tener la oportunidad de revisar, analizar y estudiar el proceso de atención de pedidos de ventas del mercado internacional de la empresa Industria Dacar Cía. Ltda. se ha logrado evidenciar el aumento de operaciones manuales que el personal de la empresa debe realizar para atender los pedidos y va de la mano con la expansión de clientes que cada año el área comercial de exportaciones tiene la tarea de atraer, esto constituye un buen futuro para proyectar aumento de ventas y subir cada vez más la producción y comercialización de sus productos, sin embargo mientras más clientes y ordenes de ventas se agregan en el tiempo, más complejidad se genera en los procesos manuales. Aumentando las ventas y los clientes va de la mano el aumento de riesgos y posibles pérdidas monetarias por lo que mantener el proceso de forma manual no es sostenible para asegurar un proceso de venta rentable y cumpliendo un nivel de atención al cliente eficaz y eficiente.

Ante la perspectiva presentada en el párrafo anterior se vuelve de suma importancia integrar a los procesos de ventas soluciones tecnológicas que aseguren los criterios de aceptación de los procesos.

La propuesta tecnológica que se presentó para cubrir las necesidades de mejoramiento de los problemas que mantiene el proceso de atención al cliente, fue el desarrollo de un Sitio Web que cumpla la integración con los sistemas vigentes del a empresa como son DACAR Prosoft y SAP Business One.

El tiempo que tomaba el proceso de atención de los pedidos de exportación desde que el cliente envía su pedido hasta que se ingresa al sistema SAP se redujo de 144 horas a 48 horas, un 66% de reducción de tiempo del proceso.

Se concluye este proyecto verificando que la solución presentada atienda las siguientes necesidades del proceso:

a) Ordenes de ventas perdidas.

*"Los clientes envían sus pedidos mediante correos electrónicos a distintas personas de la empresa, no mantienen un correo único para receptar pedidos."*

Con la implementación del sitio web y su integración al sistema DACAR Prosoft, se resuelve en mantener una herramienta única donde se consolidará todos los pedidos del mercado de Exportación.

b) Ordenes no atendidas a tiempo.

*"En ocasiones se han presentado ordenes de pedidos que no han sido atendidas por que la persona encargada no abrió el correo o lo dejo sin responder y se perdió en la bandeja de entrada."*

c) Demora en las confirmaciones de despachos.

*"El encargado de confirmar el despacho de los pedidos, en la mayoría de los casos le toma más días de lo permitido y en otro caso* 

59
*no hace confirmación. Esto genera que si el pedido esta con errores se presentan en el momento del despacho y se demora más el despacho del pedido."*

El módulo integrado al sistema DACAR Prosoft le permitirá al responsable de atender los pedidos del exterior, llevar un control de todos los pedidos, con opciones de clasificación por el estado de cada uno, esta parte de la solución cubre las necesidades b y c.

d) Clientes sin información a tiempo sobre sus pedidos.

*"Los clientes solicitan mediante correo electrónico el estado de sus pedidos, sin embargo, el tiempo de respuesta se ha demorado hasta 5 días."*

Cada cliente con su respectivo acceso al portal web podrá revisar sus pedidos ingresados y verificar sus estados y fechas de cada proceso.

e) Desorden en el control de pedidos.

*"El control y administración de los pedidos del exterior, se lo maneja mediante cuadros de Excel que se encuentra en la RED de la compañía, desde este archivo los responsables de atención, planificación y producción se coordinan. Esto ha causado errores pues el archivo es muy vulnerable a cambios y errores de duplicidad de archivos."*

El sistema DACAR Prosoft tendrá incorporado un módulo de consultas de los pedidos ingresados por el sitio web, desde este sistema se podrá dar acceso al personal que designe la directiva de la empresa con la capacidad de poder visualizar los pedidos y el estado del mismo.

60

## **6 RECOMENDACIONES**

Con el desarrollo de la solución presentada para el proceso de atención de pedidos del mercado exterior, se da las siguientes recomendaciones a la empresa Industria Dacar Cía. Ltda.:

- El Sitio Web Portal Dacar integrado con el sistema Dacar Prosoft comprende el primer paso para la implementación de herramientas de interacción On Line con los clientes y el personal de la empresa, se recomienda dar seguimiento la utilización y funcionalidad de manera periódica para encontrar oportunidades de mejoramiento del sitio y siendo el caso hacerlo cada vez más práctico para el usuario.
- Se recomienda integrar los procesos aledaños al de atención de pedidos de clientes del exterior.
- Se recomienda aplicar la solución de interacción para el mercado local en el proceso de atención de pedidos de clientes a nivel nacional.

### *7* **REFERENCIAS**

Ayala Montes A. (2014). p. 11 Desarrollo seguro de aplicaciones web.

- Bitvinskas D. (agosto 2021). p. 1. The Growth Marketing Handbook for 2021: https://atlasmic.com/blog/growth-marketing.
- Grannan M. (2017). p. 1. ¿Qué es un portal Web?: https://www.liferay.com/es/resources/l/web-portal.
- Higuerey E. p. 1. (2019). Comercio-electrónico: https://rockcontent.com/es/blog/comercio-electronico.
- Huesca Rodríguez C. (2012). p. 17. Comercio internacional. Red Tercer Milenio S.C.
- Ibáñez Sales I. (2019). p. 18. Acumuladores de Energía Eléctrica Trabajo de fin de grado de Ingeniería Eléctrica – Universidad Politécnica de Valencia.
- McGovern G. (2020). p. 1. Digital customer experience: http://www.smartnewsblog.com/index-38.html.
- Nolle T. (octubre 2018). p. 1. Interfaz de programación de aplicaciones (API): https://searchdatacenter.techtarget.com/es/definicion/Interfaz-deprogramacion-de-aplicaciones-API.
- Ramos Galarza C. (diciembre 2020). p. 3. Los Alcances de una Investigación.
- Rojas Cairampoma M. (2015). p. 7. Tipos de Investigación científica: Una simplificación de la complicada incoherente nomenclatura y clasificación, Revista Electrónica de Veterinaria, vol. 16.
- Romanos M. (9 julio 2019). p. 1. Entity Framework y Linq: https://www.dreams.es/transformacion-digital/desarrolladorespaginas-web/entity-framework-y-linq.

## 8 ANEXOS

8.1 Acta de reunión de necesidades del proceso de atención de pedidos del exterior

# actas

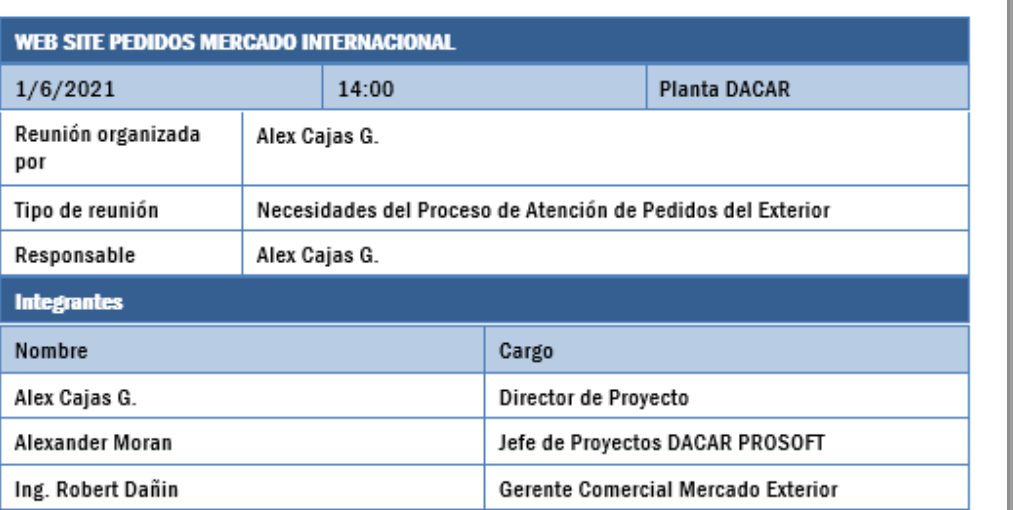

#### **OPORTUNIDADES DE MEJORA - PROBLEMATICA**

- Ordenes de ventas perdidas.  $\bullet$ 
	- o Los clientes envían sus pedidos mediante correos electrónicos a distintas personas de la empresa, no mantienen un correo único para receptar pedidos.
- Ordenes no atendidas a tiempo.
	- o En ocasiones se han presentado ordenes de pedidos que no han sido atendidas por que la persona encargada no abrió el correo o lo dejo sin responder y se perdió en la bandeja de entrada.
- Demora en las confirmaciones de despachos.
	- o El encargado de confirmar el despacho de los pedidos, en la mayoría de los casos le toma más días de lo permitido y en otro caso no hace confirmación. Esto genera que si el pedido esta con errores se presentan en el momento del despacho y se demora más el despacho del pedido.
- Clientes sin información a tiempo sobre sus pedidos.
	- o Los clientes solicitan mediante correo electrónico el estado de sus pedidos, sin embargo, el tiempo de respuesta se ha demorado hasta 5 días.
- Desorden en el control de pedidos.
	- o El control y administración de los pedidos del exterior, se lo maneja mediante cuadros de Excel que se encuentra en la RED de la compañía, desde este archivo los responsables de atención, planificación y producción se coordinan. Esto ha causado errores pues el archivo es muy vulnerable a cambios y errores de duplicidad de archivos.

8.2 Acta de reunión de levantamiento de información de requerimientos para la aplicación de sitio web.

### actas **WEB SITE PEDIDOS MERCADO INTERNACIONAL Planta DACAR**  $9/7/2021$ 14:00 Reunión organizada Alex Cajas G. por Tipo de reunión Seguimiento Responsable Alex Cajas G. **Integrantes** Nombre Cargo Alex Cajas G. Director de Proyecto Alexander Moran Jefe de Proyectos DACAR PROSOFT Maico Almeida Jefe de Sistemas

Tareas realizadas:

- Levantamiento de información sobre el proceso de pedidos.  $\bullet$
- Revisión de tablas utilizadas por SAP para registrar pedidos.  $\bullet$
- Revisar estructura de las tablas.  $\bullet$
- Revisar Modulo de ingreso de pedidos en el ERP SAP.  $\bullet$
- Preparar el entorno de desarrollo.
- · Creación del nuevo proyecto en el entorno de desarrollo.
- Realizar la conexión con la base del prosoft (SOFTWARE ADD ON SAP).  $\bullet$
- $\bullet$ Crear la vista de login y pantalla principal.
- Creación de controladores para las vistas principales.  $\bullet$

#### Tareas realizadas:

Crear listas de precios en el sistema SAP.  $\bullet$ 

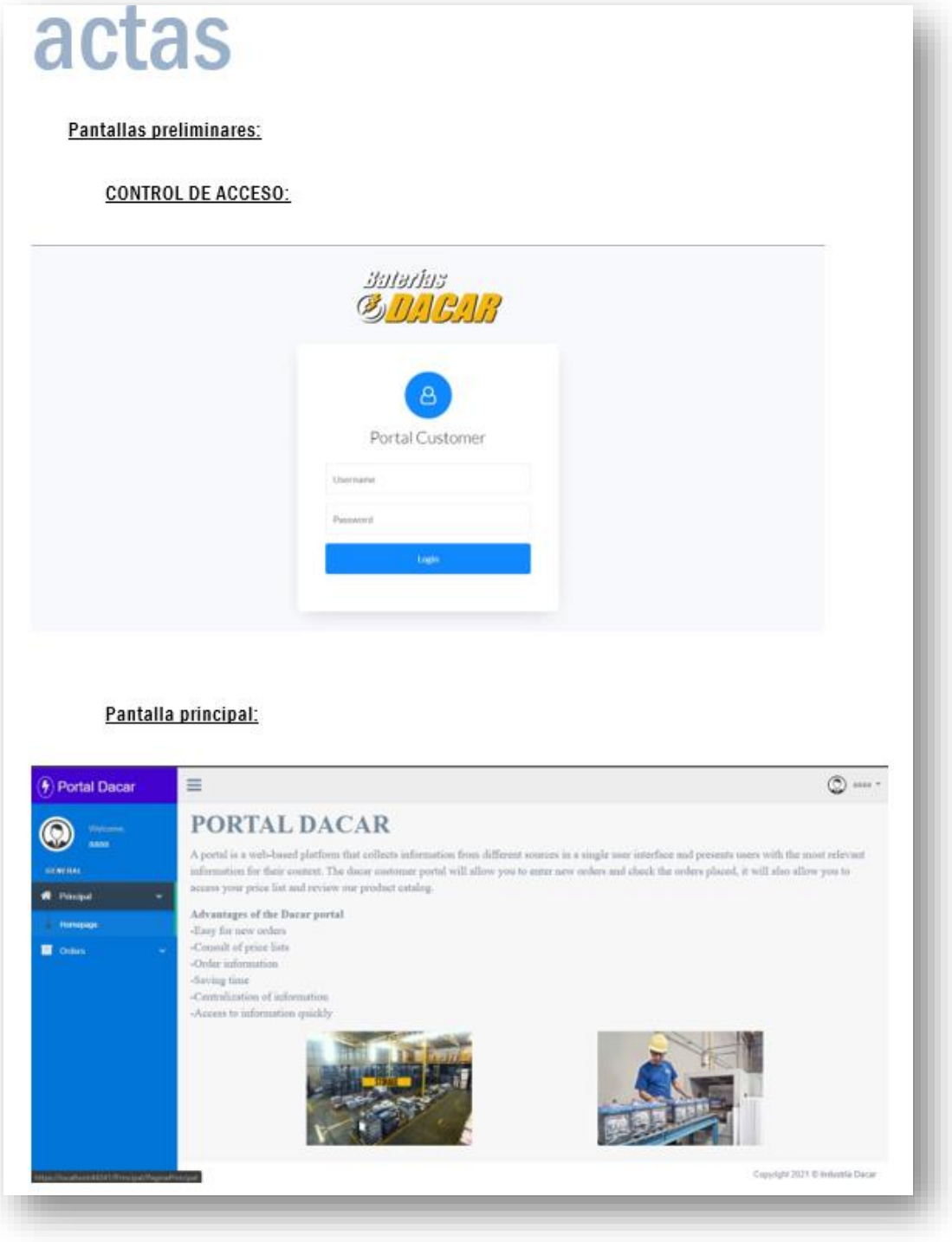

Pantalla de ingreso de pedidos:

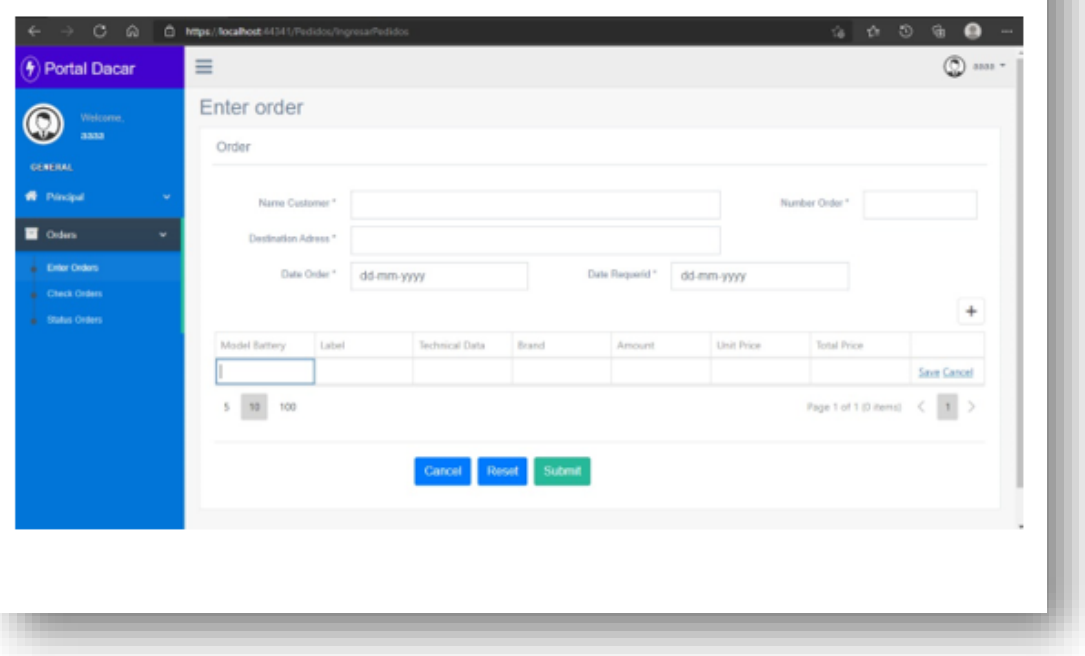

I

8.3 Acta de reunión de levantamiento de información de requerimientos para el módulo de pedidos del sitio web.

## actas

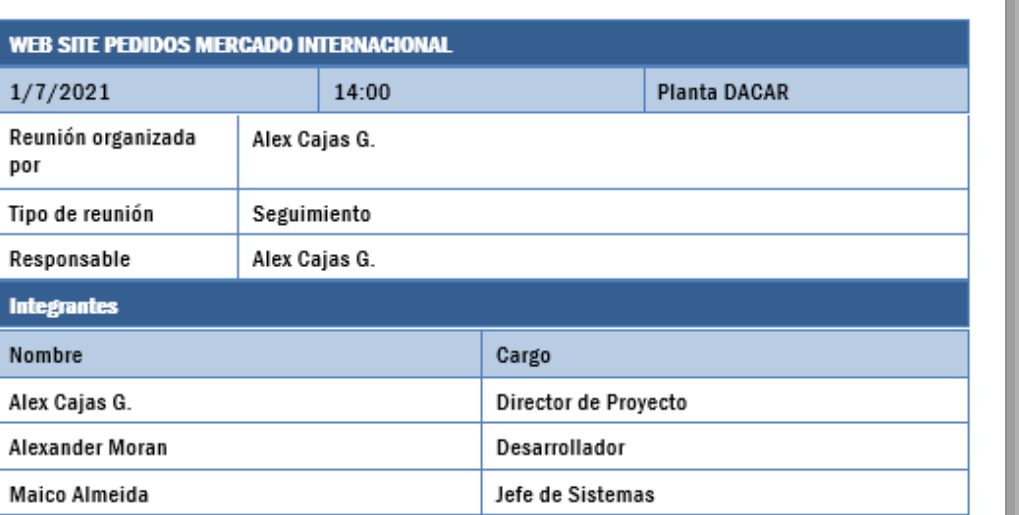

#### 1. MODULO DE INGRESOS DE PEDIDOS

#### **CLIENTE**

- · Ingreso al portal con credenciales
- Ingreso de pedidos
- Consulta de pedidos
- Ver detailes de pedidos
- Consulta de información personal  $\bullet$

#### **USUARIO DACAR**

- . Consulta de pedidos registrados por los clientes
- $\bullet$ Revisión de pedidos registrados
- · Aprobación o rechazos de pedidos
- Registro de pedidos aprobados en SAP ٠
- Consulta y actualizaciones de status de los pedidos ٠

#### Observaciones:

- $\bullet$ EL cliente podrá ver los valores y precios
- $\bullet$ El cliente deberá ingresar el nombre del país y la dirección exacta para registrar el pedido
- · Se deberá registrar en SAP la cantidad confirmada por el usuario de Dacar.
- · Se deberá tomar en cuenta los mismos campos que se llenan en SAP Cliente.
- Se deberá consultar los status del pedido. ٠

<sub>Industria</sub><br>Go DA CA R

### REQUERIMIENTOS DE PANTALLAS **WEB SITE** PEDIDOS MERCADO INTERNACIONAL

<sub>Industria</sub><br>Go DA CA R

### **MODULOS**

- Control de accesos
- · Menú de módulos
- · Ingreso de pedidos
- · Estado de pedidos vista administrador.
- · Estado de pedidos vista cliente.
- · Consulta de pedidos

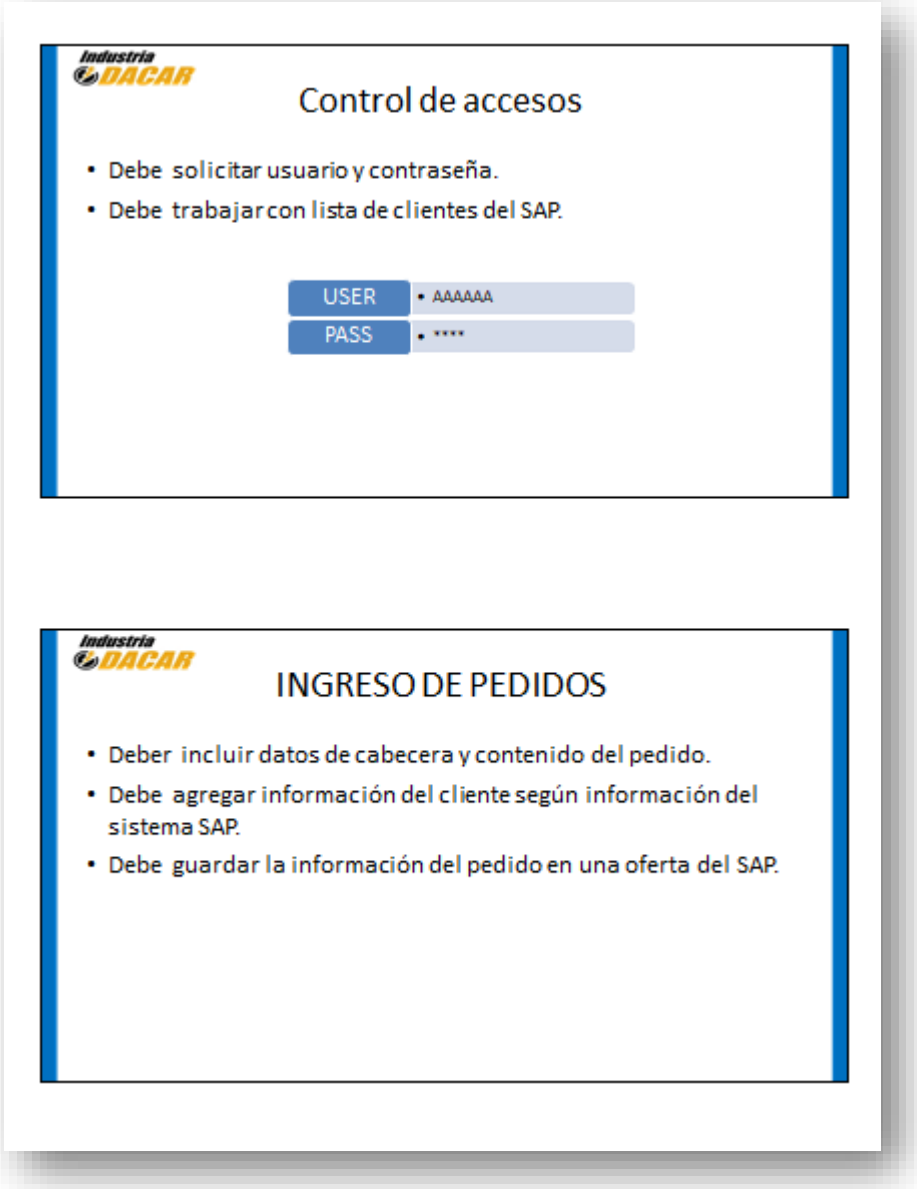

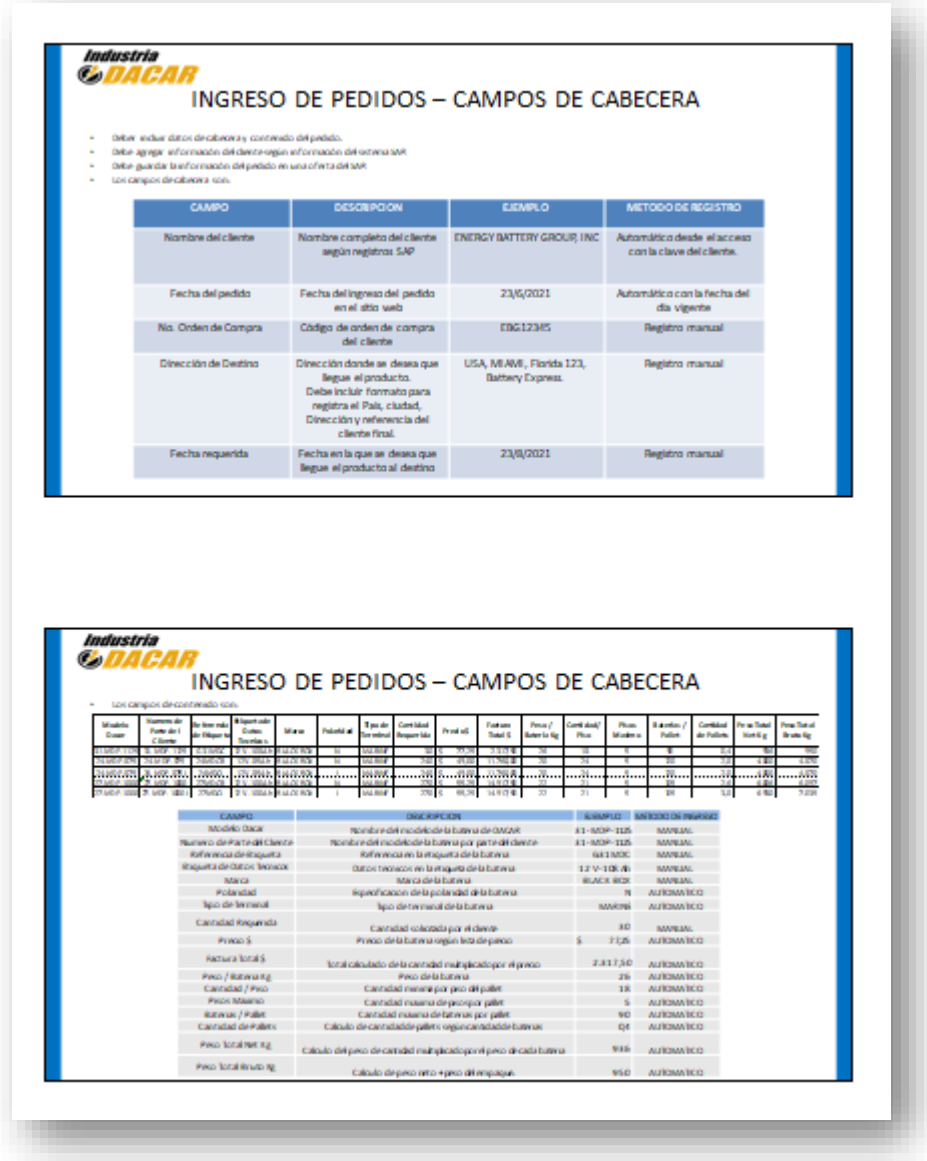

**8.4 Acta de reunión de levantamiento de información de requerimientos de la validación del módulo de ingreso de pedidos del sitio web.**

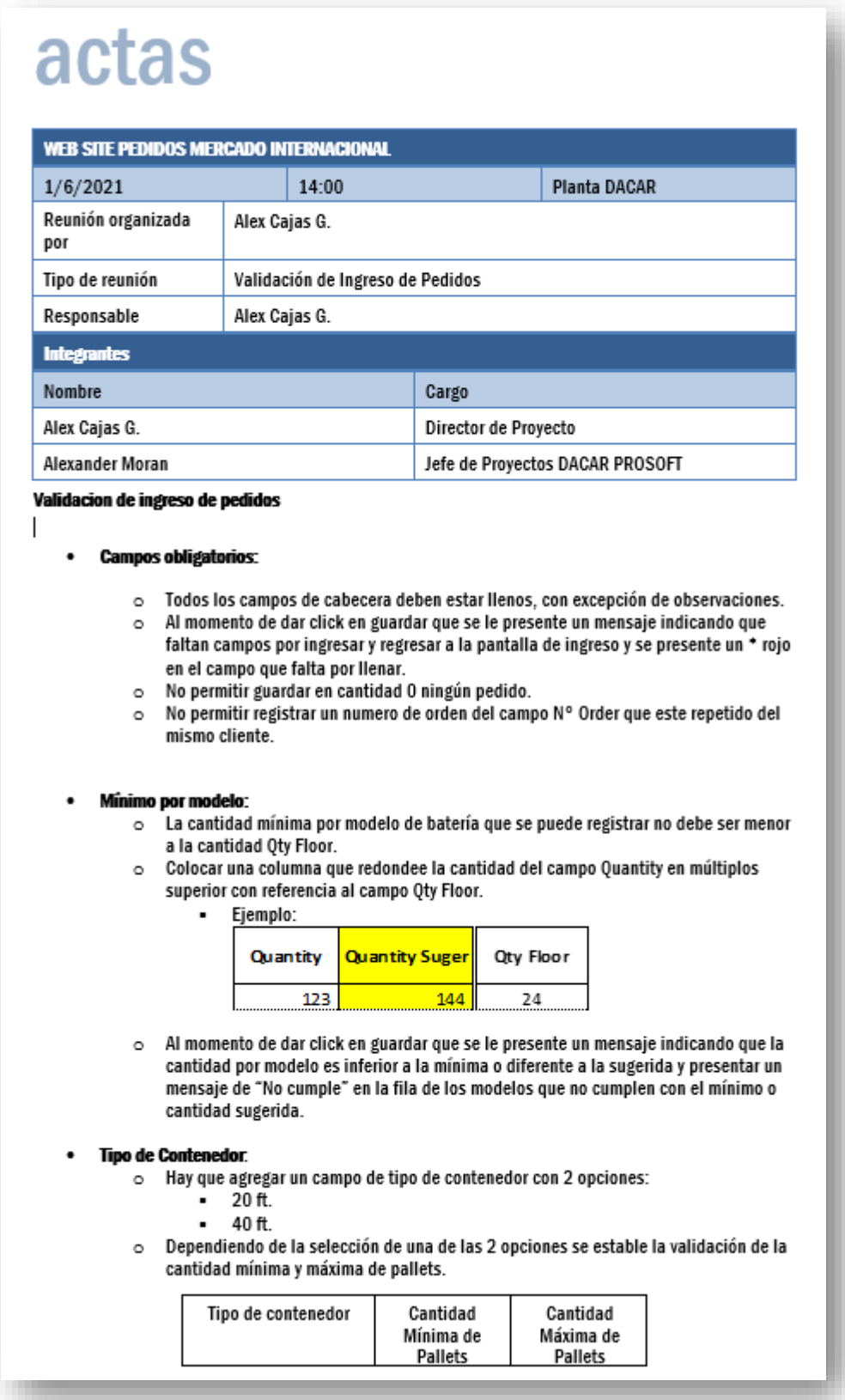

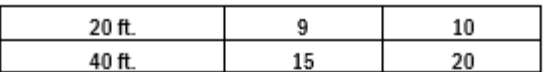

o Al momento de dar click en guardar que se le presente un mensaje indicando cuantos pallets faltan para completar la cantidad mínima. Dar la opción de volver a la pantalla de ingreso para ajustar las cantidades o guardar el pedido así.

#### Peso máximo permitido:  $\bullet$

Se debe validar el peso máximo permito de la suma total de todos lo pesos de la  $\circ$ columna Weight gross.

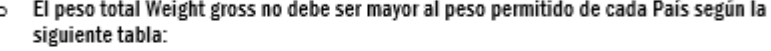

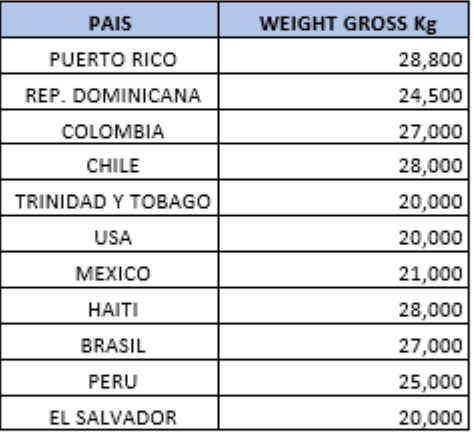

o Al momento de dar click en guardar que se le presente un mensaje indicando si el peso es superior al permitido. No se podrá guardar el pedido si no se ajusta el pedido. Deber volver a la pantalla de ingreso de pedidos para ajustar las cantidades.

o Colocar un label que indique si el peso máximo permitido y otro label que indique si esta correcto o esta en exceso, ejemplo:

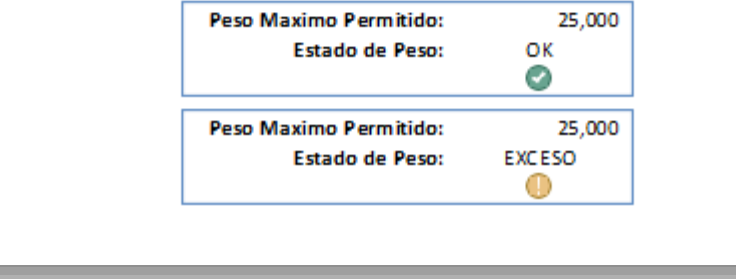

**8.5 Acta de reunión de Entrega de Fórmulas para campos del módulo de ingreso de pedidos desde el sitio web.**

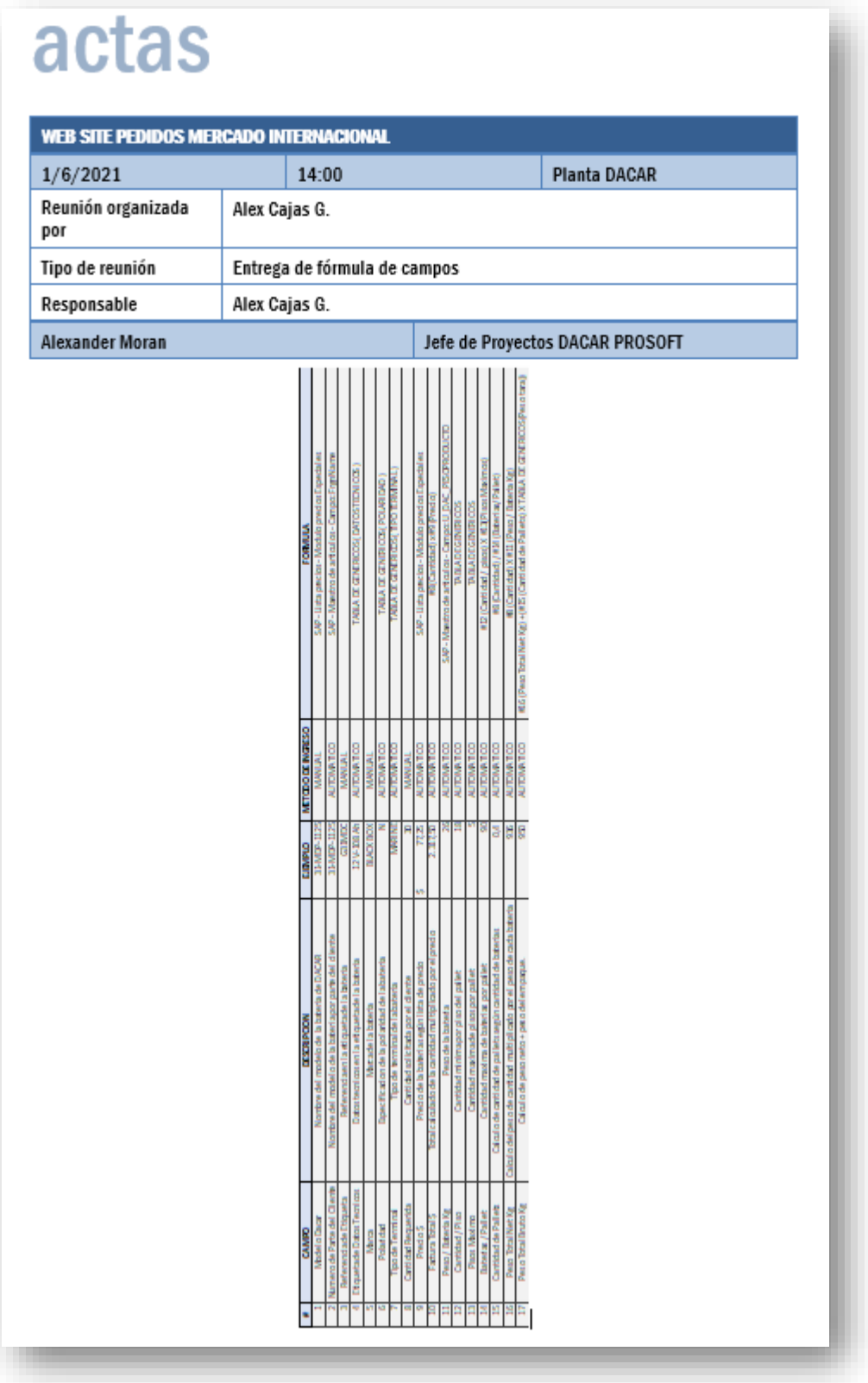

## **8.6 Matriz de ítems de venta para el módulo de ingreso de pedidos desde el sitio web.**

## Matriz de ítems de venta.

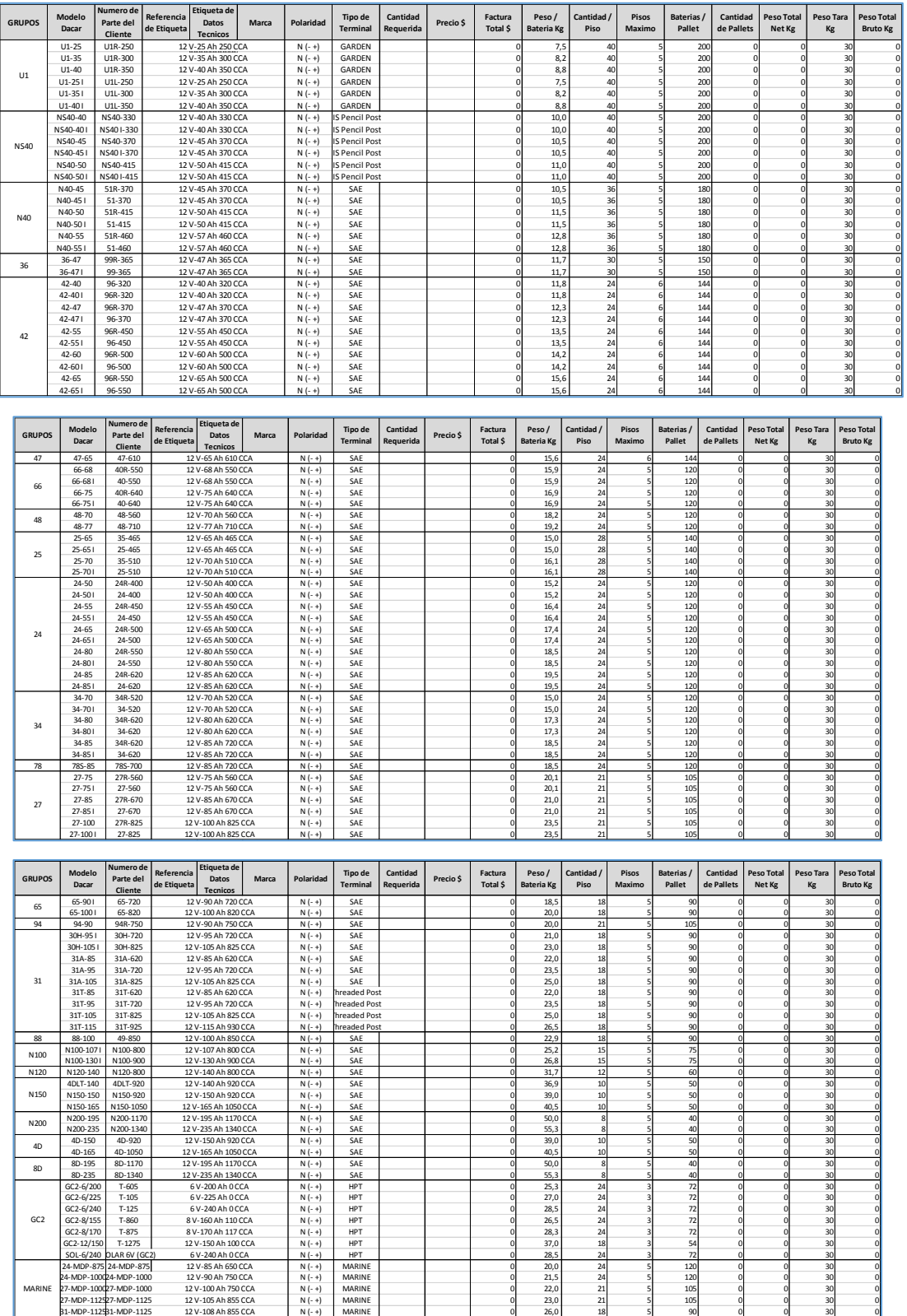

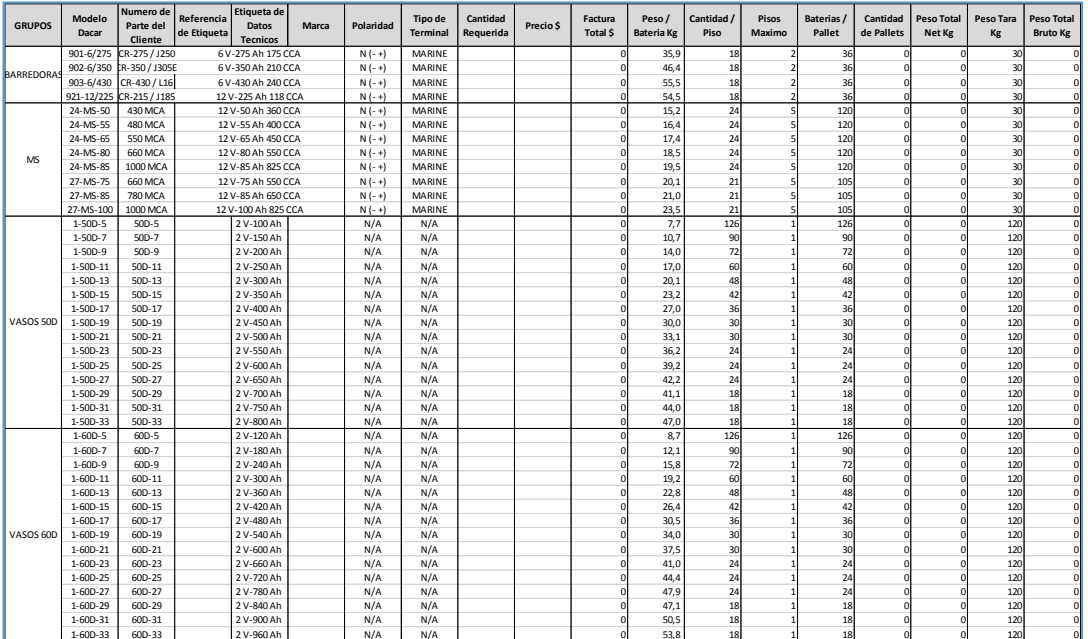

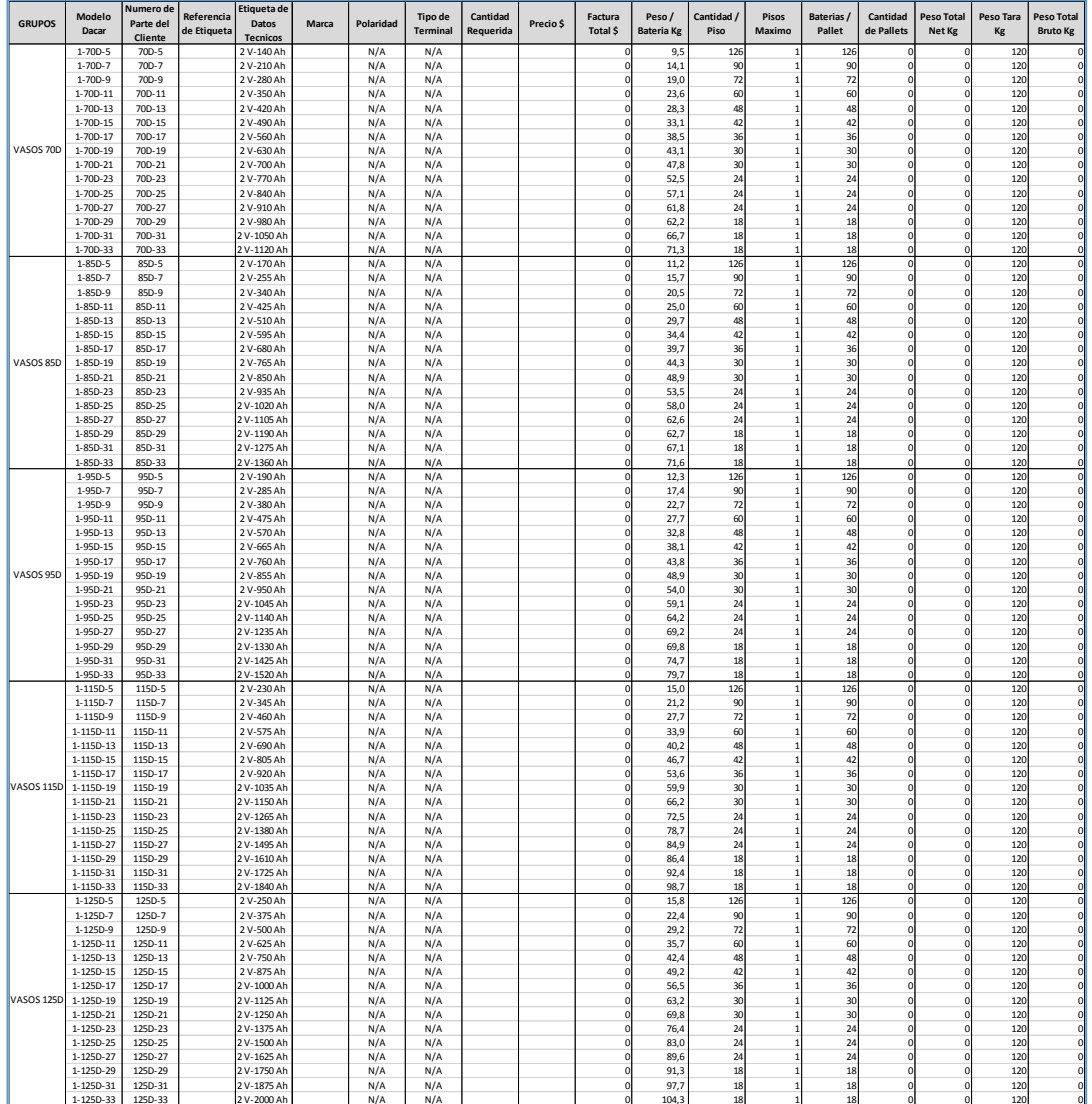

## **8.7 Acta de reunión de Ajustes al módulo de pedidos desde el sitio web.**

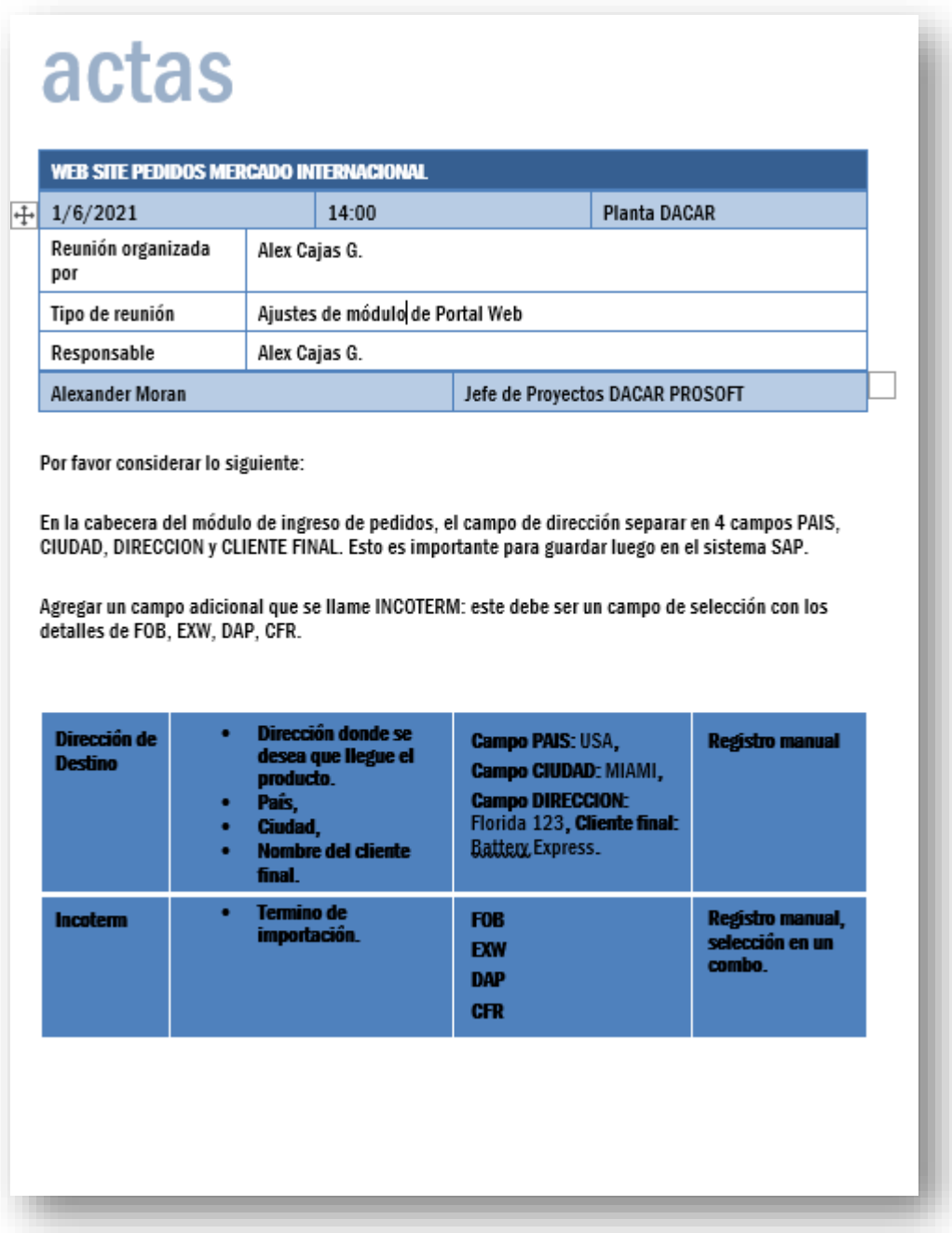

En el módulo de ingreso:

- Colocar los totales en la parte superior de la tabla.<br>Cambiar el nombre de TOTAL WEIGHT a NET WEIGHT.  $\bullet$
- .
- $\ddot{\phantom{0}}$ Agregar totales a la columna Quantity, Qty, Pallet, Gross Weight, Net Weight.

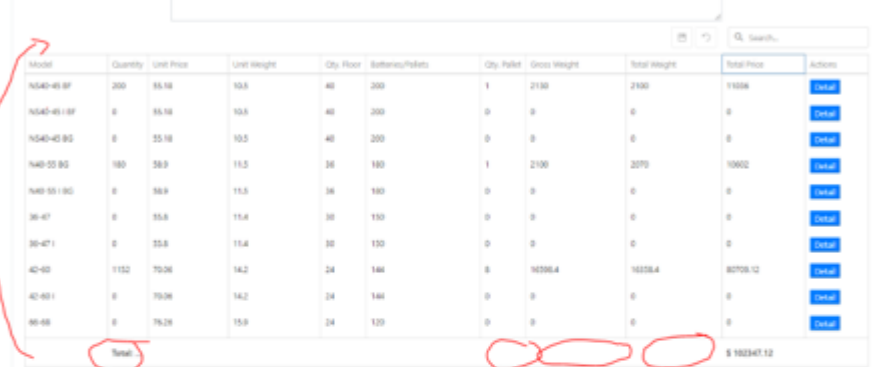

- Eliminar botones que están en la parte superior: guardar y actualizar.  $\bullet$
- .
- Eliminar campo search.<br>Eliminar campo search.<br>El Botón REGISTER cambiar nombre SAVE.  $\bullet$
- ٠
- Agregar botón de CLEAR: registra todas las cantidades en 0.<br>Agregar botón de CLEAR: registra todas las cantidades en 0.<br>Agregar botón de NEW: abre un nuevo pedido desde cero. Al dar click en este botón, si el<br>pedido no ha  $\bullet$

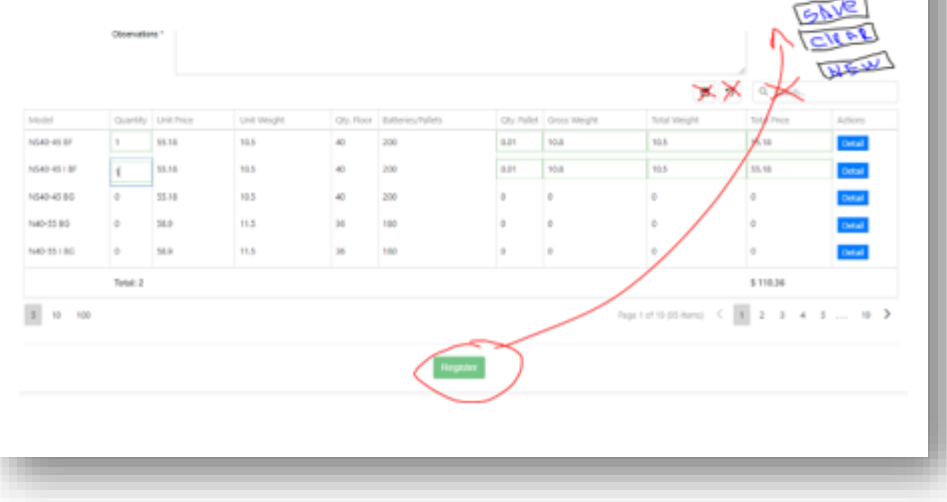

En el módulo de visualizar:

- $\bullet$
- Quitar las columnas Unit Weight, Qty. Floor, Batteries/Pallets.<br>Agregar formato de dólares a los campos <u>Unit</u> Price, Total Price.  $\bullet$
- $\bullet$
- Agregar formato de dorares a los campos **gun,** Price, Total Price.<br>Cambiar nombre a la columna, Total <u>Weight</u> por NET WEIGHT.<br>Agregar el total en la parte inferior de las columnas de Quantity, Total Price, Gross <u>Weight,</u>  $\bullet$

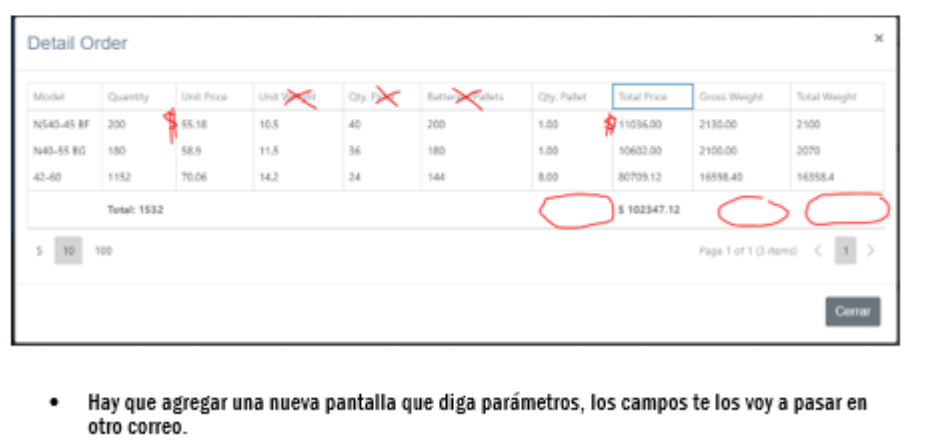

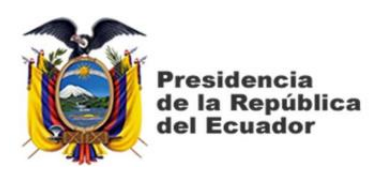

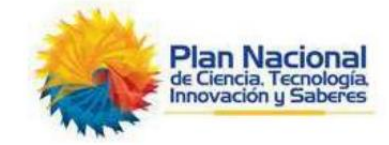

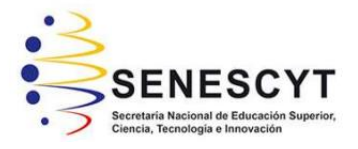

## **DECLARACIÓN Y AUTORIZACIÓN**

Yo, **Alex Alfredo Cajas Guncay**, con C.C: # **0923344659** autor del trabajo de titulación: **Sitio web control de pedidos Industrias Dacar,** previo a la obtención del título de **Ingeniero en Sistemas Computacionales** en la Universidad Católica de Santiago de Guayaquil.

1.- Declaro tener pleno conocimiento de la obligación que tienen las instituciones de educación superior, de conformidad con el Artículo 144 de la Ley Orgánica de Educación Superior, de entregar a la SENESCYT en formato digital una copia del referido trabajo de titulación para que sea integrado al Sistema Nacional de Información de la Educación Superior del Ecuador para su difusión pública respetando los derechos de autor.

2.- Autorizo a la SENESCYT a tener una copia del referido trabajo de titulación, con el propósito de generar un repositorio que democratice la información, respetando las políticas de propiedad intelectual vigentes.

Guayaquil, 16 de septiembre del 2021

**L** AUTOR **AJAS GUNCAY** <u>imm?mmmmmmmm</u> \_\_\_\_\_\_\_\_\_\_\_\_\_\_\_\_\_\_\_\_\_\_\_\_\_\_\_\_

Nombre: **Alex Alfredo Cajas Guncay** C.C: **0923344659**

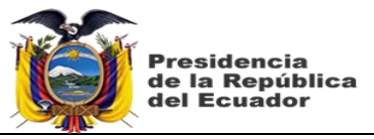

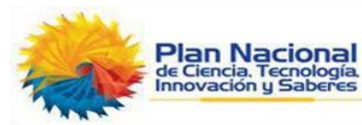

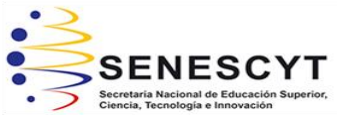

*REPOSITORIO NACIONAL EN CIENCIA Y TECNOLOGÍA*

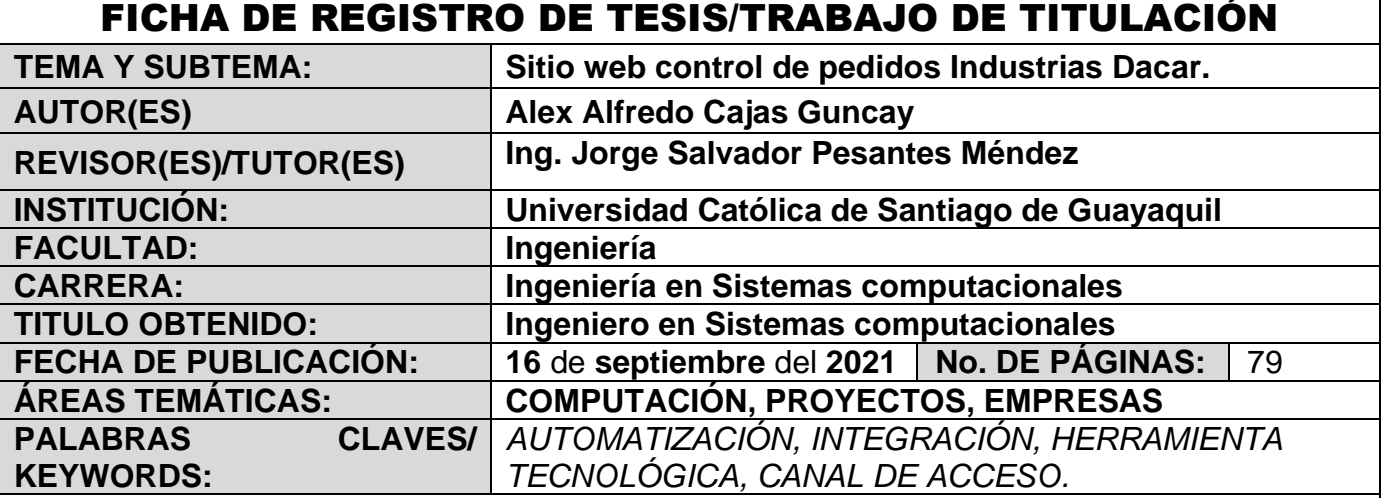

### **RESUMEN/ABSTRACT:**

El presento proyecto consiste en la automatización del proceso de atención de pedidos de los clientes del mercado del exterior para las ventas de baterías de la empresa Industrias Dacar Cía. Ltda. cubriendo las necesidades del proceso como objetivo principal el desarrollo y la implementación de un sitio web como canal de accesos para que el cliente tenga la facilidad de comunicar a la empresa sus necesidades de compra de baterías al país que desee y como objetivos específicos el de analizar el proceso de comercialización al exterior para presentar las soluciones más adecuadas y oportunas, así mismo el poder integrar el sitio web del cliente con los sistemas vigentes que mantiene la empresa para la operación de sus procesos. El proyecto en su etapa de desarrollo se lo ha realizado mediante el método MVC (Modelo, vista, controlador) integrándose a los 2 sistemas que mantiene la empresa SAP Business One y DacarProsoft, con esto se asegura la integración en línea de la operación del sitio web con los otros sistemas de control de la empresa que en conclusión brindara una herramienta tecnológica de control de los pedidos de clientes del exterior y se reducirá el tiempo de atención y procesamiento del pedido en el sistema.

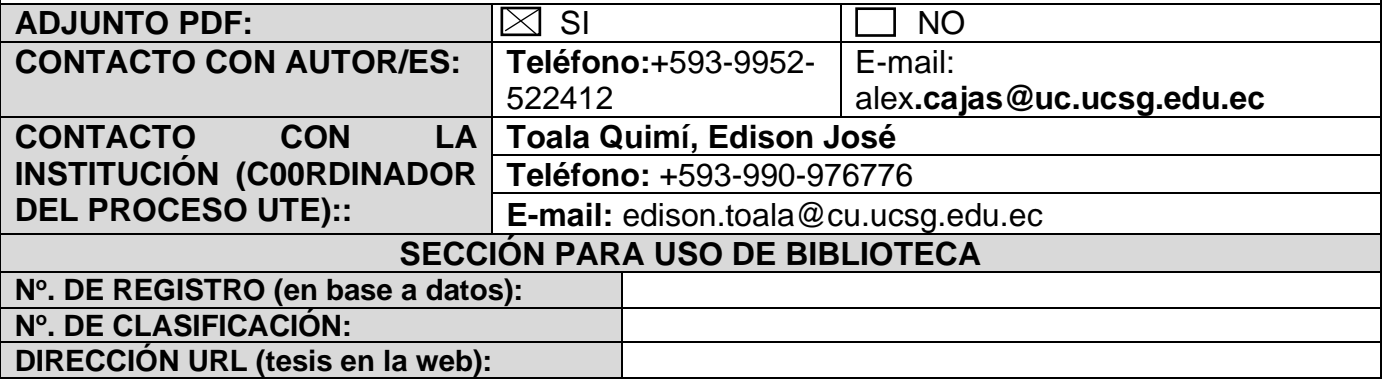